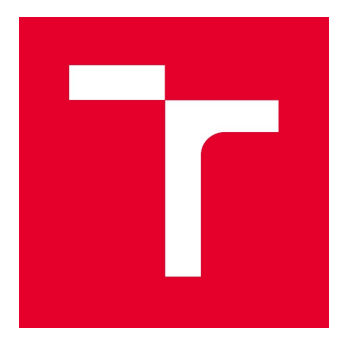

# VYSOKÉ UČENÍ TECHNICKÉ V BRNĚ

BRNO UNIVERSITY OF TECHNOLOGY

# FAKULTA STAVEBNÍ

FACULTY OF CIVIL ENGINEERING

# ÚSTAV VODNÍCH STAVEB

INSTITUTE OF WATER STRUCTURES

# HYDRAULICKÁ ANALÝZA TOKU BEČVY

HYDRAULIC ANALYSIS OF THE BEČVA RIVER

DIPLOMOVÁ PRÁCE DIPLOMA THESIS

AUTOR PRÁCE AUTHOR

Bc. Adam Gřegoř

VEDOUCÍ PRÁCE **SUPERVISOR** 

Ing. DAVID DUCHAN, Ph.D.

BRNO 2021

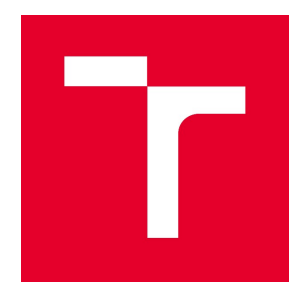

# VYSOKÉ UČENÍ TECHNICKÉ V BRNĚ FAKULTA STAVEBNÍ

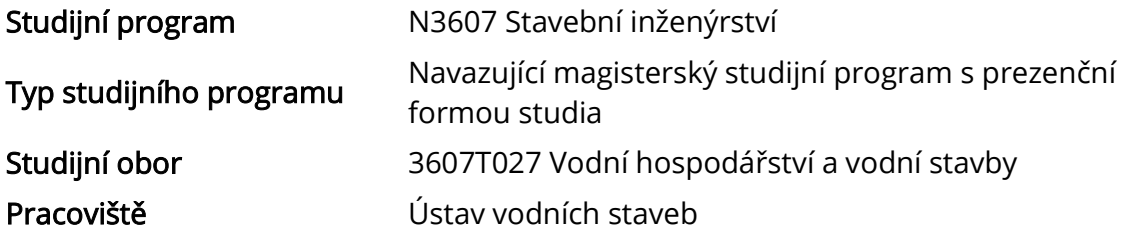

# ZADÁNÍ DIPLOMOVÉ PRÁCE

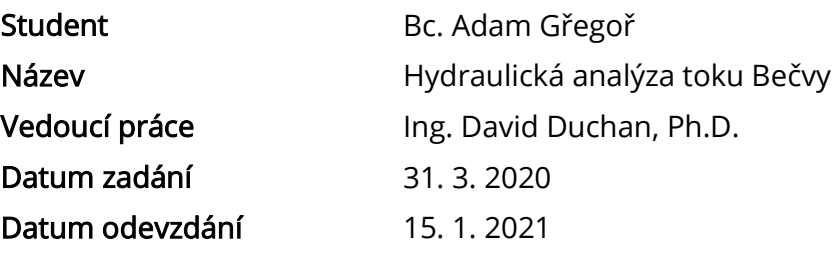

V Brně dne 31. 3. 2020

prof. Ing. Jan Šulc, CSc. Vedoucí ústavu

prof. Ing. Miroslav Bajer, CSc. Děkan Fakulty stavební VUT

#### PODKLADY A LITERATURA

Podklady:

1) Příčné a podélné profily úseku toku

2) Situace a digitální model terénu

3) Hydrologické podklady

Literatura:

1) Ven Te Chow, Open-Channel Hydraulics, 1959

2) Studijní opora "Proudění v systémech říčních koryt" a "Projekt vodní stavby".

3) ES 2007. Směrnice Evropského parlamentu a Rady 2007/60/ES ze dne 23. října

o vyhodnocování a zvládání povodňových rizik. 4) MŽP ČR 2009. Metodika tvorby map povodňového nebezpečí a povodňových rizik. VÚV

T.G. Masaryka v.v.i, Brno. Ministerstvo životního prostředí ČR, Praha.

5) Zákon 254/2001 Sb. o vodách a o změně některých zákonů (vodní zákon).

#### ZÁSADY PRO VYPRACOVÁNÍ

V rámci toku Bečvy nad Přerovem bude sestaven hydraulický model proudění povrchové vody. Výsledky průběhů hladin a rychlostí budou srovnány s předchozími výpočty a také v rámci variant sestavených modelů.

#### STRUKTURA DIPLOMOVÉ PRÁCE

VŠKP vypracujte a rozčleňte podle dále uvedené struktury:

1. Textová část závěrečné práce zpracovaná podle platné Směrnice VUT "Úprava, odevzdávání a zveřejňování závěrečných prací" a platné Směrnice děkana "Úprava, odevzdávání a zveřejňování závěrečných prací na FAST VUT" (povinná součást závěrečné práce).

2. Přílohy textové části závěrečné práce zpracované podle platné Směrnice VUT "Úprava, odevzdávání, a zveřejňování závěrečných prací" a platné Směrnice děkana "Úprava, odevzdávání a zveřejňování závěrečných prací na FAST VUT" (nepovinná součást závěrečné práce v případě, že přílohy nejsou součástí textové části závěrečné práce, ale textovou část doplňují).

> Ing. David Duchan, Ph.D. Vedoucí diplomové práce

### ABSTRAKT

Diplomová práce se zabývá porovnáním dvou variant modelů proudění vody v otevřených korytech, a to kombinovaným 1D/2D modelem a čistě 2D modelem. Oba modely jsou vytvořeny na vodním toku Bečva, v úseku mezi říčními kilometry 17,282 a 28,419. Výstupem simulací jsou mapy rychlostí vody, mapy hloubek vody, mapy zachycující rozdíly mezi výslednými rozlivy z obou modelů, tabulky porovnávající výsledné úrovně hladin v korytě toku a schématické podélné profily. V závěru diplomové práce jsou výstupy porovnány.

## KLÍČOVÁ SLOVA

Modelování proudění vody v otevřených korytech, kombinovaný 1D/2D model proudění, 2D model proudění, rychlost proudění vody, hloubka vody

### ABSTRACT

The subject of this diploma thesis is a comparison between two river hydraulics modeling approaches, the first one being combined 1D and 2D modeling, and the second one being solely 2D modeling. Both models are located at Bečva river, between its 17,282 and 28,419 river kilometer. The outputs of the simulations are water flow velocity maps, water depth maps, maps that show differences between flood areas calculated in both models, tables comparing channel water surface elevations and schematic long sections. In conclusion of the thesis, the outputs of the simulations are compared.

### **KEYWORDS**

River hydraulics modeling, combined 1D and 2D hydraulics modeling, 2D hydraulics modeling, water flow velocity, water depth

## BIBLIOGRAFICKÁ CITACE

Bc. Adam Gřegoř Hydraulická analýza toku Bečvy. Brno, 2021. 75 s., 54 s. příl. Diplomová práce. Vysoké učení technické v Brně, Fakulta stavební, Ústav vodních staveb. Vedoucí práce Ing. David Duchan, Ph.D.

# PROHLÁŠENÍ O SHODĚ LISTINNÉ A ELEKTRONICKÉ FORMY ZÁVĚREČNÉ PRÁCE

Prohlašuji, že elektronická forma odevzdané diplomové práce s názvem Hydraulická analýza toku Bečvy je shodná s odevzdanou listinnou formou.

V Brně dne 14. 1. 2021

 Bc. Adam Gřegoř autor práce

# PROHLÁŠENÍ O PŮVODNOSTI ZÁVĚREČNÉ PRÁCE

Prohlašuji, že jsem diplomovou práci s názvem Hydraulická analýza toku Bečvy zpracoval(a) samostatně a že jsem uvedl(a) všechny použité informační zdroje.

V Brně dne 14. 1. 2021

 Bc. Adam Gřegoř autor práce

# PODĚKOVÁNÍ

Děkuji mému vedoucímu diplomové práce, panu Ing. Davidovi Duchanovi, Ph.D., za jeho ochotu, zodpovědné vedení, nekonečnou trpělivost a snahu o to, abych si ze všeho odnesl co nejvíce znalostí a nových dovedností.

Také děkuji Povodí Moravy, s.p. za poskytnuté podklady.

# **OBSAH**

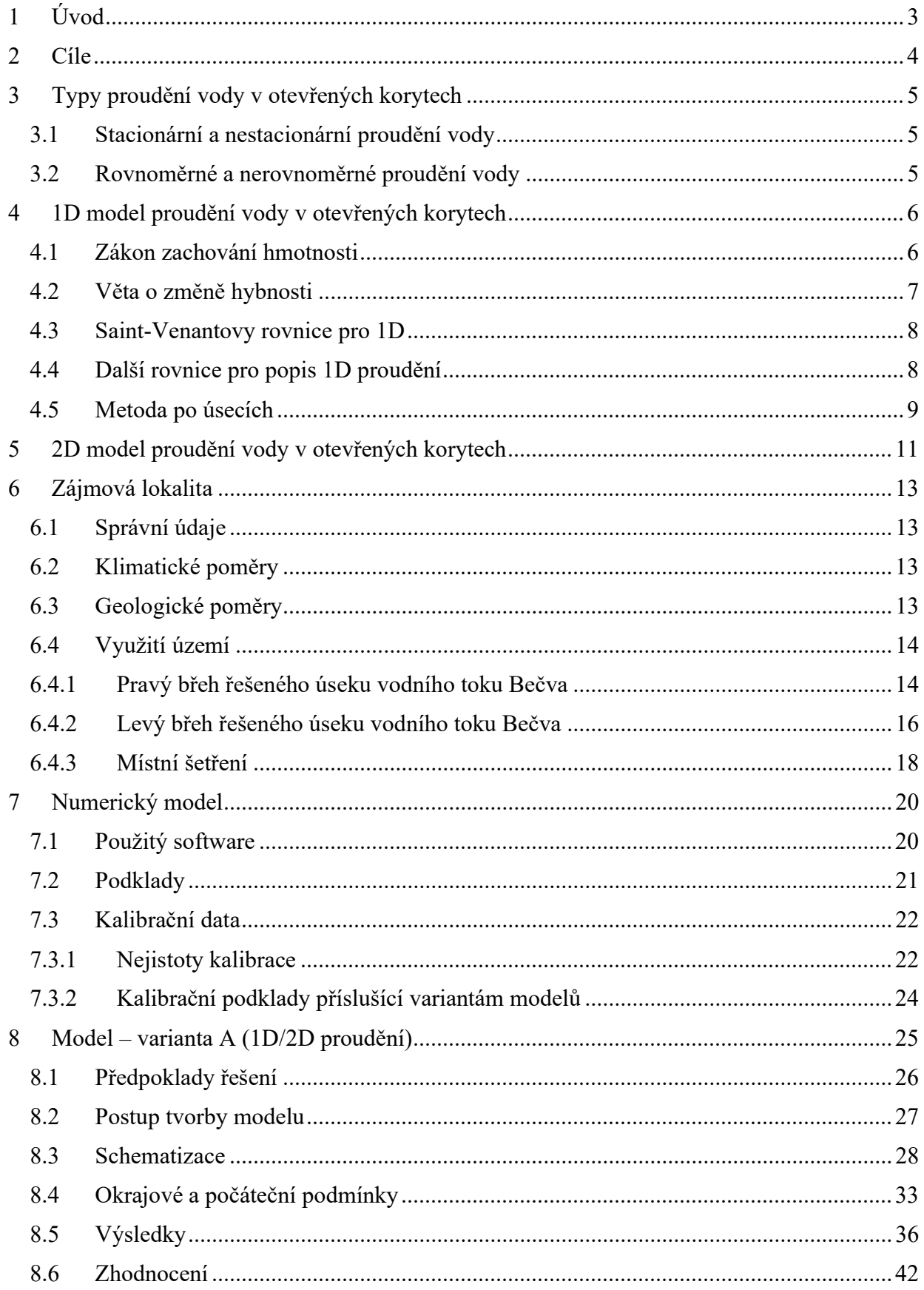

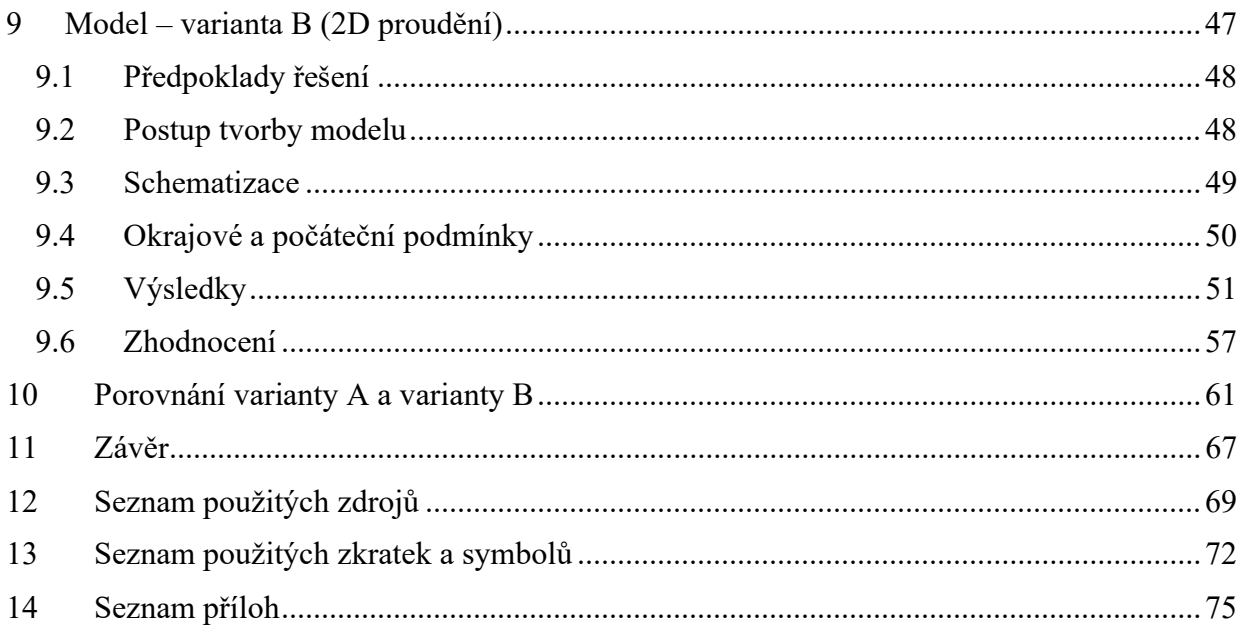

# 1 ÚVOD

Díky neustálému vývoji výpočetní techniky je v dnešní inženýrské praxi hojně využíváno matematické, respektive numerické modelování.

K řešení úloh proudění vody v říčních korytech se do popředí dostávají kombinované 1D/2D a čistě 2D numerické modely. Oba typy modelů je možno použít k vyhodnocování rozlivů povodní, ale poskytnuté výsledky se vzájemně liší.

Účelem diplomové práce je poukázat na tuto odlišnost.

# 2 CÍLE

Cílem diplomové práce je vytvoření 2 variant numerických modelů proudění vody v otevřených korytech, provedení simulace průtoků  $Q_5$ ,  $Q_{20}$  a  $Q_{100}$  a porovnání výsledků. Obě modelové varianty budou vytvořeny na stejném úseku toku, konkrétně na řece Bečvě v úseku mezi říčními kilometry 17,282 až 28,419.

Modely budou vytvořeny v programu HEC-RAS 5.0.7 a budou se lišit výpočtovou metodou.

První varianta modelu bude proudění v oblasti koryta simulovat jako 1D úlohu a proudění v inundačních územích jako 2D úlohu.

Druhá varianta modelu bude proudění v korytě i v inundačních územích řešit pouze jako 2D úlohu.

# 3 TYPY PROUDĚNÍ VODY V OTEVŘENÝCH **KORYTECH**

Proudění vody v otevřených korytech lze rozdělit dle mnoha kritérií. Nejvýznamnějšími kritérii, které nelze při výběru vhodného simulačního modelu rozlivů vodních toků zanedbat bez toho, aby se silně degradovala vypovídající hodnota výsledků simulace, jsou [1, 2]:

- časový průběh a velikost změn průtoku v řešené oblasti;
- změna charakteru koryta po délce (především změna tvaru průtočného profilu a změna sklonu dna, které mají přímý vliv na rovnoměrnost proudění).

### 3.1 Stacionární a nestacionární proudění vody

Při stacionárním proudění vody je průtok řešenou oblastí v čase neměnný, tzn. mění se pouze v prostoru a nemění se v čase. Jedná se o nejjednodušeji popsatelný typ proudění z hlediska stacionarity průtoků, jelikož by příslušný hydrogram vypadal jako přímka rovnoběžná s časovou osou hydrogramu. [1, 2]

Při nestacionárním proudění vody je průtok řešenou oblastí v čase proměnlivý. Hydrogram nestacionárního proudění je dán objemem povodně  $[m^3]$  a povodňové vlny  $[m^3]$ , vzestupnou a sestupnou větví a tvarem hydrogramu, a kulminačním průtokem povodně [m<sup>3</sup>/s]. Celková podoba hydrogramu je ovlivněna mnoha faktory a procesy (např. klimatické podmínky, roční období, uspořádání říční sítě, manipulace na vodních dílech, režim proudění podzemních vod, plošný odtok v řešené oblasti atd.).

### 3.2 Rovnoměrné a nerovnoměrné proudění vody

V případě, že řešená oblast má po celé délce stejný tvar průtočného profilu i sklon dna je konstantní, jedná se o rovnoměrné proudění. Sklon dna koryta, hladiny a čáry energie je v tom případě totožný. Tento případ v praxi nastává pouze u prizmatických koryt (např. žlaby ve vodohospodářských laboratořích). [1]

Nerovnoměrné proudění nastává v případě, že řešená oblast nemá po celé délce stejný tvar anebo není sklon dna konstantní. [1]

# 4 1D MODEL PROUDĚNÍ VODY V OTEVŘENÝCH **KORYTECH**

V případě, že nedojde k rozlivu vody mimo koryto a není potřeba získat detailní údaje o rozdílech úrovně hladiny v průtočném profilu nebo o hodnotách bodových rychlostí v průtočném profilu, je vhodné použít 1D model proudění. [2]

1D proudění vody popisuje 5 neznámých, kterými jsou [2]:

- $\blacksquare$ hloubka vody v průtočném profilu h [m];
- **•** průtočná plocha  $S$  [m<sup>2</sup>];
- průřezová rychlost proudění v  $[m/s]$ ;
- objemový průtok  $Q \,[\mathrm{m}^3/\mathrm{s}];$
- sklon čáry energie  $J_E$  [-].

Pro všechny výše uvedené neznámé platí, že jsou funkcí prostorové (respektive délkové) polohy průtočného profilu x [m] a v případě nestacionární úlohy času  $t$  [s]. [2]

V následujících kapitolách budou popsány obecné rovnice proudění vody v otevřených korytech a rovnice 1D proudění.

#### 4.1 Zákon zachování hmotnosti

Zákon zachování hmotnosti stanovuje, že rozdíl hmotnosti kapaliny do elementu přitečené a odtečené za stanovený časový úsek je roven časové změně hmotnosti kapaliny v elementu. V hydrodynamice se zákon zachování hmotnosti uvádí v podobě rovnice kontinuity [2, 4]:

$$
\frac{\partial(\rho v_x)}{\partial x} + \frac{\partial(\rho v_y)}{\partial y} + \frac{\partial(\rho v_z)}{\partial z} + \frac{\partial \rho}{\partial t} = 0,
$$
\n(4.1)

kde  $\rho$  je hustota kapaliny [kg/m<sup>3</sup>],  $v_i$  jsou složky vektoru rychlosti v příslušných směrech [m/s], a t je čas [s]. Výše uvedený zápis platí pro konstantní teplotu.

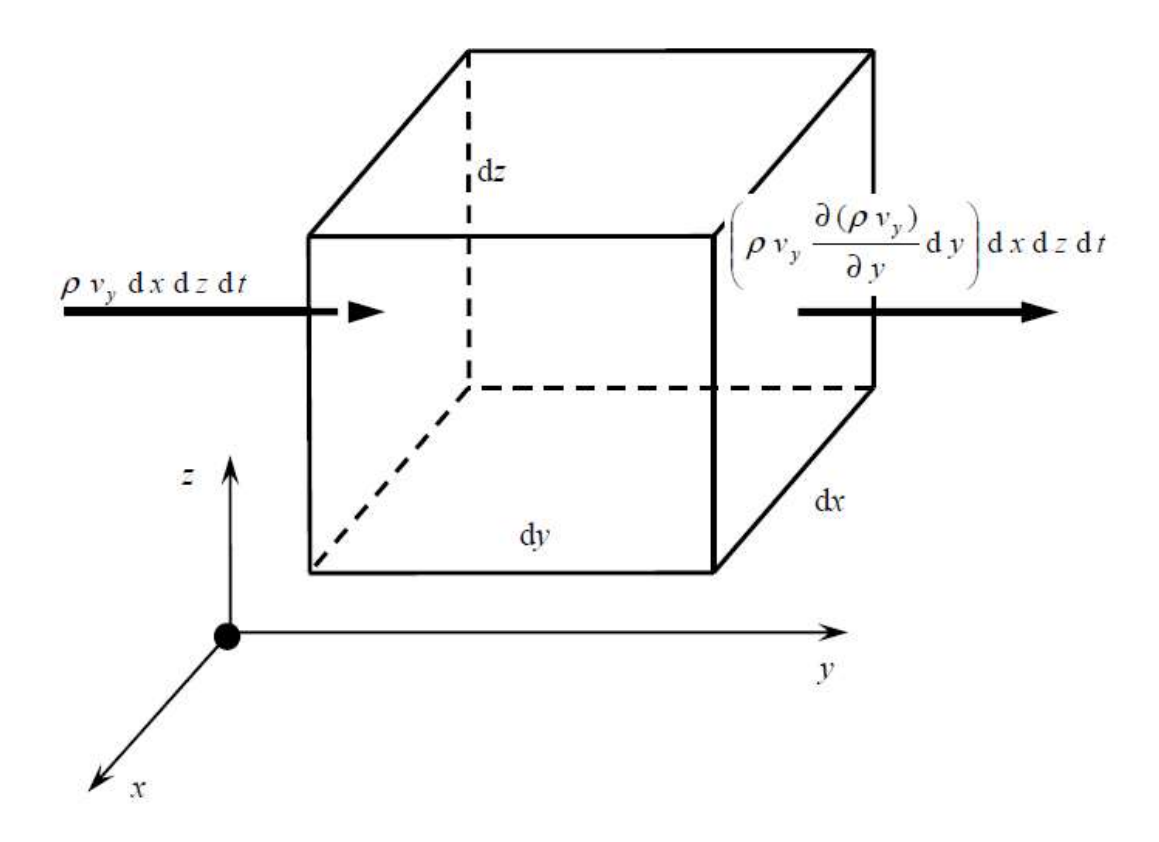

Obr. 1 – Grafické vyobrazení spojitosti proudu v jednotkovém elementárním objemu [2] Pro nestlačitelnou kapalinu při konstantní teplotě ve 2D lze rovnici kontinuity zapsat v níže uvedeném tvaru [2, 4]:

$$
\frac{\partial v_x}{\partial x} + \frac{\partial v_y}{\partial y} = 0 \tag{4.2}
$$

#### 4.2 Věta o změně hybnosti

Věta o změně hybnosti vychází z 2. Newtonova zákona, který stanovuje, že změna hybnosti tělesa za stanovený časový úsek je úměrná silám na těleso působícím a má s nimi shodný směr [2, 4]:

$$
F_i - m \frac{D v_i}{D t} = 0 \tag{4.3}
$$

kde  $F_i$  jsou složky vektoru sil v příslušných směrech [N], m je hmotnost tělesa, která je v rovnici považována za konstantní [kg], a D je označení substanciální derivace, kterou lze rozepsat jako [2, 4]:

$$
\frac{Dv_i}{Dt} = \frac{\partial v_i}{\partial t} + v_j \frac{\partial v_i}{\partial x_j},\tag{4.4}
$$

kde první člen pravé strany rovnice značí lokální složku zrychlení, druhý člen pravé strany rovnice značí konvektivní složku zrychlení, a index j značí příslušné směry pro konvektivní složku zrychlení [2, 4].

#### 4.3 Saint-Venantovy rovnice pro 1D

První Saint-Venantovou rovnicí je nestacionární rovnice kontinuity pro konstantní hustotu kapaliny  $\rho$  [2]:

$$
\frac{\partial S}{\partial t} + \frac{\partial Q}{\partial x} = 0 \tag{4.5}
$$

kde *S* je průtočná plocha [m<sup>2</sup>] a Q je objemový průtok [m<sup>3</sup>/s].

Druhá Saint-Venantova rovnice (taktéž označována jako pohybová rovnice) vychází z věty o změně hybnosti a může být zapsána ve 3 různých tvarech [2, 5, 6]:

**• dynamická vlna** – nejobecnější tvar druhé Saint-Venantovy rovnice, který bere v úvahu obě složky zrychlení (lokální i konvektivní, viz rovnice 4.4):

$$
\frac{\partial}{\partial t} \left( \frac{\varrho}{s} \right) + \left( \frac{\varrho}{s} \right) \frac{\partial}{\partial x} \left( \frac{\varrho}{s} \right) + g \frac{h}{x} + g i_E = g i_0 \,, \tag{4.6}
$$

kde g je tíhové zrychlení  $[m/s^2]$ , h je hloubka vody v průtočném profilu  $[m]$ , i $_E$  je sklon čáry energie  $[-]$  a  $i_0$  je sklon dna  $[-]$ .

 difúzní vlna – v případě, že velikosti změn rychlostí a úrovní hladin v řešených průtočných profilech jsou pozvolné a dominantními složkami ovlivňujícími proudění jsou tlakové, gravitační a odporové síly, je možno druhou Saint-Venantovu rovnici převést do tvaru neuvažujícího konvektivní složku zrychlení:

$$
g\frac{h}{x} + gi_E = gi_0 \,,\tag{4.7}
$$

**kinematická vlna** – v případě, že dominantními složkami ovlivňujícími proudění jsou pouze gravitační a odporové síly, je možno druhou Saint-Venantovu rovnici převést do níže uvedeného tvaru:

$$
gi_E = gi_0 \,, \tag{4.8}
$$

#### 4.4 Další rovnice pro popis 1D proudění

Dalšími rovnicemi, které jsou potřeba pro popis 1D proudění, jsou [2, 5, 6]:

- **stavová rovnice pro průtočnou plochu** (vyjadřuje, že  $S$  [m<sup>2</sup>] je funkcí h [m]);
- stavová rovnice kontinuity:

 $\mathbf{r}$ 

$$
Q = Sv \tag{4.9}
$$

**empirický Chézyho vztah uvažovaný pro drsnost**  $n$  [-], určenou dle Manninga [2]:

$$
i_0 = \frac{v|v|}{c^2 R},\tag{4.10}
$$

kde v je průřezová rychlost proudění  $[m/s]$ , C je rychlostní součinitel dle Chézyho  $[m^{0.5}/s]$  a R je hydraulický poloměr [m].

#### 4.5 Metoda po úsecích

1D model proudění vody v otevřených korytech program HEC-RAS řeší použitím metody po úsecích. [6]

Metoda po úsecích vychází z řešení schématu z obr. 2 dle Bernoulliho rovnice [1]:

$$
i_{0j} \Delta L_j + h_i + \frac{\alpha v_i^2}{2g} = h_{i+1} + \frac{\alpha v_{i+1}^2}{2g} + h_{2j} \,, \tag{4.11}
$$

kde  $i_{0i}$  značí sklon dna mezi profily i a i+1, různý od sklonu hladiny a sklonu čáry energie [-],  $\Delta L_i$  je vodorovná vzdálenost mezi profily profily *i* a *i* + *l* a zároveň délka výpočetního kroku [m],  $h_i$  a  $h_{i+1}$  jsou úrovně hladiny pro daný profil i [m],  $\alpha$  je Coriolisovo číslo [-],  $v_i$  a  $v_{i+1}$  jsou střední rychlosti proudění pro daný profil i  $[m/s]$ , a  $h_{zi}$  je ztrátová výška mezi profily i a  $i+1$  [m].

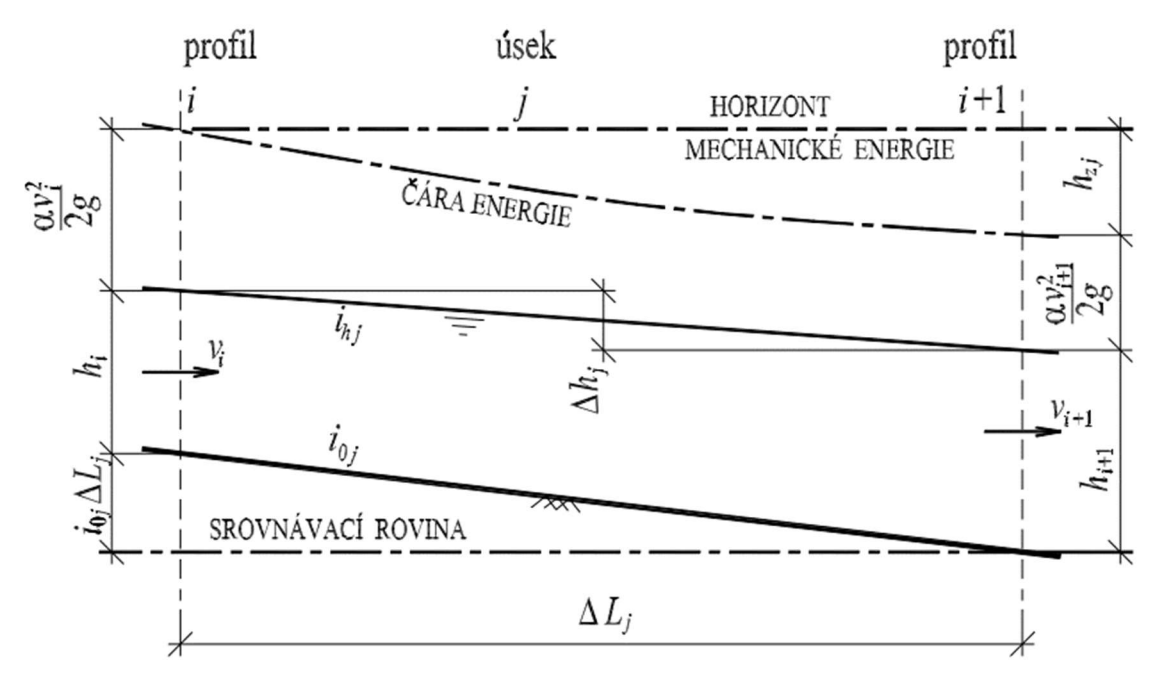

Obr. 2 – Schéma metody po úsecích [1]

V případě, že 1D proudění v otevřených korytech nelze metodou po úsecích možno vhodně popsat (tj. např. v případě nestacionárního proudění, přepadu přes přeliv atd.), využívá software empirické vzorce nebo 1D Saint-Venantovy rovnice. [6]

Metoda po úsecích je, jak již bylo řečeno na začátku kapitoly, vhodná pro řešení úloh, při nichž úroveň hladiny nepřekročí břehové čáry průtočného profilu. [6, 7, 8, 9]

V případě, že výše uvedená podmínka není splněna, může u toků obklopených členitým reliéfem dojít k nesmyslným zvlněním úrovně hladiny v podélném profilu toku nebo zamezení průtoku v inundačních územích a tím pádem i snížení vypovídající hodnoty modelu. Jev je způsoben tím, že software počítá úroveň hladiny v korytě pouze v ose toku a tuto úroveň poté promítne do celé šířky řešeného profilu (tj. i za břehové čáry průtočného profilu). [6, 7, 8, 9]

Kdyby toto řešení bylo ponecháno bez opravy, kterou program umožňuje (funkce levees), došlo by k výše zmíněnému zvlnění úrovně hladiny. Ne vždy je ovšem možné použít opravnou funkci levees tak, aby tím nebyl ovlivněn průtok v inundacích. Strůjce modelu poté často nemá možnost nastavit model do podoby, ve které by výsledky byly reprezentativní, v případě využívání sítě 1D koryt (tzv. 1,5D modelování) se neúnosně zvyšují nároky na data (např. je třeba znát průtoky inundacemi, které ale reálně nikdy nebyly a s vysokou pravděpodobností ani nebudou změřeny) a i tak problém nemusí zcela vymizet. Užití funkce levees je navíc subjektivní záležitostí. Proto se v současnosti přechází na kombinované 1D a 2D modelování, ve kterém se levees nepoužívají, či na použití čistě 2D modelů. [6, 7, 8, 9]

# 5 2D MODEL PROUDĚNÍ VODY V OTEVŘENÝCH **KORYTECH**

2D model proudění vody v otevřených korytech je vhodné použít především v případech, kdy je potřeba namodelovat rozlivy. Typickým případem využití těchto modelů je využití v oblasti problematiky ochrany před povodněmi (riziková analýza dle metody matice rizika, návrh technického řešení protipovodňové ochrany atd.). [8, 10]

K simulaci 2D modelu program HEC-RAS využívá algoritmus založený na Navier-Stokesových rovnicích upravených do tvaru tzv. mělkého proudu. [6]

K vyřešení úlohy mělkého proudu je potřeba nalézt výslednou hodnotu 3 neznámých, a to:

- hloubky  $h$  [m];
- vektorů svislicových rychlostí  $v_{s,x}$  a  $v_{s,y}$  [m/s].

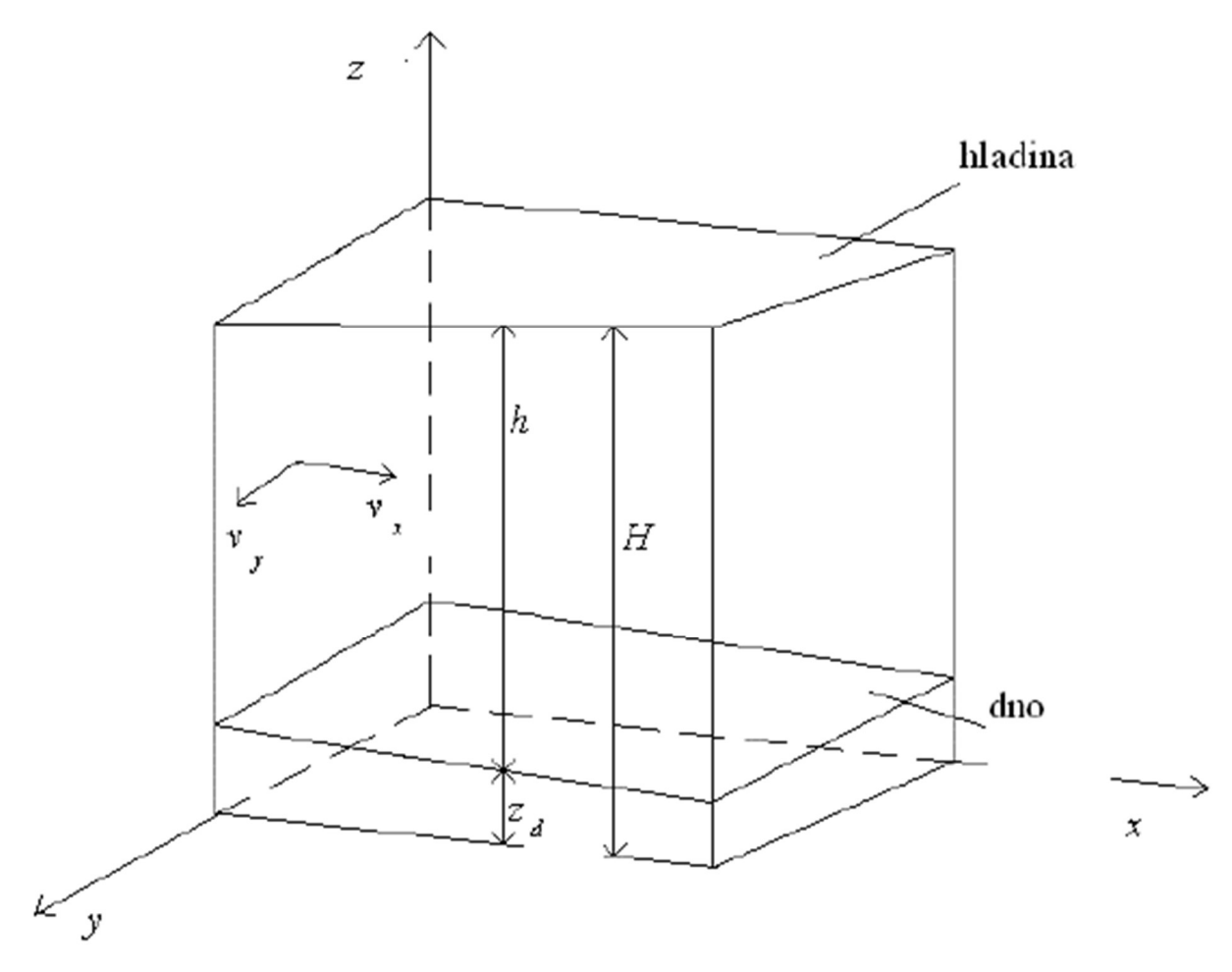

Obr. 3 – Grafické vyobrazení výřezu proudu [2]

Jak již bylo řečeno, tzv. mělký proud vychází z Navier-Stokesových rovnic, které vycházejí ze zákona o zachování hmotnosti a pohybových rovnic. [2, 4]

Vhodnými matematickými úpravami lze získat výsledný tvar rovnic mělkého proudu, které jsou celkem 3 [2, 4]:

#### Rovnice kontinuity mělkého proudu:

$$
\frac{\partial H}{\partial t} + \frac{\partial}{\partial x} \left( h v_{s,x} \right) + \frac{\partial}{\partial y} \left( h v_{s,y} \right) + \mathbf{q} = 0 \,, \tag{5.1}
$$

kde H je poloha hladiny [m],  $v_{s,x}$  a  $v_{s,y}$  jsou průměrné svislicové rychlosti v příslušných směrech  $[m/s]$  a q je zdroj či odběr  $[m^3/s]$ .

**Pohybové rovnice mělkého proudu** (první je uveden tvar pro směr x, poté pro směr y):

$$
\frac{\partial(hv_{s,x})}{\partial t} + \frac{\partial(hv_{s,x}^2)}{\partial x_x} + \frac{\partial(hv_{s,x}v_{s,y})}{\partial y} - f_x(hv_{s,y}) = \frac{\partial(hr_{x,x})}{\partial x} + \frac{\partial(hr_{x,y})}{\partial y} + \tau_x^h - \tau_x^d,
$$
 (5.2)  

$$
\frac{\partial(hv_{s,y})}{\partial t} + \frac{\partial(hv_{s,y}^2)}{\partial x_x} + \frac{\partial(hv_{s,y}v_{s,x})}{\partial y} - f_y(hv_{s,x}) = \frac{\partial(hr_{y,y})}{\partial y} + \frac{\partial(hr_{x,y})}{\partial x} + \tau_y^h - \tau_y^d,
$$
 (5.3)

kde  $f_x$  a  $f_y$  jsou vektory objemového zatížení vztažené na jednotku hmotnosti v příslušných směrech  $[m/s^2]$ ,  $T_{x,x}$ ,  $T_{x,y}$ ,  $T_{y,y}$  jsou smyková napětí vyvolaná turbulencemi v příslušných rovinách [Pa],  $\tau_x^h$  a  $\tau_y^h$ jsou smyková napětí na hladině v příslušných směrech [Pa] a  $\tau_x^d$  a  $\tau_y^d$  jsou smyková napětí na dně v příslušných směrech [Pa].

Software HEC-RAS umožňuje řešení proudění ve 2D oblasti pomocí [2, 5, 6]:

- **dynamické vlny** rovnice mělkého proudu v plném tvaru (výpočet vyžaduje menší časový krok oproti difúzní vlně);
- difúzní vlny rovnice mělkého proudu bez konvektivní složky zrychlení.

# 6 ZÁJMOVÁ LOKALITA

## 6.1 Správní údaje

Řešený úsek vodního toku Bečva spadá pod správu Povodí Moravy, s.p. a nalézá se v Olomouckém kraji v okrese Přerov. Nachází se mezi 17,282 až 28,419 ř. km. [11, 27]

Vodní tok protéká nebo jeho rozlivy mohou potenciálně zasáhnout katastrální území (vyjmenováno proti proudu) [12, 13, 14, 15, 21, 27]:

- Prosenice (č. k. ú. 733288);
- Grymov (č. k. ú. 569194);
- Proseničky (č. k. ú. 733296);
- Radslavice u Přerova (č. k. ú. 738816);
- Osek nad Bečvou (č. k. ú. 713015);
- Sušice u Přerova (č. k. ú. 759791);
- Oldřichov na Moravě (č. k. ú. 709999);
- Nové Dvory nad Bečvou (č. k. ú. 706141);
- Lipník nad Bečvou (č. k. ú. 684261);
- $\blacksquare$  Týn nad Bečvou (č. k. ú. 772119).

# 6.2 Klimatické poměry

Nejbližší srážkoměrnou stanicí je O3PRER01 v Přerově, spadající pod pobočku ČHMÚ Ostrava. [16, 17]

Dlouhodobá roční teplota vzduchu je 8-9 °C, průměrný roční úhrn srážek je 600 až 700 mm (data z období měření mezi lety 1981 až 2010). [17].

# 6.3 Geologické poměry

Řešený úsek vodního toku se nachází především na vrstvě nivních sedimentů s hlinitou, písčitou a štěrkovitou frakcí. V úseku mezi zhruba 21,0 až 21,6 ř. km jsou geologické poměry odlišné – jedná se o smíšené sedimenty s převážně jemnozrnnou frakcí. [18]

Lokálně lze narazit na malá ložiska rašeliny, slatiny, navážky či výsypky s různou zrnitostí a mineralogickým složením. [18]

### 6.4 Využití území

Dominantním druhem využití plochy je zemědělství. Podrobný popis využití jednotlivých k. ú. je uveden v kapitolách 6.4.1 a 6.4.2, a to v sestupném pořadí od začátku do konce řešeného úseku toku (tj. od 17,282 do 28,419 ř. km). Pro snadnější orientaci v uvedených kapitolách viz obr. 4. [12, 13, 14, 15, 21, 27]

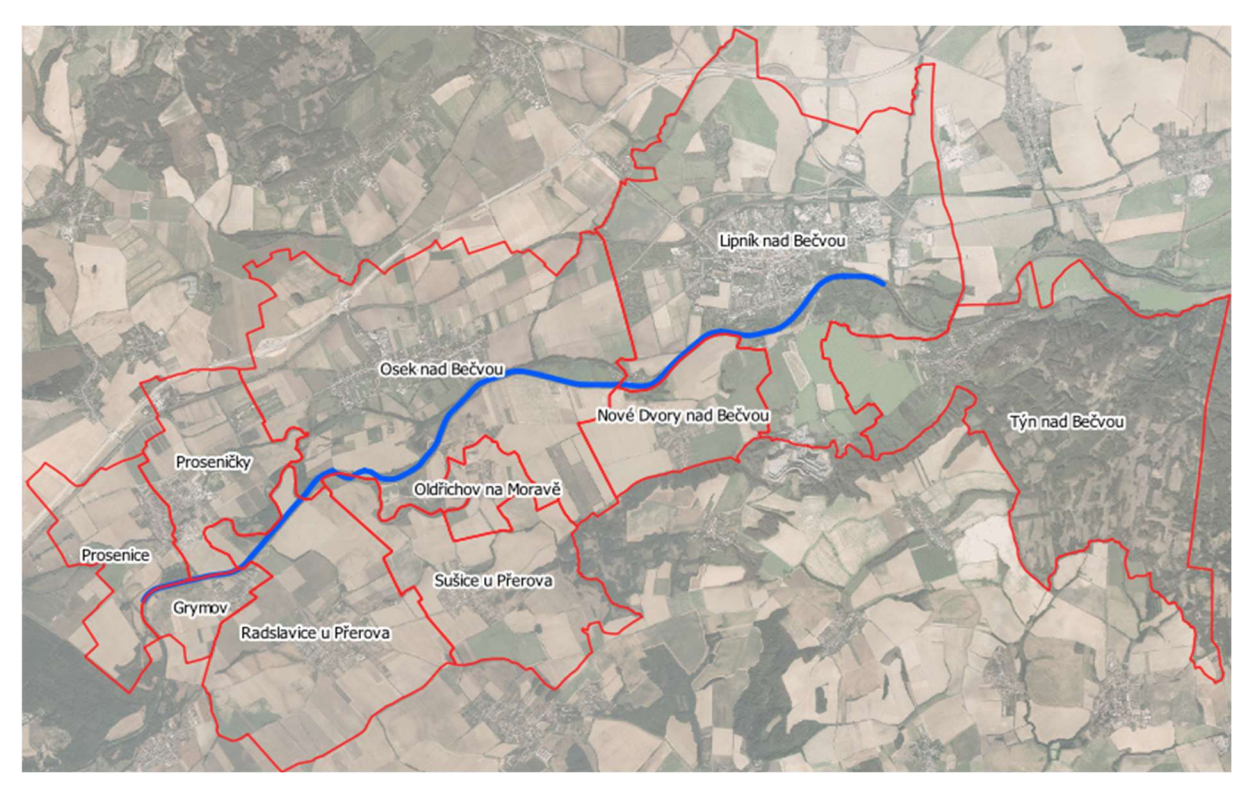

Obr. 4 – Vyznačení katastrálních území (červeně) a řešeného úseku vodního toku (modře) do ortofotografické mapy ČR; voda teče zprava doleva [28, 29, 30] (foto autor)

### 6.4.1 Pravý břeh řešeného úseku vodního toku Bečva

Katastrální území Prosenice: V bezprostřední blízkosti vodního toku se nalézají vodní, přírodní a zemědělské plochy. Územím vede náhon Strhanec, napájející vodní plochu Draždíř. Největší část k. ú. zabírá zemědělská půda. Obytná zástavba je složena především z rodinných domů a je soustředěna okolo centra obce Prosenice (intravilány obcí Prosenice a Proseničky spolu sousedí a tvoří jednu souvislou zástavbu) severně od vodního toku. [15, 19]

Katastrální území Proseničky: V okolí Bečvy se nachází přírodní plochy a vodní plochy včetně 3 rybníků (Rýnský, odkalovací a Pánský rybník). Územím protéká náhon Strhanec. Taktéž v k. ú. Proseničky dominuje zemědělská půda. Obytná zástavba se nachází především na západě, kde tvoří souvislou zástavbu s intravilánem obce Prosenice. V obci Proseničky se nachází také cukrovar (Hanácká potravinářská společnost s.r.o.) a areál sloužící k zemědělské výrobě (Moravská zemědělská, akciová společnost). Oba tyto objekty tvoří souvislou zástavbu s výše zmíněným intravilánem. Na západě území se nachází část rozvodny Prosenice (vlastník ČEPS, a.s.), druhá část rozvodny se nalézá v k. ú. Osek nad Bečvou. [15, 19, 20]

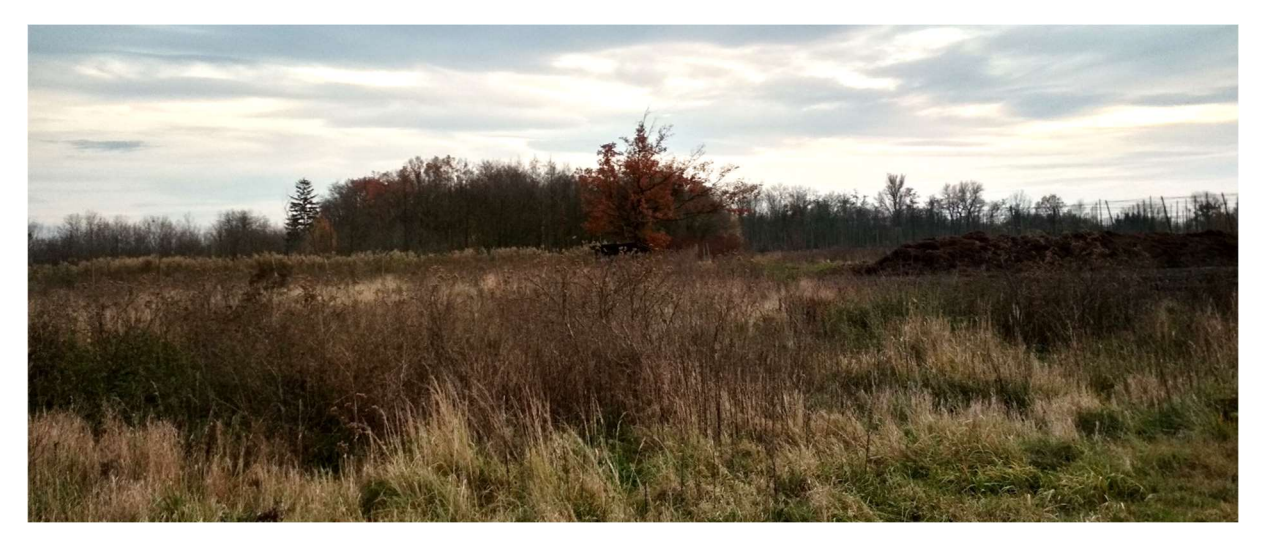

Obr. 5 – Pohled směrem k toku na zemědělsky využívanou plochu k. ú. Proseničky, pravý břeh (foto autor)

Katastrální území Osek nad Bečvou: K. ú. Osek nad Bečvou se z velké části (odhadem cca 70 %) nalézá na pravém břehu vodního toku Bečva. Okolí vodního toku je obklopeno lesními a vodními plochami a plochami krajinné zeleně, v oblasti vodní plochy Jadran i komerčními plochami. Největší část k. ú. náleží zemědělské půdě. Obytná zástavba je centralizovaná na pravém břehu Bečvy, významnou plochu zabírá areál zemědělské výroby (Agrochov Jezernice, a.s.). Na východní části území se nachází část rozvodny Prosenice, druhá část se nachází v katastrálním území Proseničky (viz dříve). Skrz k. ú. protéká náhon Strhanec, který napájí vodní plochu Jadran. [15, 20]

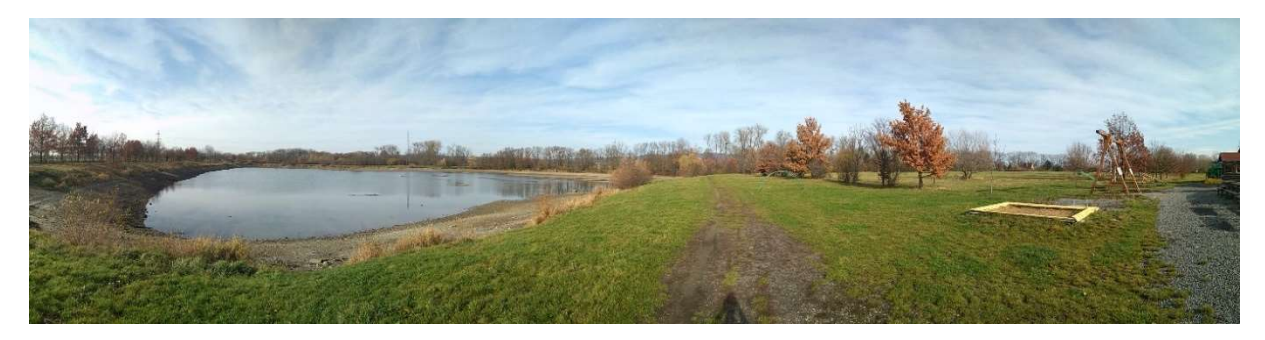

Obr. 6 – Pohled směrem od koryta na vodní plochu Jadran v k. ú. Osek nad Bečvou, pravý břeh (foto autor)

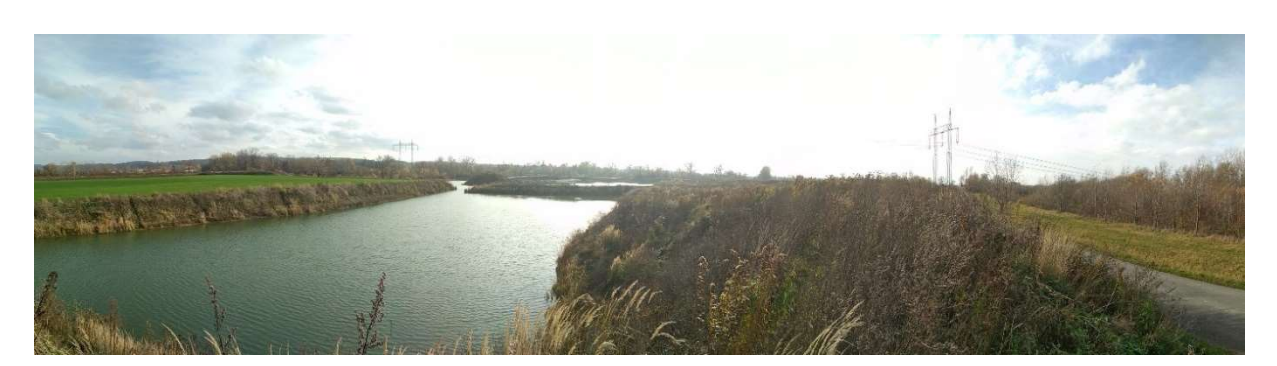

Obr. 7 – Poproudní pohled na soustavu vodních ploch v k. ú. Osek nad Bečvou, levý břeh (foto autor)

Katastrální území Lipník nad Bečvou: V blízkosti toku se nachází lesní, vodní a rekreační plochy a zeleň. Většina obytné zástavby, spolu s armádou využívanými plochami, se nalézá v intravilánu obce, která se nachází bezprostřední blízkosti pravé břehové čáry Bečvy. [15, 21, 22]

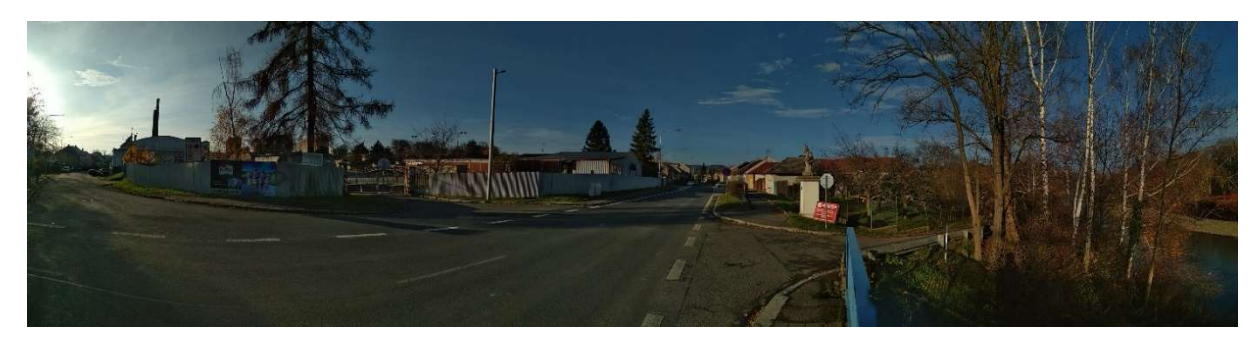

Obr. 8 – Pohled směrem od koryta na zástavbu v k. ú. Lipník nad Bečvou, pravý břeh (foto autor)

### 6.4.2 Levý břeh řešeného úseku vodního toku Bečva

Katastrální území Grymov: V okolí vodního toku roste zeleň, na východě je blízko toku situován intravilán obce Grymov. Západ území je téměř výhradně využit jako zemědělská půda. [15, 23]

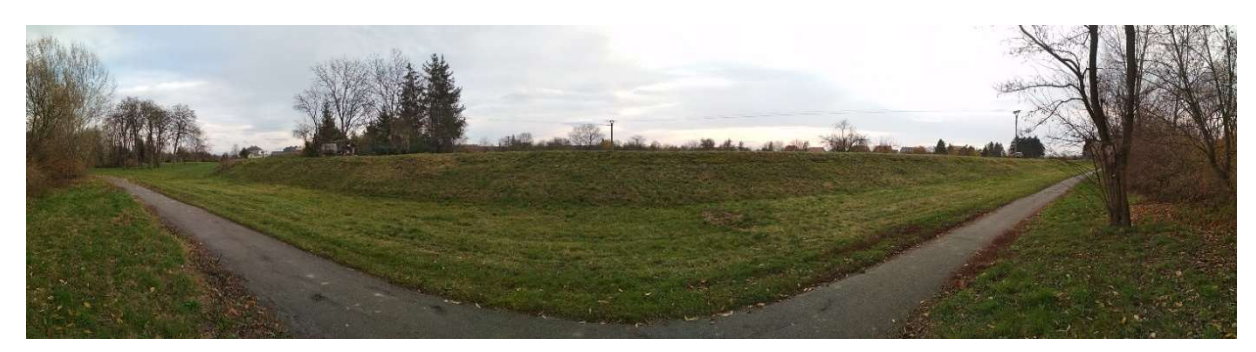

Obr. 9 – Pohled směrem od toku na levobřežní ochrannou hráz v k. ú. Grymov (foto autor)

Katastrální území Radslavice u Přerova: Většinu plochy k. ú., včetně okolí toku, zabírá zemědělská půda. Obytná zástavba je centralizovaná v intravilánu obce, jižně od toku. Na východě obce se nachází rozlehlá plocha dostihového areálu (různí vlastníci), na jihu je zemědělská výroba (také různí vlastníci). [15, 22]

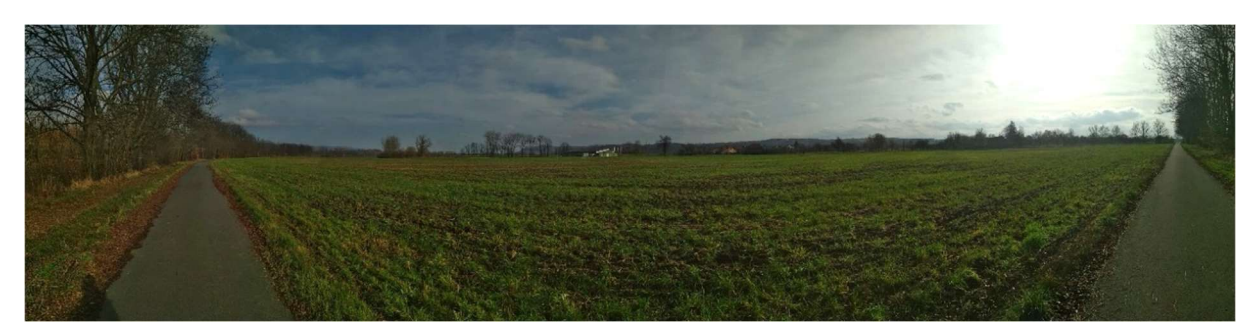

Obr. 10 – Pohled směrem od toku na zemědělskou plochu v k. ú. Radslavice u Přerova, levý břeh (foto autor)

Katastrální území Sušice u Přerova: Okolí Bečvy je obklopeno zemědělskou půdou, lesy a zelení. Většinu území zabírá zemědělská půda, obytná zástavba je soustředěná okolo centra obce. Na západě obce se nachází zemědělská výroba (různí vlastníci). [15, 24]

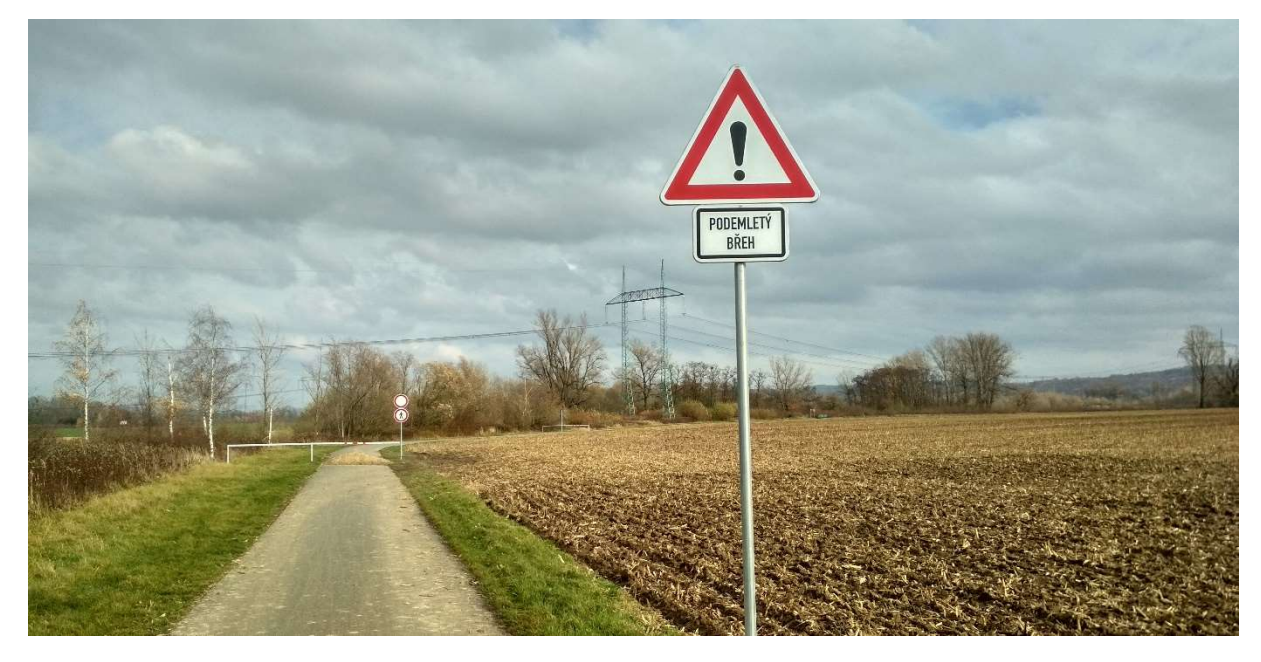

Obr. 11 – Protiproudní pohled na zemědělskou plochu v k. ú. Sušice u Přerova, levý břeh (foto autor)

Katastrální území Oldřichov na Moravě: Území je sevřeno mezi k. ú. Osek nad Bečvou (ze severu) a Sušice (z jihu). Vodní tok Bečva jím neprotéká, ani se nedotýká jeho hranice, nicméně rozlivy mohou Oldřichov ovlivnit. Uprostřed území se nalézá obytná zástavba, zbytek území je tvořen převážně zemědělskou půdou. [15, 20, 24, 25]

Katastrální území Nové Dvory nad Bečvou: V blízkosti toku se nachází lesní a vodní plochy a zeleň. Převažuje opět zemědělská půda. Intravilán obce se nachází na jihu území a je v něm centralizována obytná zástavba. Na západě obce se nachází zemědělská výroba (pozemky patří firmě ALBO okna - dveře s.r.o.). [15, 21, 22]

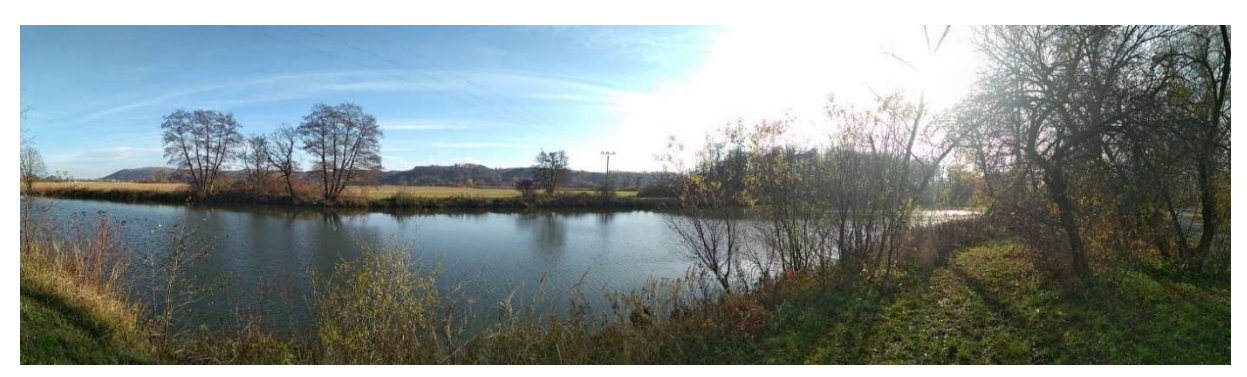

Obr. 12 – Pohled na zemědělskou plochu v k. ú. Nové Dvory nad Bečvou na levém břehu (foto autor)

Katastrální území Týn nad Bečvou: Jedná se o k. ú., jehož malá část severozápadní část, využitá jako zemědělské plochy, se nalézá v řešené oblasti. Zbytek území se nachází protiproudně na levém břehu Bečvy a není součástí modelu. [15, 26]

### 6.4.3 Místní šetření

Autor diplomové práce provedl místní šetření ve dnech 15. až 17. listopadu 2019. Pořízené fotografie poté použil k prvotnímu odhadu drsností povrchů (viz např. obr. 13 až 16).

Místní šetření bylo vhodné provést také proto, aby byl znám aktuální stav řešené oblasti, který se mohl od poskytnutých podkladů velmi lišit (např. v případě, že v některých místech docházelo k rychlému a výraznému meandrování koryta, viz obr. 13 a 14). [G, H]

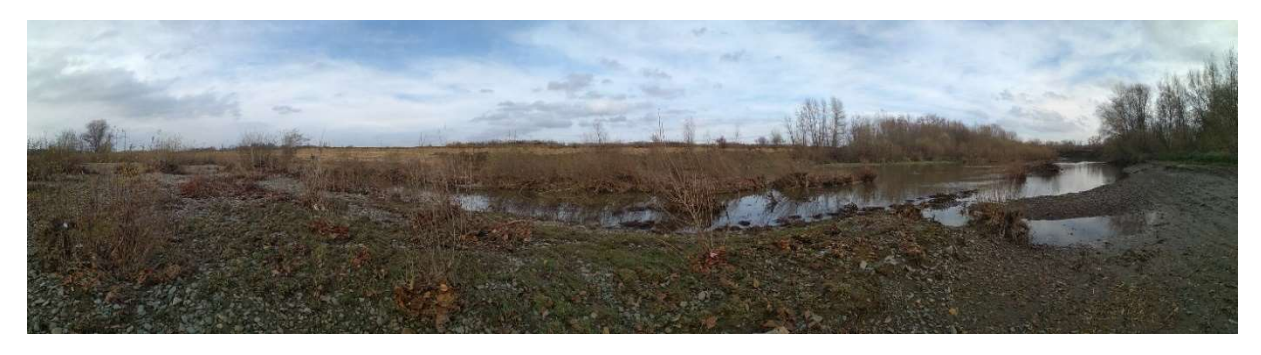

Obr. 13 – Pohled z koryta toku na pravý břeh Bečvy v oblasti meandrace, ř. km cca 20,7 (foto autor)

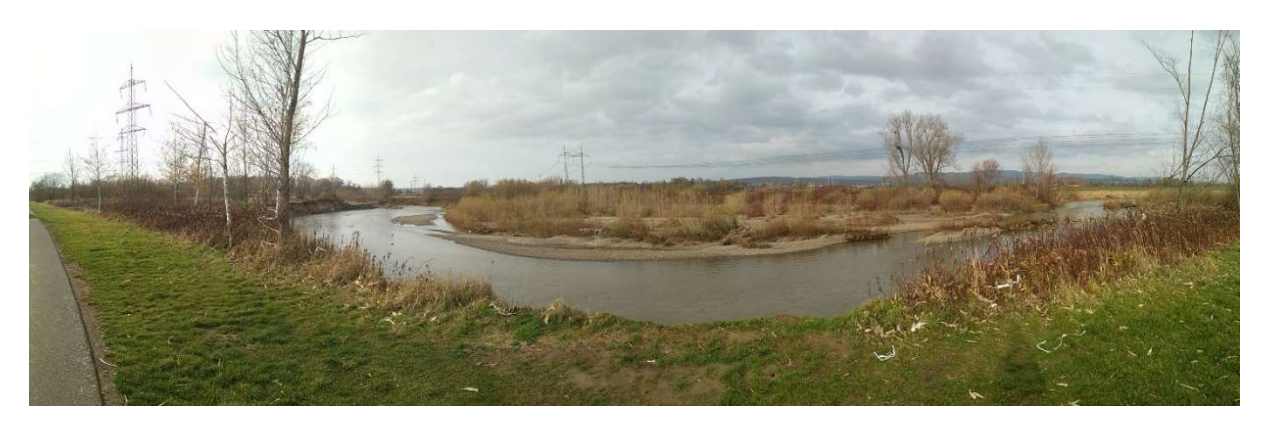

Obr. 14 – Pohled z břehu na pravý břeh Bečvy v oblasti meandrace, ř. km cca 20,5 (foto autor)

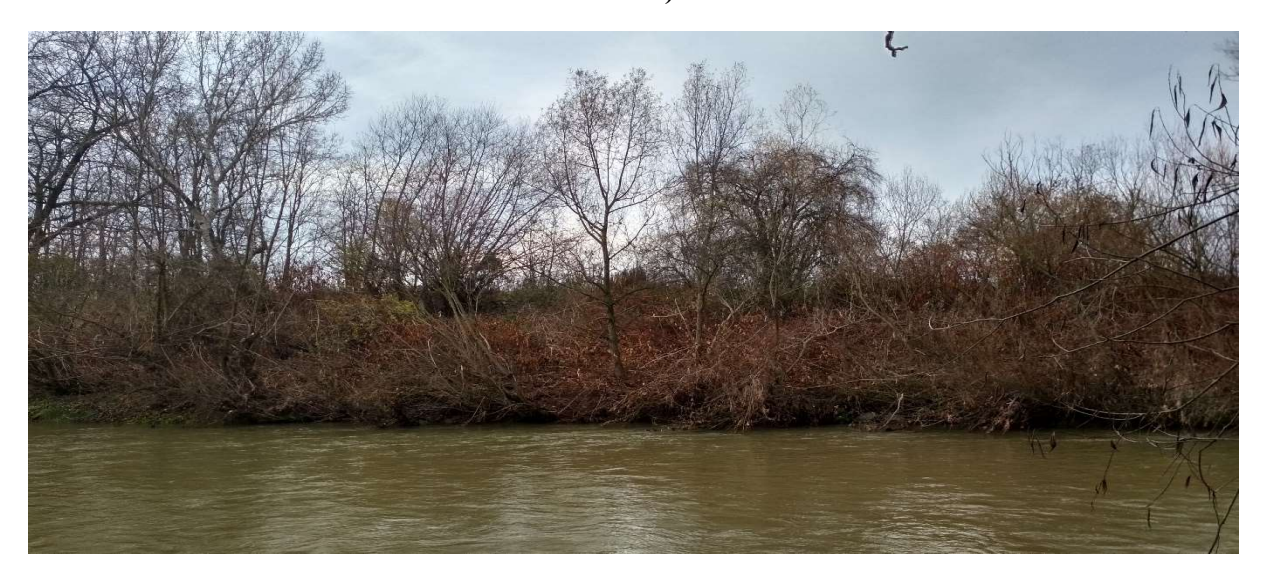

Obr. 15 – Pohled z levého na pravý břeh Bečvy, ř. km cca 18,5 (foto autor)

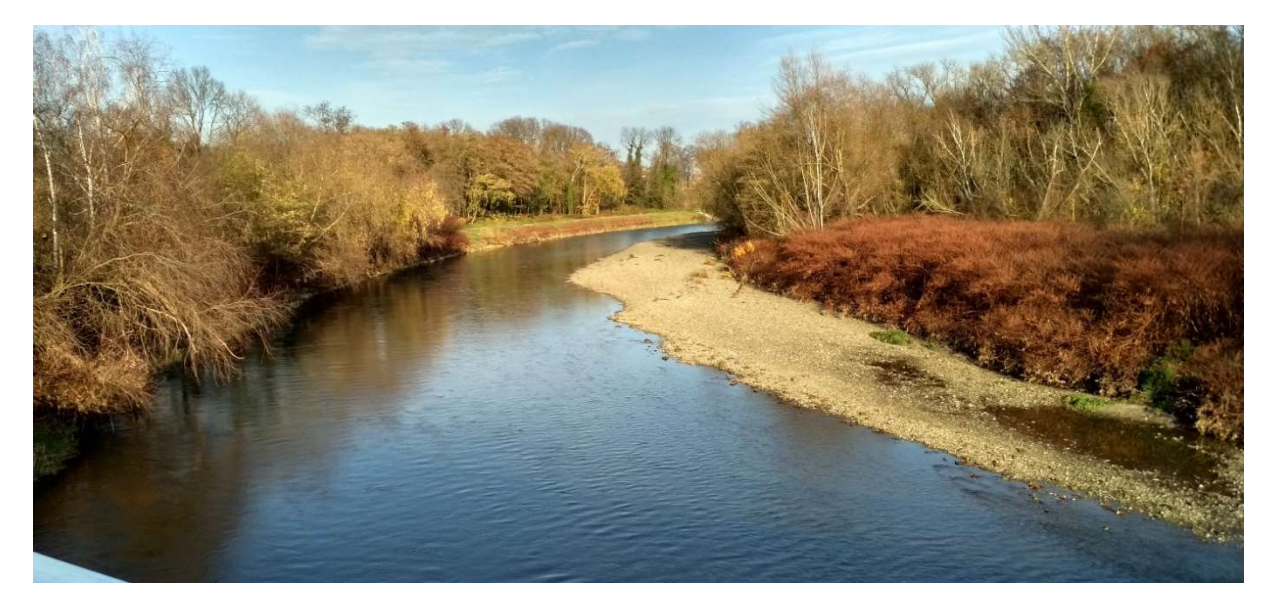

Obr. 16 – Pohled protiproudně z mostu u Lipníku nad Bečvou, ř. km 27,446 (foto autor)

# 7 NUMERICKÝ MODEL

# 7.1 Použitý software

Pro vypracování modelu ve variantě A (1D/2D proudění) i variantě B (2D proudění) byl využit následující software [9]:

- **Autodesk CIVIL 3D** software určený pro práci v oblasti stavebního inženýrství, jež byl použit pro zpracování geodetických a mapových podkladů a výstupů;
- **QGIS** geodetický informační systém, který byl použit především pro úpravu vektorových vrstev (např. prostorové ořezání podkladů na rozsah modelované oblasti atd.) a, v kombinaci s Autodesk CIVIL 3D, zpracování mapových podkladů a výstupů;
- **ArcGIS** geodetický informační systém, jehož prostřednictvím byla provedena tvorba digitálního modelu reliéfu;
- **HEC-RAS 5.0.7** software určený primárně pro tvorbu numerických 1D, 1,5D, 1D/2D a čistě 2D modelů proudění vody, který poskytuje i některé funkce geodetických informačních systémů (viz obr. 17) a jež byl použit k tvorbě klíčových výstupů diplomové práce (tj. map hloubek a rychlostí);
- **Microsoft Office Excel** program používaný pro zpracování číselných dat (matematické operace, filtrování dat, tvorba tabulek a grafů aj.).

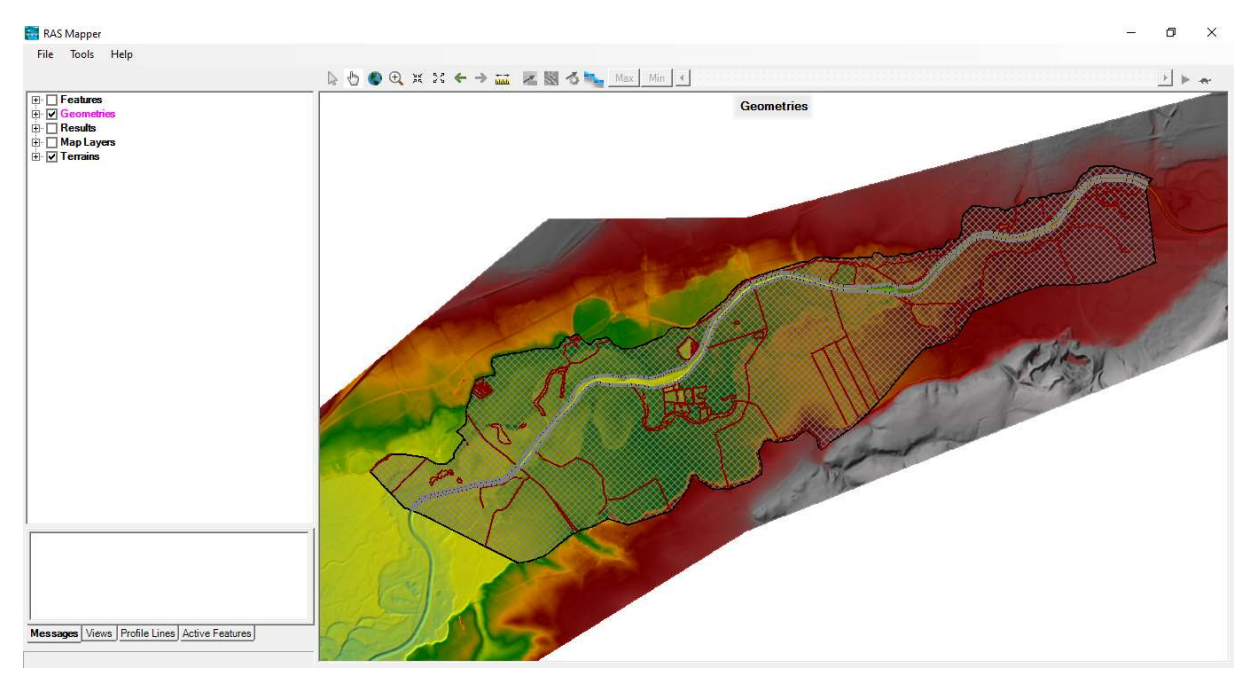

Obr. 17 – Rozhraní HEC-RAS 5.0.7 v režimu využívajícím některé funkce geodetických informačních systémů (foto autor)

#### 7.2 Podklady

Při tvorbě numerického modelu bylo třeba použít širokou škálu podkladů.

- [A] Povodí Moravy, s.p. Záplavové území Bečvy 0,000 57,320. Březen 2003, vodní tok Bečva. Složky s vybranými soubory ve formátech DXF a DGN
- [B] Databáze DIBAVOD, A02 vodní tok (jemné úseky). Duben 2006. Formát SHP
- [C] Český úřad zeměměřický a katastrální. Digitální model reliéfu České republiky 5 generace (DMR 5G). Formát TIFF
- [D] Český úřad zeměměřický a katastrální. ZABAGED. Formát SHX
- [E] Povodí Moravy, s.p. Manipulační řád pro jez Osek na řece Bečvě v km 24,666. Leden 2019, vodní tok Bečva. Formát PDF
- [F] Povodí Moravy, s.p. Manipulační řád pro jez Osek na řece Bečvě v km 24,666. Leden 1995, vodní tok Bečva. Formát PDF
- [G]  $\check{C}UZK$ : *Geoportál* [online]. [cit. 2020-05-25]. Dostupné z: https://geoportal.cuzk.cz/(S(n5pnp0ggfvtduwtkk0c5mwhm))/Default.aspx?head\_tab=sekce-00-gp&mode=TextMeta&text=uvod\_uvod&menu=01&news=yes&UvodniStrana=yes
- [H] *Mapy.cz* [online]. [cit. 2020-05-27]. Dostupné z: http://mapy.cz
- [I] Vyhodnocení povodňové situace v červenci 1997: Souhrnná zpráva projektu [online]. [cit. 2020-12-02]. Dostupné z: http://voda.chmi.cz/pov97/obsah.html
- [J] Databáze DIBAVOD, D03 záplavová území stoleté vody. [cit. 2020-02-09]. Formát SHP
- [K] Povodí Moravy, s.p. Složka souborů s názvem 01 PMO rozlivy histor povodni. Formát SHX
- [L] Povodí Moravy, s.p. Složka souborů s názvem MOV 03 ZU. Různé formáty
- [M] Povodí Moravy, s.p. Složka souborů s názvem vysledky hydraulickych vypoctu. Formát SHP
- [N] BRUNNER, Gary W. US ARMY CORPS OF ENGINEERS. HEC-RAS, River Analysis System Hydraulic Reference Manual [online]. Únor 2016. 547 s. [cit. 2020-11-30]
- [O] SMELÍK, Ing. Lukáš, Ing. Hana UHMANNOVÁ, CSc. a Ing. Lucie FOLTÝNOVÁ. Katalog drsností [online]. [cit. 2020-04-12].

### 7.3 Kalibrační data

### 7.3.1 Nejistoty kalibrace

Pro kalibraci se používají dostatečně obsáhlé a přesné sady dat o reálných dějích v řešené oblasti. V případě modelování 1D/2D a 2D proudění vody se jedná o [5, 7]:

- hydrogram povodně (hlavní tok, přítoky, odtoky);
- Q-h křivky vodních děl nacházejících se na toku (např. jezy);
- Q-h křivky přítoků (např. vyústi drenáží ze zemědělských ploch);
- Q-h křivky odběrů (např. odběrné objekty);
- povrchový odtok z okolních ploch;
- úroveň hladiny vody v korytě toku při známém průtoku (hlásné profily);
- úroveň hladiny vody mimo tok při známém průtoku (povodňové značky);
- půdorysný rozsah rozlivů (přímo souvisí s výše uvedeným).

Modely od Povodí Moravy, s.p., ze kterých pochází většina podkladů pro modely vypracované v rámci této diplomové práce (dále jen "autorovy modely"), jsou velmi prostorově rozsáhlé a tím pádem i výpočetně komplexní. To způsobuje výrazné odlišnosti v modelech, a tudíž znemožňuje zcela přesnou kalibraci. [A, K, M]

Rozsah řešené oblasti v modelech od Povodí Moravy, s.p. byl mnohonásobně větší než rozsah řešené oblasti v autorových modelech; u modelování proudění povrchových vod je navíc vhodné řešenou oblast rozšířit směrem po i proti proudu, aby bylo jisté, že nedojde k ovlivnění výsledků vlivem zvolené okrajové podmínky. [A, K, M]

V modelech od Povodí Moravy, s.p., byl pravděpodobně zakomponován i povrchový odtok z okolních ploch a kalibrace byla provedena na základě naměřených dat z hlásných profilů a údajů z povodňových značek. V řešené oblasti autorových modelů a jejím nejbližším okolí se naopak žádný hlásný profil nenacházel, hustota sítě povodňových značek byla velmi nízká (viz obr. 18) a údaje o povrchovém odtoku, přítocích a odběrech nebyly autorovi diplomové práce známé. Hydrogram povodně taktéž nebyl autorovi diplomové práce známý, a tudíž pro simulaci požadovaných průtoků byly použity autorem vytvořené hydrogramy (více viz kapitola 7.3.2).  $[A, H, I, M].$ 

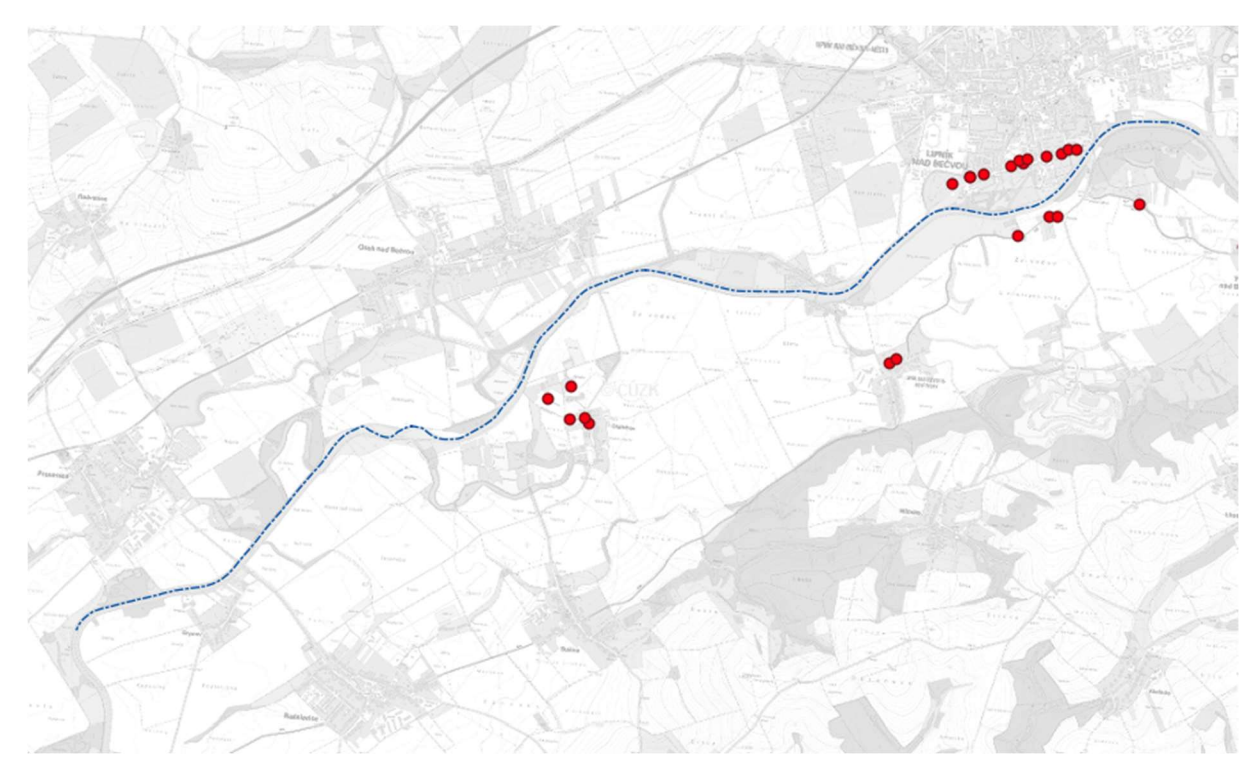

Obr. 18 – Povodňové značky v řešené oblasti (červeně) a osa řešeného úseku toku (modrá čerchovaná čára) (foto autor)

Pro zadání objektů měli autoři modelů z Povodí Moravy, s.p. k dispozici veškerou projekční dokumentaci, takže mohli provést velmi přesný převod reálného objektu do softwaru. Autor diplomové práce měl k dispozici pouze základní údaje o objektech (tvar příčného profilu, v případě jezu Osek i šířka koruny), zbytek musel odhadnout z mapových podkladů a fotografií z místního šetření. [A, E, F, G, H]

Digitální model reliéfu či terénu, který použilo Povodí Moravy, s.p., mohl být odlišný od toho, který použil autor diplomové práce. Povodí Moravy, s.p. mohlo taktéž provést dodatečné geodetické zaměření.

#### 7.3.2 Kalibrační podklady příslušící variantám modelů

Tab. 1 – Kalibrační data [A, B, C, I, J, K, L, M]

| 7.3.2                      |                          | Kalibrační podklady příslušící variantám modelů                                                |                      |                      |                               |
|----------------------------|--------------------------|------------------------------------------------------------------------------------------------|----------------------|----------------------|-------------------------------|
|                            |                          | Vzhledem k nejistotám uvedeným v kapitole 7.3.1 byla použita kalibrační data uvedená v tab. 1. |                      |                      |                               |
|                            |                          |                                                                                                |                      |                      |                               |
|                            |                          | Tab. 1 – Kalibrační data [A, B, C, I, J, K, L, M]                                              |                      |                      |                               |
| <b>Model</b>               | <b>Rozměry</b><br>modelu | Stacionarita   Hydrogram                                                                       |                      | <b>Rozlivy</b>       | Úroveň<br>hladiny<br>v korytě |
| <b>Model</b><br>varianta A | 1D/2D                    | Nestacio-<br>nární                                                                             | Povodeň<br>(r. 1997) | Povodeň<br>(r. 1997) | Podélný<br>profil<br>(POM)    |

Jak lze vidět ve výše uvedené tabulce, kalibrační data byla shodná pro obě modelové varianty, aby bylo možno výstupy z jednotlivých varianty mezi sebou porovnat.

Skutečný hydrogram povodně (r. 1997) nebyl autorovi diplomové práce dostupný, tudíž vytvořil hydrogram, který měl pouze vzestupnou větev a kulminační průtok (viz graf 1).

Kulminační průtok, jehož hodnota byla 950 m<sup>3</sup>/s, byl do modelu přiváděn od chvíle jeho dosažení (5. hodina simulace) až do konce simulace. [I]

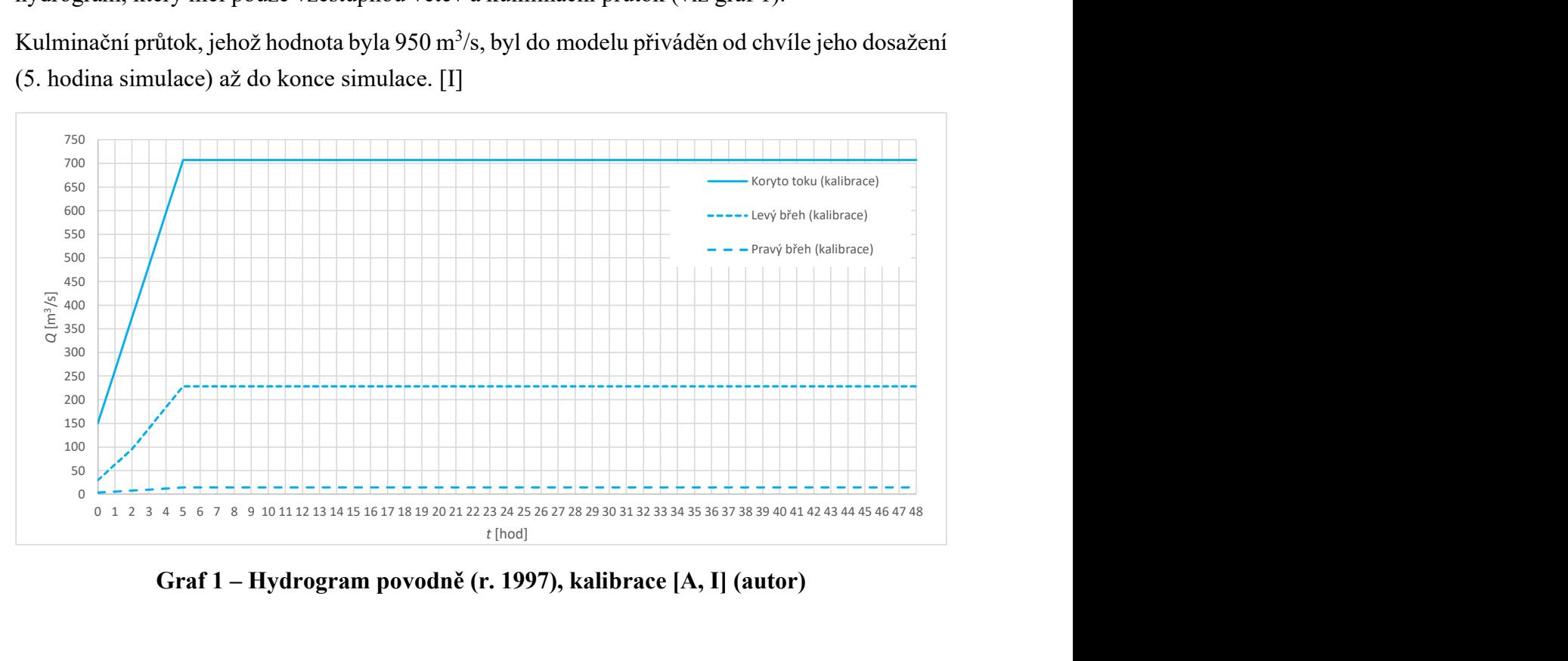

Graf 1 – Hydrogram povodně (r. 1997), kalibrace [A, I] (autor)

# 8 MODEL – VARIANTA A (1D/2D PROUDĚNÍ)

První varianta simulačního modelu (dále jen "varianta A") byla provedena jako kombinace 1D a 2D modelu (viz tab. 2).

Propojení 1D a 2D oblasti bylo provedeno pomocí nástroje lateral structures. Nástroj poskytuje (mimo jiné) možnost vytvořit nepropustná přelivná tělesa, přes která může oběma směry přepadat voda. Půdorysné a výškové zakřivení lateral structures může být takřka libovolné (viz obr. 19 a 20), tudíž je možné kopírovat tvar terénu v místě, ve kterém je lateral structure provedena, a tím model co nejvíce přiblížit reálnému stavu. [7] **8 INODEL – VAKIAIN I A A (ID/ZD PROUDENI)**<br>
mí varianta simulačního modelu (dále jen "varianta A") byla provedena jako kom<br>
D modelu (viz tab. 2).<br>
pojení ID a 2D oblasti bylo provedeno pomocí nástroje lateral structures

| <b>Oblast</b> | Rozměry<br>oblasti | Úrovně<br>hladin v<br>oblasti |
|---------------|--------------------|-------------------------------|
|               |                    | Průměrné                      |
| Koryto        | 1D                 | pro každý                     |
|               |                    | příčný profil                 |
| <b>Oblast</b> |                    | Průměrné                      |
| mimo          | 2D                 | pro každou                    |
| koryto        |                    | buňku                         |

Tab. 2 – Popis modelu, varianta A [31]

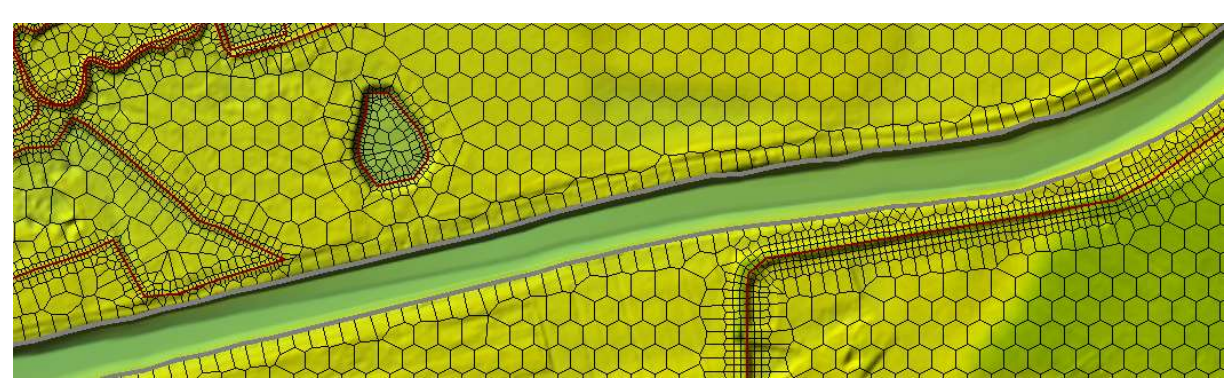

Obr. 19 – Půdorysné zakřivení 2 lateral strucutres (šedé křivky), které kopírují břehové čáry vodního toku, varianta A (foto autor)

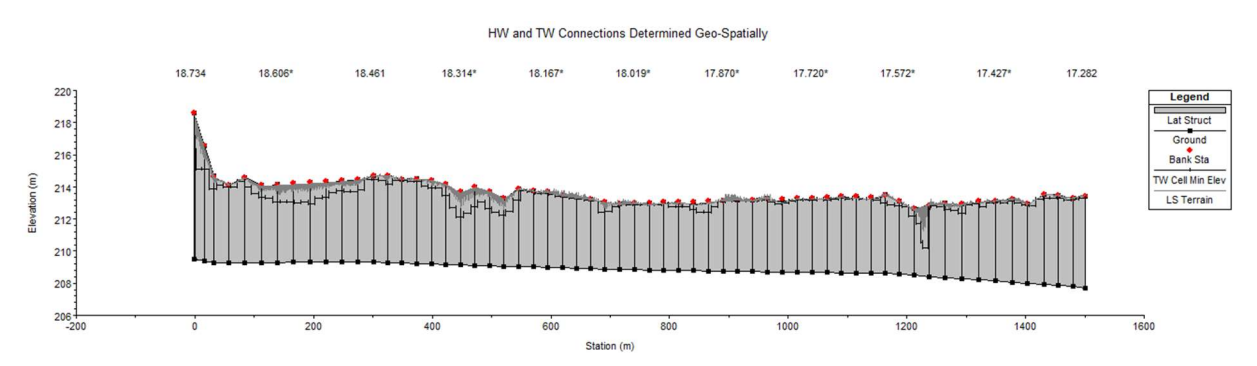

Obr. 20 – Výškové zakřivení horní lateral strucure (šedá křivka) z obr. 19, které kopíruje terén, varianta A; směr proudění zleva doprava (foto autor)

#### 8.1 Předpoklady řešení

Předpoklady řešení varianty A byly následující [5, 6, 31, A, B, C, D, E, F, G, H]:

- zvětšený objem povodně oproti skutečnému stavu použitý hydrogram povodně mohl, v závislosti na délce simulace, způsobit větší rozlivy, jelikož měl silně stacionární charakter (viz grafy 2 až 4 v kapitole 8.4);
- úrovně hladin v příčných řezech korytem byly konstantní 1D výpočet detailně nezaznamenává místní příčné snížení nebo zvýšení hladiny v místě odtoku nebo přítoku vody, namísto toho vytvoří průměrnou (konstantní) úroveň hladiny v průtočném profilu;
- **zanedbán sedimentační režim** tok je štěrkonosný a na toku existoval minimálně 1 úsek, který podléhal výrazné meandraci. Tato skutečnost se v modelu neprojevila, jelikož vliv vymílání a sedimentace nebyl uvažován.
- **difúzní vlna** výpočet 2D oblasti byl proveden pomocí difúzní vlny, jelikož v řešené úloze nedocházelo k náhlým změnám úrovně hladiny vody, výrazným kontrakcím proudu aj. jevům, které by bylo vhodnější modelovat dynamickou vlnou;
- **doplnění a úprava geometrických dat toku** osa toku a příčné profily poskytnuté v podkladech byly v případě potřeby upraveny či doplněny (např. chybějící profily dole po proudu pod příčnými objekty na toku). Následně byla provedena lineární interpolace geometrie koryta v místech, kde zaměření scházelo, a vyříznutí tohoto koryta do digitálního modelu reliéfu.
- zjednodušení jezů a přidružených konstrukcí v zájmové oblasti se nacházely pouze 2 jezové konstrukce. U obou se nacházely MVE, nad jezem Osek byl navíc realizován odběr prostřednictvím náhonu Strhanec. Jez Osek je kombinovaný (2 pole klapková, 1 pole pevné) s rozražeči ve vývaru. Autor diplomové práce neměl k dispozici podrobná geodetická zaměření ani projekční dokumentaci výše uvedených konstrukcí ani koryta náhonu Strhanec.
- zanedbání přítoků, odběrů a vlivu povrchového odtoku z okolní koryta informace o přítocích, odběrech a povrchovém odtoku nebyly z dostupných podkladů známy. Výjimkou byla informace o odběru náhonem Strhanec, který ovšem nesmí být používán pro odlehčení Bečvy a z dříve uvedených důvodů není modelován, a informace o přítoku, respektive odběru výústi v podjezí jezu Osek na ř. km 24,621.
- **•** zjednodušení zadání drsností v oblasti mimo koryto řešená oblast byla rozsáhlá a některá místa byla zcela zakryta korunami stromů, tudíž by místní šetření trvalo neúnosně dlouho. Hodnoty drsností byly tedy navázány na typ využití ploch dle databáze ZABAGED tam, kde to bylo možné.
- nejistota kalibračních dat viz kapitola 7.3.1.

#### 8.2 Postup tvorby modelu

Model byl vytvořen následujícím způsobem [A, B, C, D, E, F, G, H, I, J, K, L, M, N, O]:

- import osy tok a příčných profilů, jejich georeferencování (souřadný systém Křovák 5514) a zjednodušení, tj. snížení počtu zlomových bodů geometrie;
- připojení digitálního model reliéfu;
- vytvoření doplňkových profilů, tj. především chybějících profilů v okolí objektů na toku a profilů v oblasti meandrujícího koryta;
- lineární interpolace geometrie mezi známými příčnými profily;
- výřez takto interpolovaného koryta do digitálního modelu reliéfu;
- zadání objektů (jezy, mosty);
- nastavení drsností;
- volba typu a hodnot okrajových a počátečních podmínek a jejich zadání do programu pro 1D úlohu;
- simulace 1D úlohy (průtoky  $Q_1$ ,  $Q_5$ ,  $Q_{10}$ ,  $Q_{20}$ ,  $Q_{50}$ ,  $Q_{100}$ );
- ořez profilů na rozsah koryta (tj. pouze na rozsah mezi oběma břehovými čarami);
- přidání podkladové vrstvy s hodnotami drsností pro oblasti mimo koryto;
- $\blacksquare$  tvorba 2D oblastí:
- **u** tvorba breaklines:
- tvorba lateral structures v místech břehových čar;
- tvorba výpočtových sítí (tzv. meshů);
- volba typu a hodnot okrajových a počátečních podmínek a jejich zadání do programu pro 2D oblast;
- prvotní simulace (hydrogram s kulminačním průtokem povodně z r. 1997);
- kalibrace (hydrogram s kulminačním průtokem povodně z r. 1997);
- $\blacksquare$  závěrečná simulace úlohy pro  $Q_5$ ,  $Q_{20}$  a  $Q_{100}$ , a zpracování výsledků.

Varianta B byla vytvořena zkopírováním a úpravou modelových dat varianty A, viz kapitola 9.2.

### 8.3 Schematizace

Plocha celé řešené oblasti včetně koryta je cca 31,657 km<sup>2</sup>. [A, B, C, G, H]

Reálná délka modelovaného úseku koryta v ose byla 11,267 km. Z hlediska staničení užívaného v podkladech od Povodí Moravy, s.p. byla délka 11,137 km. [A, B, G, H]

Rozdíl 130 m délky mezi reálnými daty a daty od Povodí Moravy, s.p. byl způsoben tím, že autor použil osu z DIBAVODu, kterou upravil podle nejaktuálnějších ortofotografických map s přihlédnutím ke znalostem terénu a reliéfu nabylým při místním šetření z listopadu 2019. [A, B, G, H]

Tento zásah do geometrie toku byl nutný, jelikož použitá osa z DIBAVODu pochází z roku 2006, zatímco ortofotografické mapy a digitální model reliéfu, které jsou vzájemně v souladu, jsou zcela jistě aktuálnějšího data. [A, B, C, G, H]

Největší část délkové odchylky byla způsobena korekcí osy v úseku, který podléhá silné meandraci. Z důvodu změny osy byly i profily v úseku meandrujícího koryta změněny (viz obr. 21), případně doplněny. Reálné zeměpisné souřadnice profilů, které se nacházejí mimo tento úsek, zůstaly neměnné (ovšem jejich kilometráž a celkově kilometráž toku se změnila; korektní, ale z hlediska cílů diplomové práce nepotřebný krok, by tedy bylo přečíslování všech profilů podle jejich nové kilometráže). [A, B, G, H]

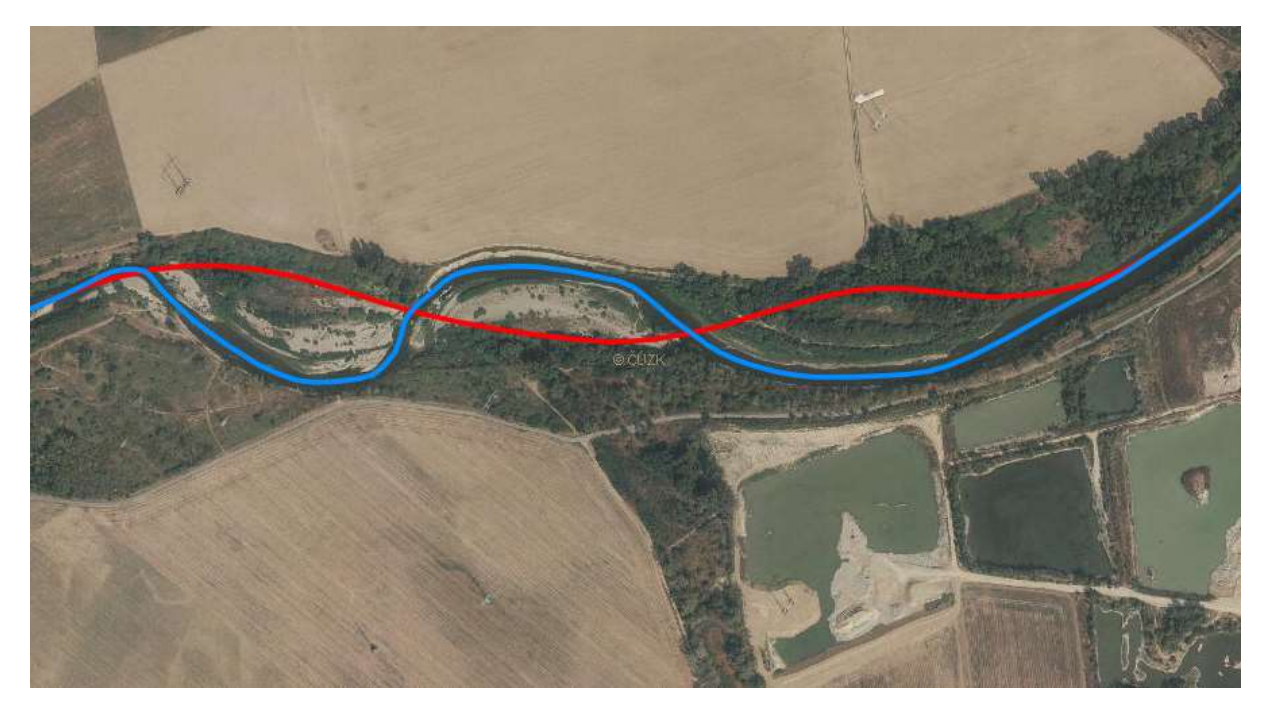

Obr. 21 – Porovnání směru původní osy toku z DIBAVODu (červená) a její autorem diplomové práce aktualizované verze (modrá) (foto autor)

Údaje o schematizaci jsou uvedeny v tab. 3 až 5.

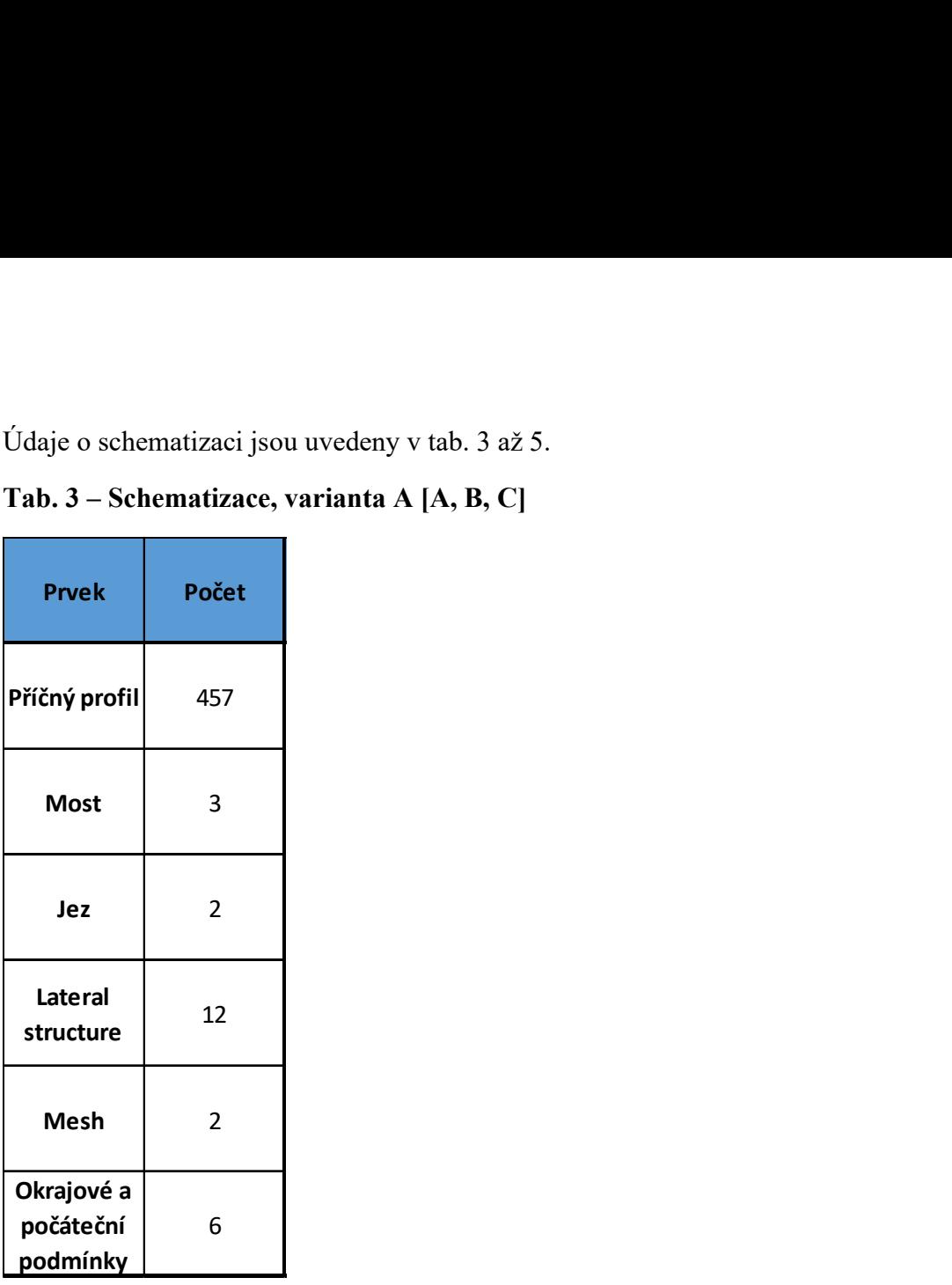

#### Tab. 3 – Schematizace, varianta A [A, B, C]

Tab. 4 – Popis 2D oblastí, varianta A

| Lateral<br>structure                  | 12               |                                |                                |            |
|---------------------------------------|------------------|--------------------------------|--------------------------------|------------|
| <b>Mesh</b>                           | $\overline{2}$   |                                |                                |            |
| Okrajové a<br>počáteční<br>podmínky   | $\boldsymbol{6}$ |                                |                                |            |
| Tab. 4 – Popis 2D oblastí, varianta A |                  |                                |                                |            |
|                                       |                  |                                |                                |            |
| <b>Břeh</b>                           | Počet<br>buněk   | Rozměry<br>buňky ve<br>směru x | Rozměry<br>buňky ve<br>směru y | Tvar buněk |
| Pravý                                 | 42547            | 18                             | 18                             | Šestistěn  |
| Levý                                  | 82899            | 18                             | 18                             | Šestistěn  |
|                                       |                  |                                |                                |            |
| Tab. 5 – Použité drsnosti, varianta A [N, O]                                                                                                    |                          |                      |
|----------------------------------------------------------------------------------------------------|--------------------------|----------------------|
| <b>Povrch</b>                                                                                                    | Minimál-<br>$n[$ n $[-]$ | Maximál-<br>$n[ - ]$ |
| Dopravní<br>komunikace                                                                                                    | 0,01                     | 0,03                 |
| Koryto toku                                                                                                    | 0,03                     | 0,06                 |
| Tráva, pole                                                                                                    | 0,04                     | 0,06                 |
| Lesy                                                                                                    | 0,07                     | 0,1                  |
| <b>Budovy</b>                                                                                                    | 0, 5                     | 0, 5                 |
| Výše uvedené rozsahy hodnot n vycházejí z místního šetření s přihlédnutím k drsnoster<br>uvedeným v dokumentaci programu HEC-RAS 5.0.7 a Katalogu drsností. [N, O] |                          |                      |

Tab. 5 – Použité drsnosti, varianta A [N, O]

Zcela přesná kalibrace ve 2D oblastech dle známých úrovní hladin byla, vzhledem k dostupným podkladům, prakticky neproveditelná (malá hustota sítě povodňových značek), proto se kalibrovalo z velké části dle údajů o známých rozlivech. Prostorové rozdělení drsností povrchů bylo provedeno na základě podkladů o využití území z databáze ZABAGED. [A, D, K, M, N, O]

Vzhledem k nedostatečné kvalitě dat o objektech na toku byly objekty zjednodušeny. K nejvýznamnějšímu zjednodušení došlo u jezu Osek (ř. km 24,666). Namísto 2 klapkových polí byla vytvořena 2 pole pevná a vývar s rozražeči nebyl modelován. [A, C, E, F, G, H]

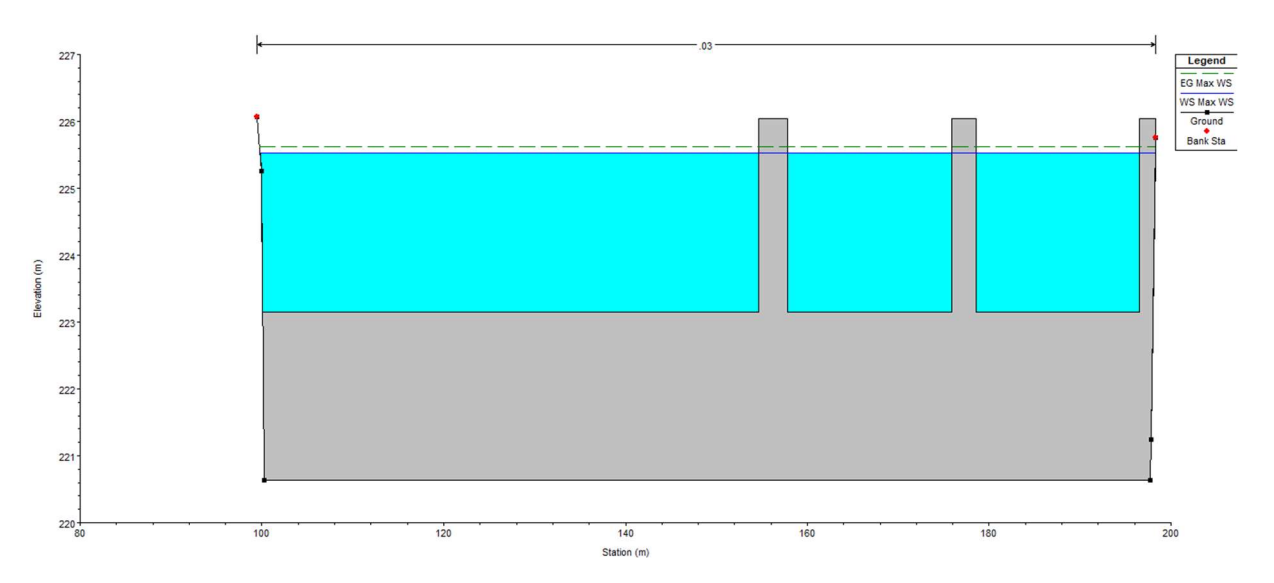

Obr. 22 – Pohled směrem poproudně na schematizovanou konstrukci jez Osek, ř. km 24,666, při kalibraci (foto autor)

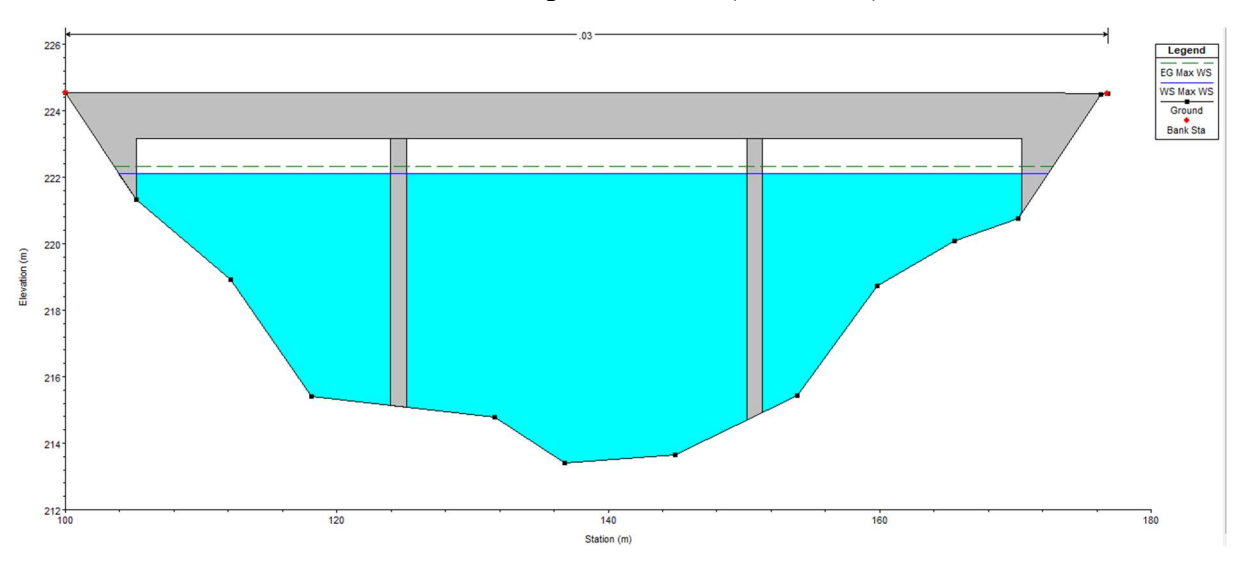

Obr. 23 – Pohled směrem poproudně na schematizovanou konstrukci mostu spojujícího Osek nad Bečvou a Oldřichov, ř. km 22,785, při kalibraci (foto autor)

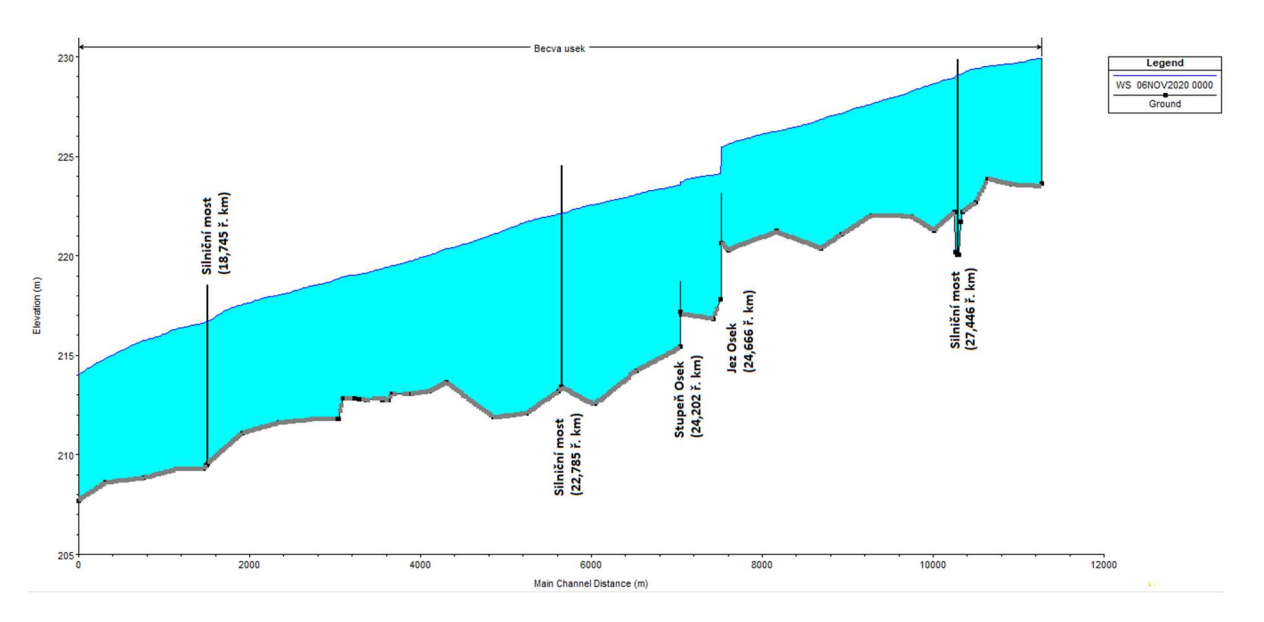

Obr. 24 – Příčný profil koryta při  $Q_{100}$ , varianta A; černé svislé čáry značí konstrukce, šedé čáry úroveň dna, modrá plocha zatopený prostor, tmavě modrá čára úroveň hladiny v ose koryta (foto autor)

### 8.4 Okrajové a počáteční podmínky

| 8.4                                                                                                    |                                                                                                    |                                      |
|----------------------------------------------------------------------------------------------------|----------------------------------------------------------------------------------------------------|--------------------------------------|
| Okrajové podmínky jsou zadávány na okrajích oblasti. Počáteční podmínky se zadávají pouze<br>u nestacionárních úloh – jsou to okrajové podmínky na počátku řešení úlohy (tj. v čase $t = 0$ ). [2,<br>4] |                                                                                                    | Okrajové a počáteční podmínky        |
| Hodnoty sklonů čáry energie ve 2D oblastech byly odměřeny z terénu, v případě koryta byl<br>převzat sklon dna mezi 2 nejníže situovanými profily (viz tab. 6).                                           |                                                                                                    |                                      |
| Tab. 6 – Okrajové podmínky, varianta A [A, B, C, G, H]                                                                                                    |                                                                                                    |                                      |
| Část<br>modelu                                                                                                    | Sklon čáry<br>energie<br>(spodní) [-]                                                                                                    | Sklon čáry<br>energie<br>(horní) [-] |
| Koryto toku                                                                                                    | 0,002866                                                                                                    |                                      |
| Pravý břeh                                                                                                    | 0,00169                                                                                                    | 0,00194                              |
| Levý břeh                                                                                                    | 0,00123                                                                                                    | 0,00175                              |
|                                                                                                    | Hydrogramy simulovaných průtoků $Q_5$ , $Q_{20}$ a $Q_{100}$ (hodnoty uvedeny v tab. 7) byly vytvořeny<br>stejným způsobem jako hydrogram pro kalibraci, tj. měly pouze vzestupnou větev a kulminační<br>$m_{\text{min}}^{\text{other}}$ two $\sim 4.5$ hodiny simulace or do kanes simulace (yiz grafy $2.87 \text{ A}$ ) [A] |                                      |

Tab. 6 – Okrajové podmínky, varianta A [A, B, C, G, H]

Hydrogramy simulovaných průtoků  $Q_5$ ,  $Q_{20}$  a  $Q_{100}$  (hodnoty uvedeny v tab. 7) byly vytvořeny stejným způsobem jako hydrogram pro kalibraci, tj. měly pouze vzestupnou větev a kulminační průtok trval od 5. hodiny simulace až do konce simulace (viz grafy 2 až 4). [A]

Tab. 7 – Simulované průtoky, varianta A [A]

| <b>Simulace</b> | $Q[m^3/s]$ |
|-----------------|------------|
| $Q_5$           | 452        |
| $Q_{20}$        | 659        |
| $Q_{100}$       | 908        |

Rozdělení průtoků mezi koryto toku, pravou inundaci a levou inundaci, bylo předběžně určeno kalibrací s přihlédnutím k podkladům od Povodí Moravy, s.p. Při kalibraci byl určen relativní poměr přerozdělení průtoků, tj. poměr průtoku konkrétní prostorovou oblastí modelu ku průtoku celým modelem. Tento poměr byl následně použit k přerozdělení průtoků pro simulaci  $Q_5$ ,  $Q_{20}$ , Q100. [A, K, L]

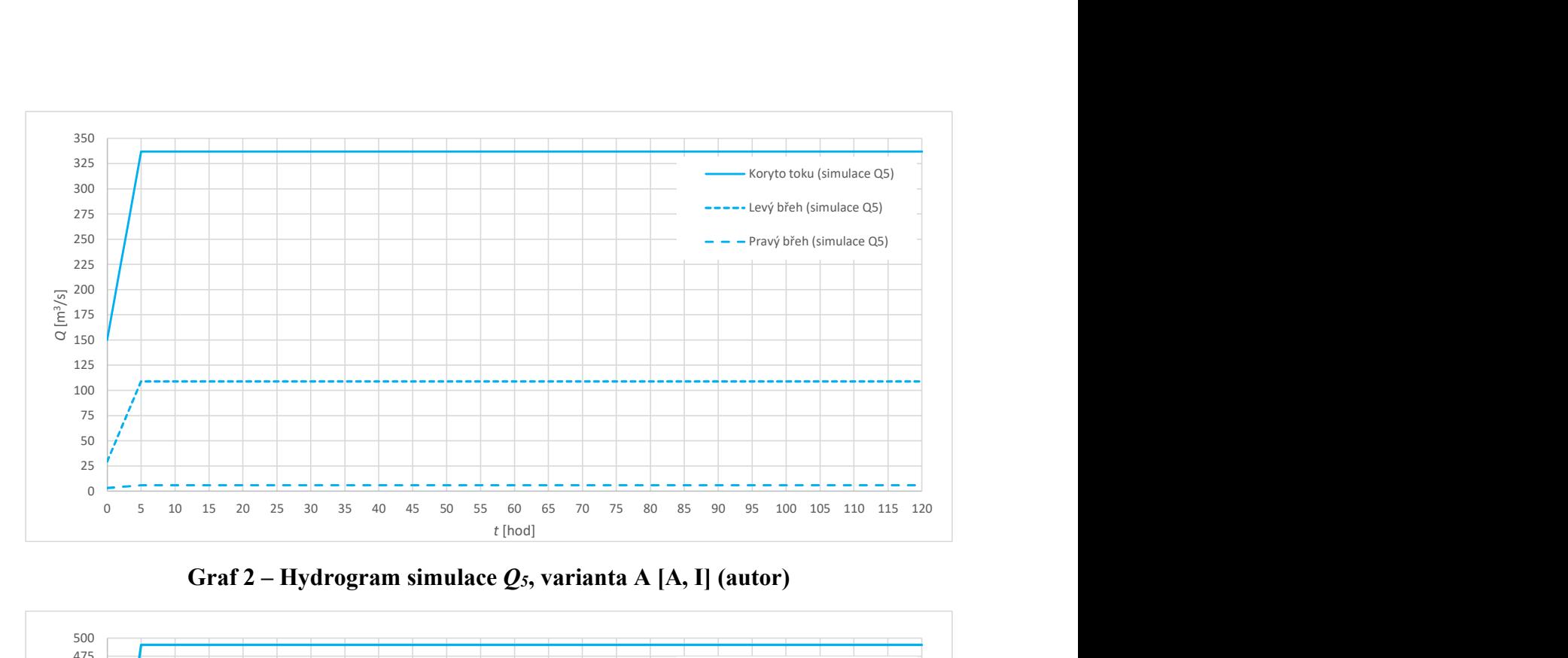

Graf 2 – Hydrogram simulace  $Q_5$ , varianta A [A, I] (autor)

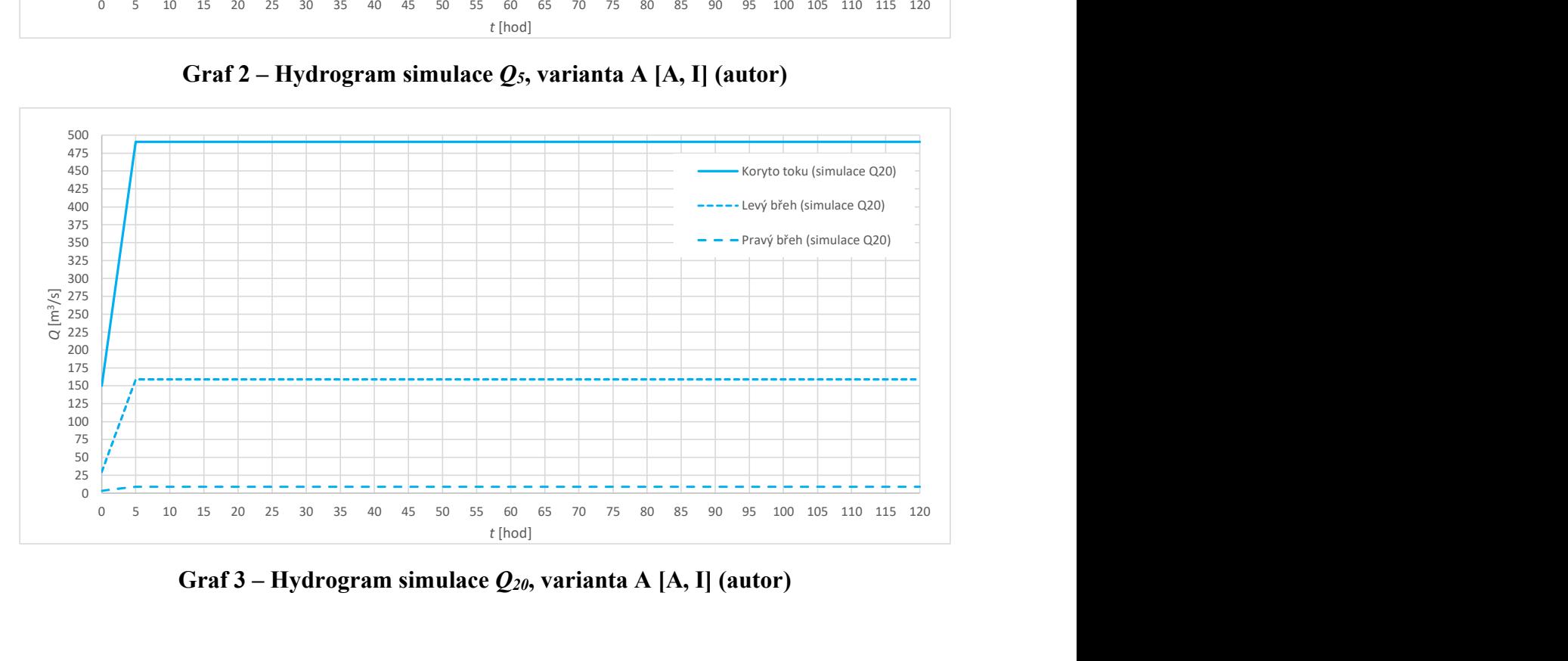

Graf 3 – Hydrogram simulace  $Q_{2\theta}$ , varianta A [A, I] (autor)

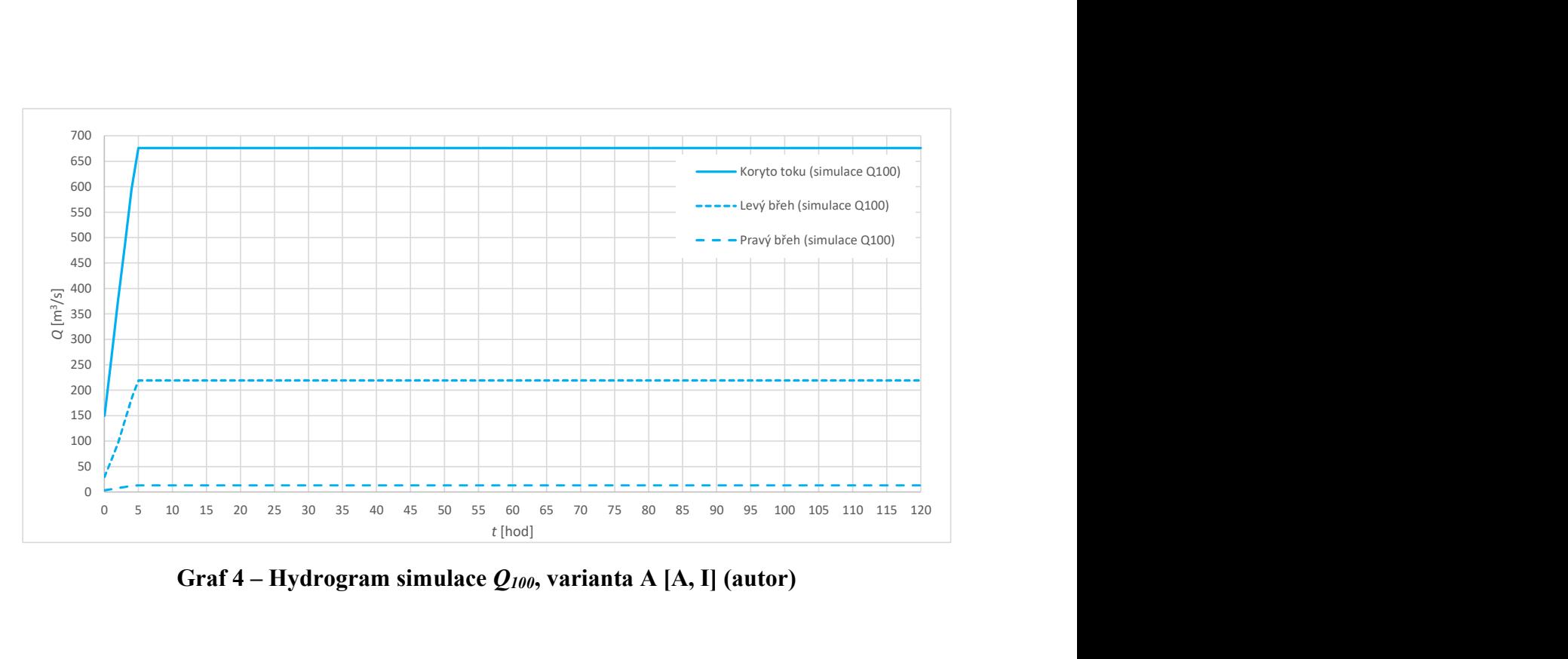

Graf 4 – Hydrogram simulace  $Q_{100}$ , varianta A [A, I] (autor)

### 8.5 Výsledky

Pro výsledné mapy hloubek viz přílohy A.1 až A.3.

Pro výsledné mapy rychlostí viz přílohy A.4 až A.6. Příklad rychlostních profilů v korytě viz obr. 25 až 27 a v bezprostřední blízkosti objektů viz obr. 28 až 33 (lze porovnat s obr. 42 až 50 z varianty B).

Pro porovnání rozdílu rozsahu rozlivů mezi variantou A a B viz přílohy C.1 až C.3 a kapitola 10.

Pro porovnání výsledných hladin s hladinami z podkladů od Povodí Moravy, s.p. ve všech příčných profilech viz přílohy E.1 a F.1. [A]

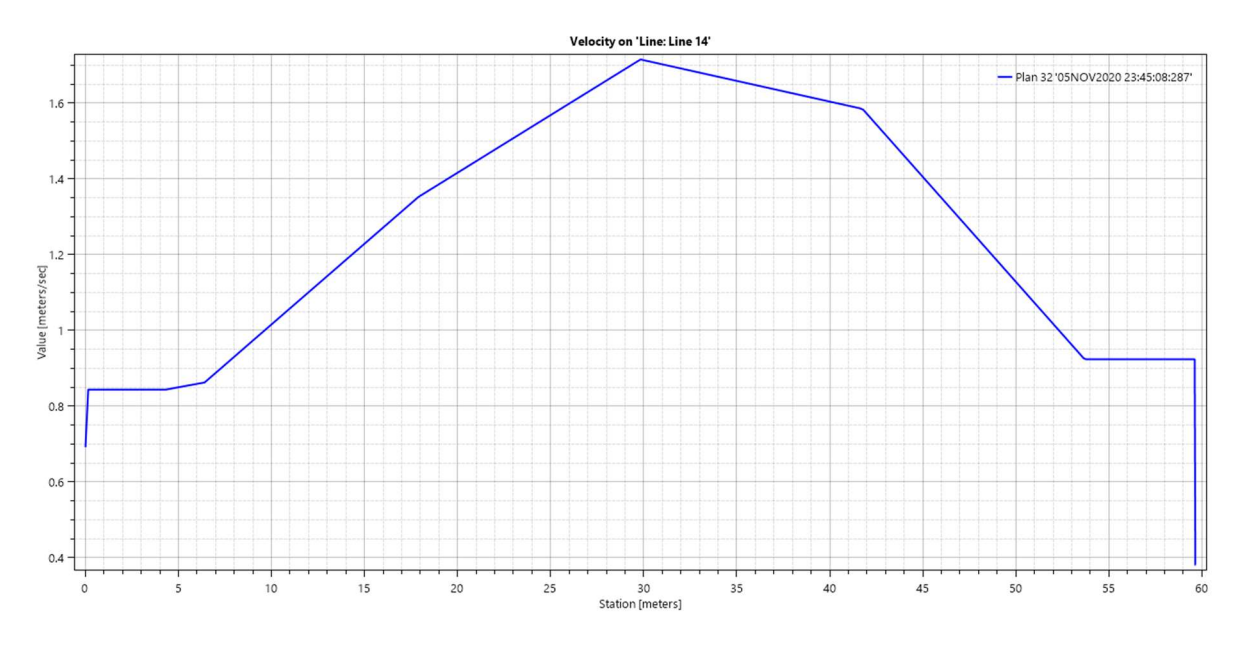

Obr. 25 – Rozložení rychlostí v příčném profilu koryta na cca 26,146 ř. km, simulace  $O<sub>5</sub>$ , varianta A; modrá křivka je křivka rozložení rychlosti po šířce příčného profilu (foto autor)

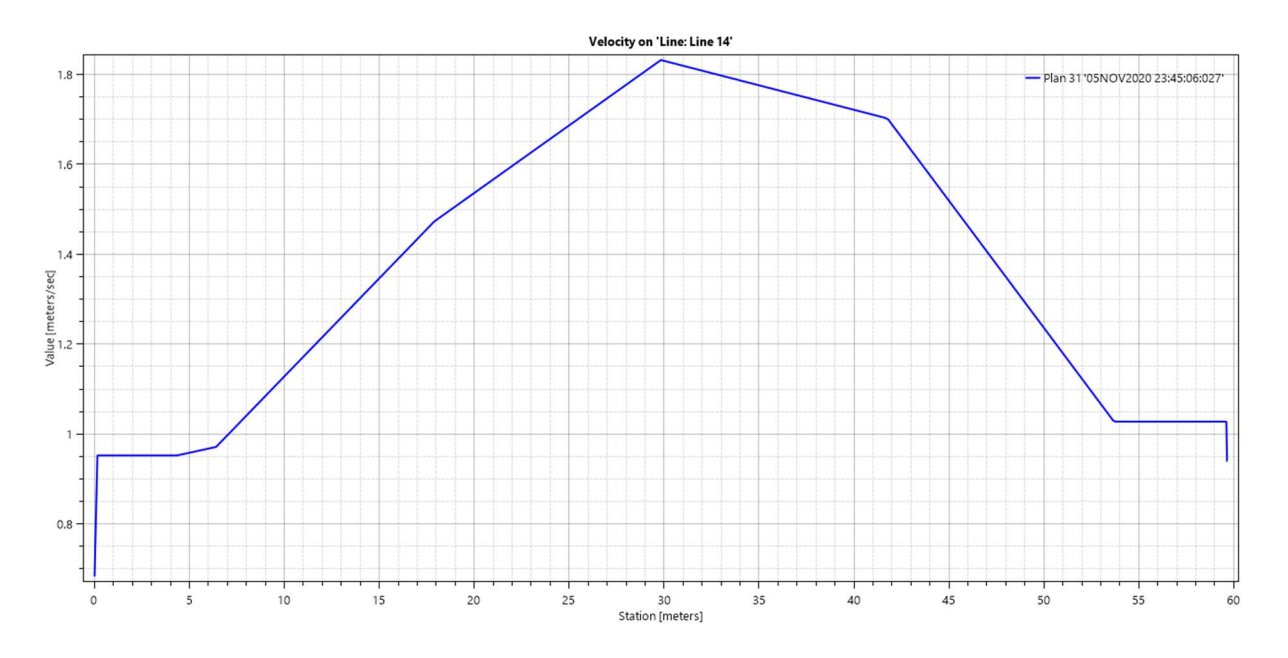

Obr. 26 – Rozložení rychlostí v příčném profilu koryta na cca 26,146 ř. km, simulace  $Q_{20}$ , varianta A; modrá křivka je křivka rozložení rychlosti po šířce příčného profilu (foto autor)

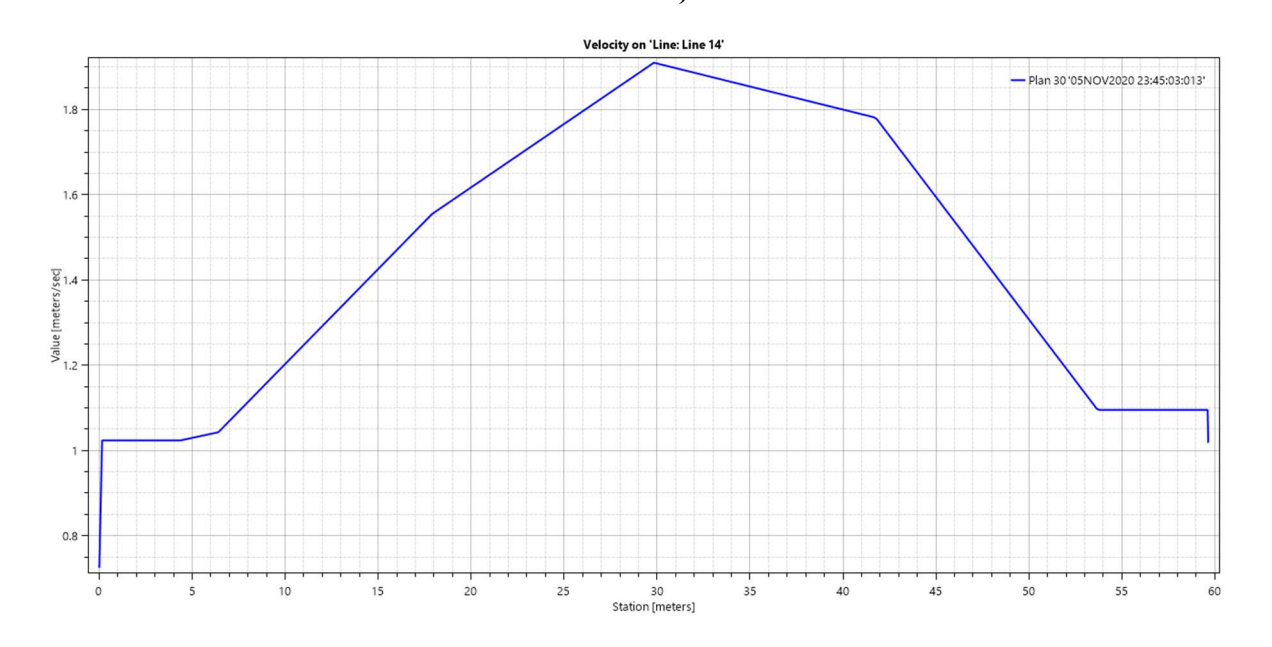

Obr. 27 – Rozložení rychlostí v příčném profilu koryta na cca 26,146 ř. km, simulace  $Q_{100}$ , varianta A; modrá křivka je křivka rozložení rychlosti po šířce příčného profilu (foto autor)

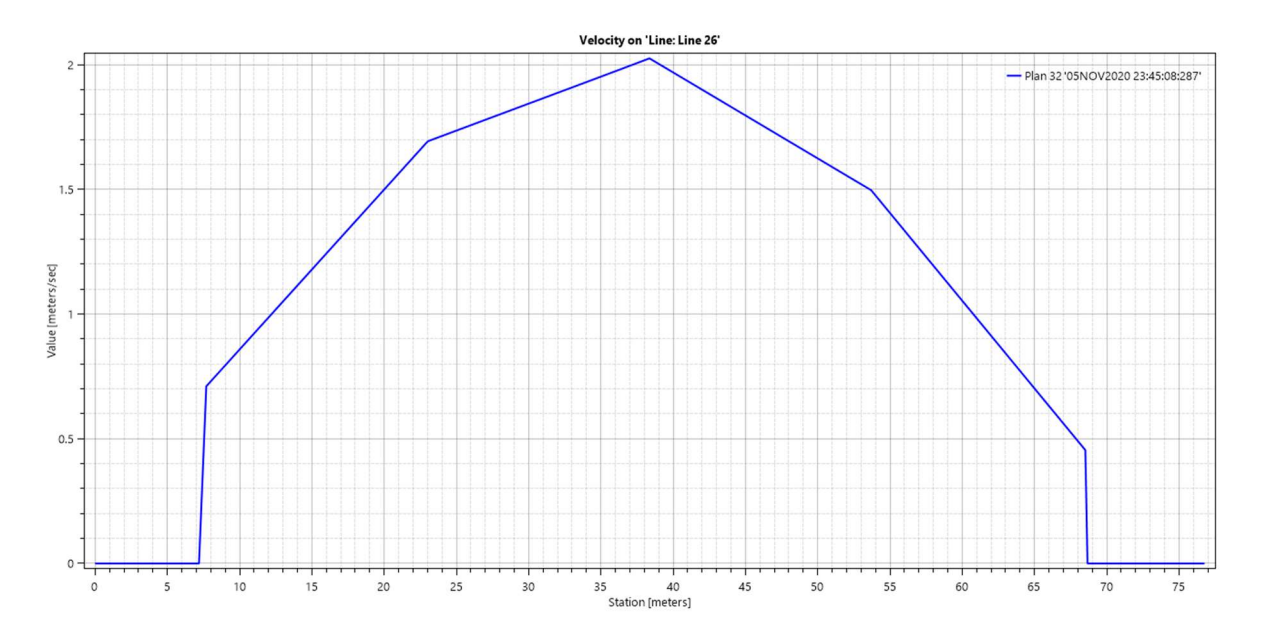

Obr. 28 – Rozložení rychlostí v příčném profilu nad silničním mostem na ř. km 22,785, simulace  $Q_5$ , varianta A; modrá křivka je křivka rozložení rychlosti po šířce příčného profilu (foto autor)

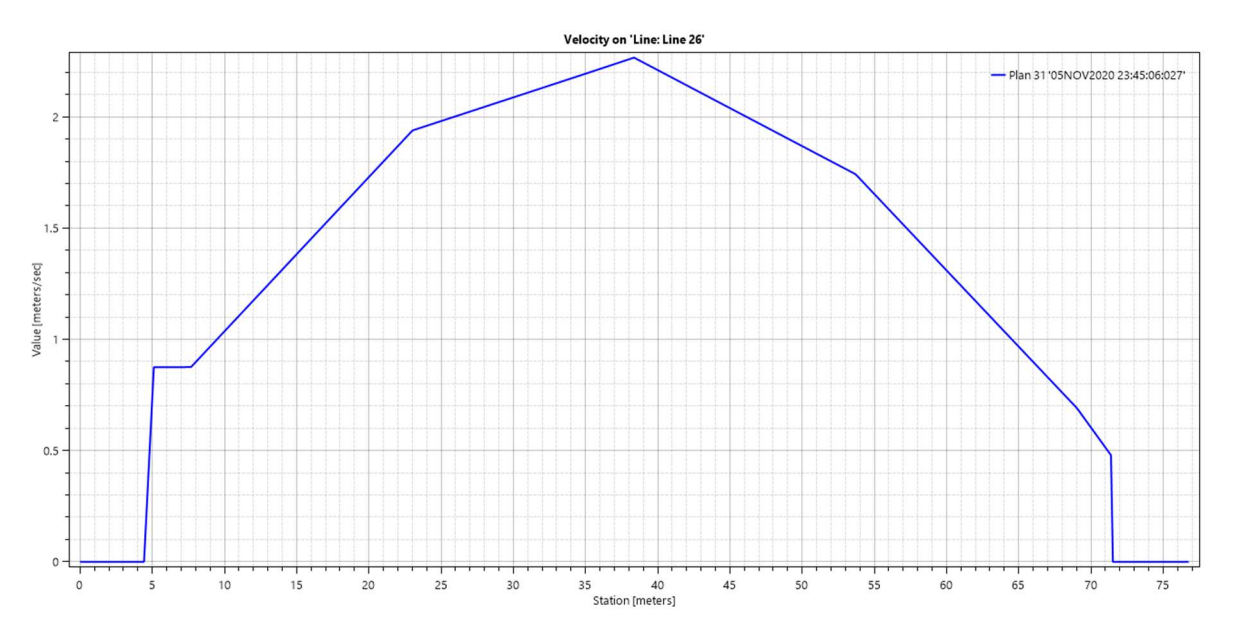

Obr. 29 – Rozložení rychlostí v příčném profilu nad silničním mostem na ř. km 22,785, simulace  $Q_{20}$ , varianta A; modrá křivka je křivka rozložení rychlosti po šířce příčného profilu (foto autor)

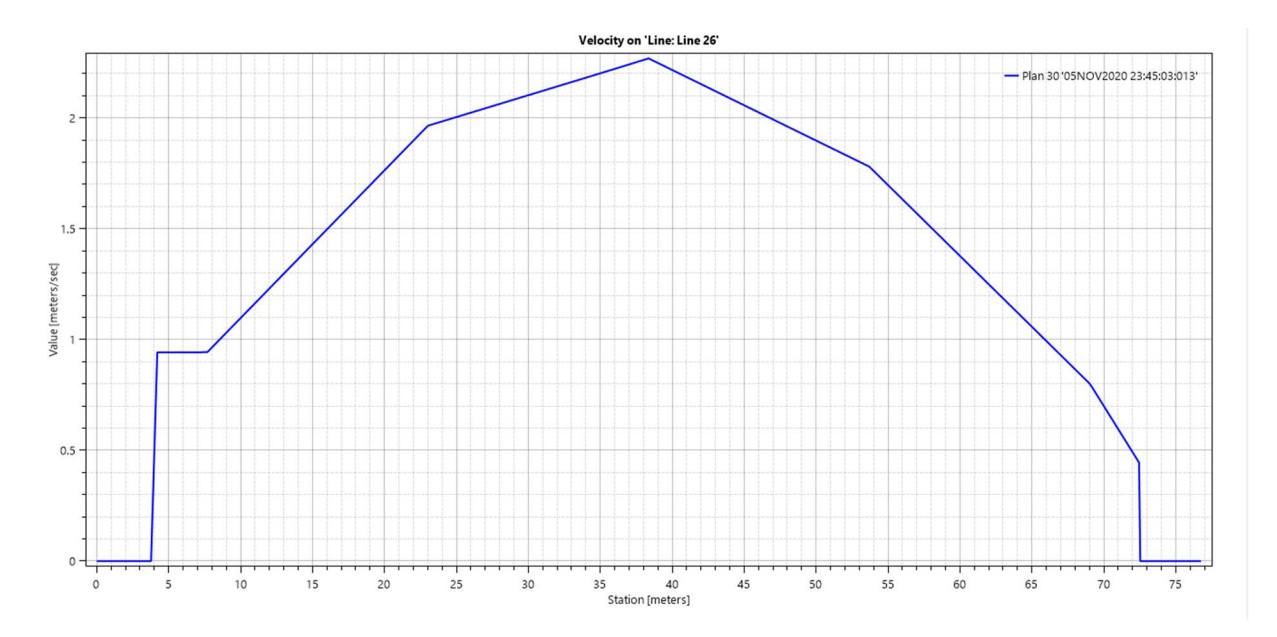

Obr. 30 – Rozložení rychlostí v příčném profilu nad silničním mostem na ř. km 22,785, simulace  $Q_{100}$ , varianta A; modrá křivka je křivka rozložení rychlosti po šířce příčného profilu (foto autor)

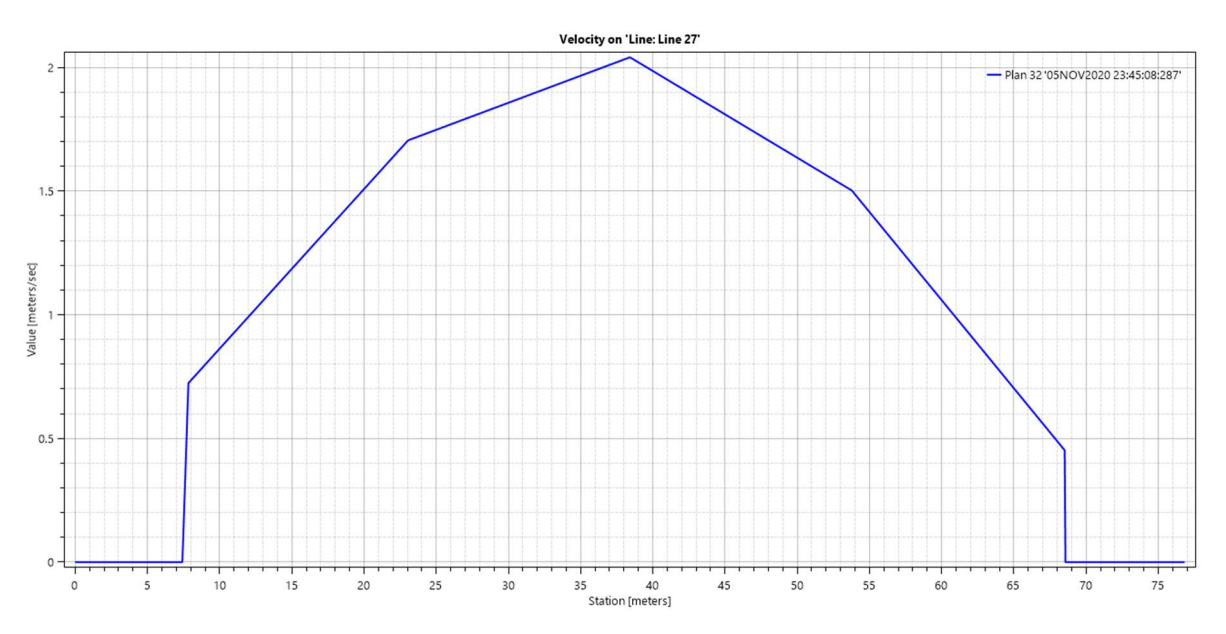

Obr. 31 – Rozložení rychlostí v příčném profilu pod silničním mostem na ř. km 22,785, simulace  $Q_5$ , varianta A; modrá křivka je křivka rozložení rychlosti po šířce příčného profilu (foto autor)

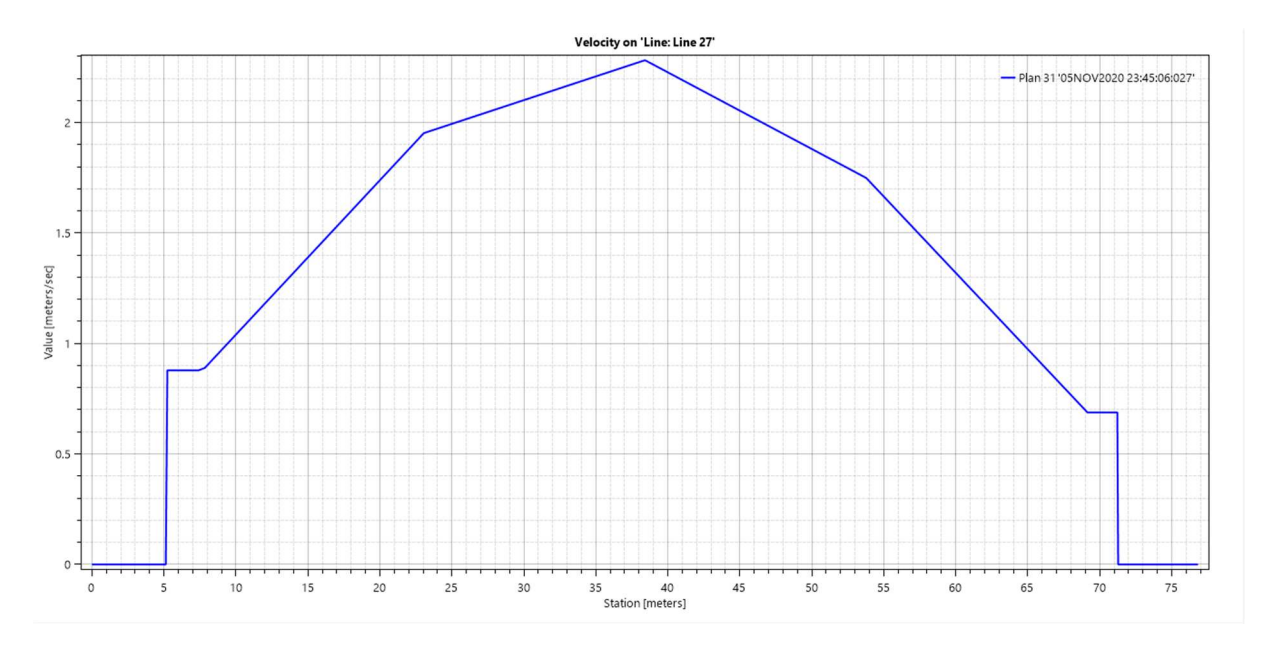

 Obr. 32 – Rozložení rychlostí v příčném profilu pod silničním mostem na ř. km 22,785, simulace  $Q_{2\theta}$ , varianta A; modrá křivka je křivka rozložení rychlosti po šířce příčného profilu (foto autor)

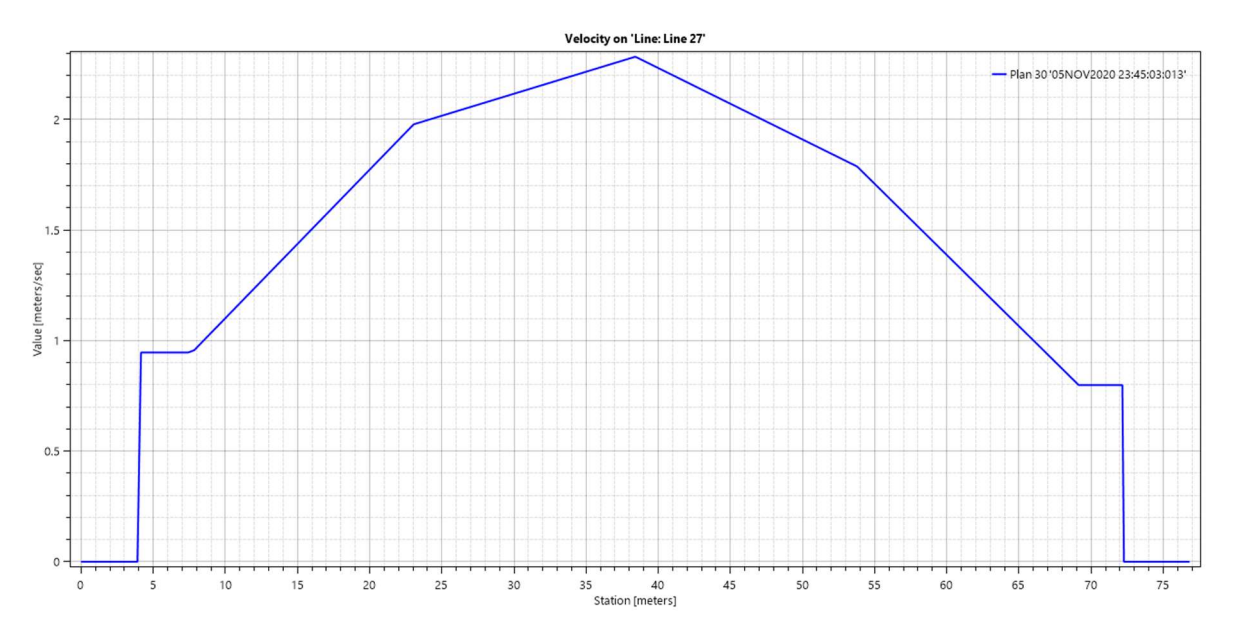

Obr. 33 – Rozložení rychlostí v příčném profilu pod silničním mostem na ř. km 22,785, simulace  $Q_{100}$ , varianta A; modrá křivka je křivka rozložení rychlosti po šířce příčného profilu (foto autor)

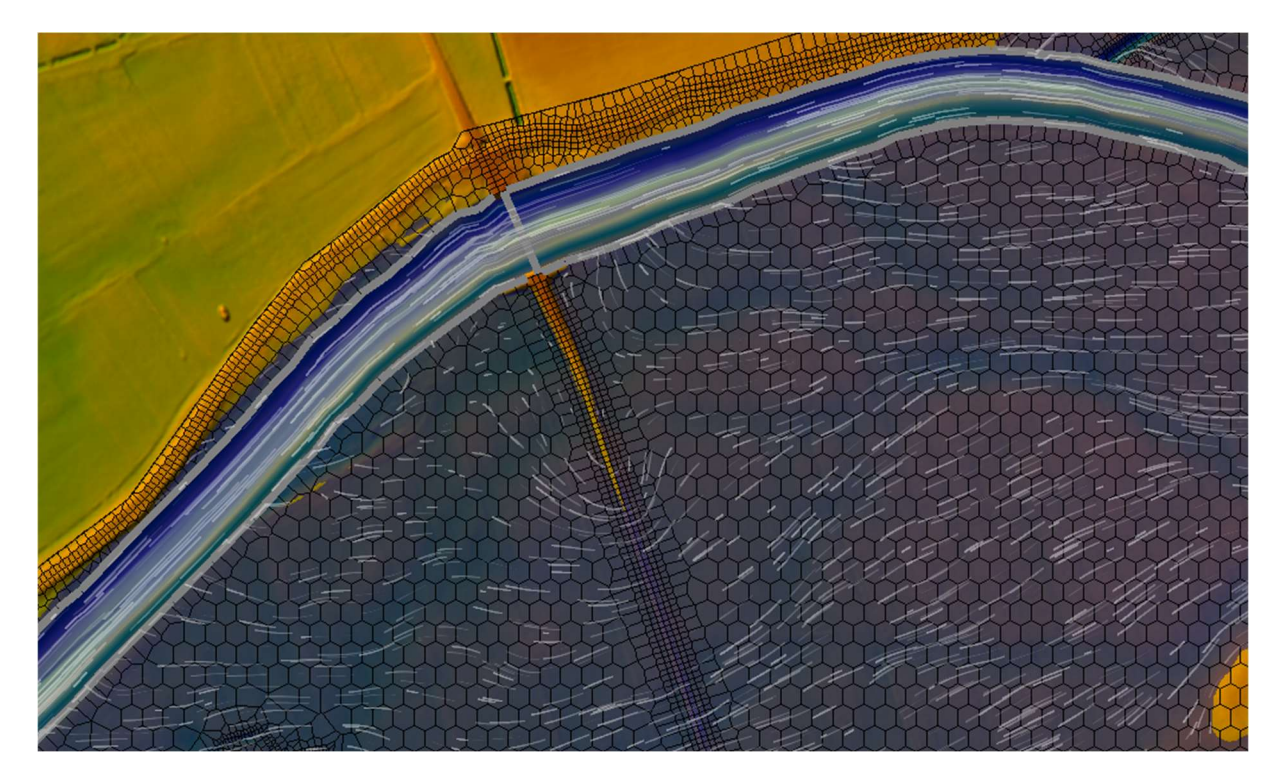

Obr. 34 – Směr vektorů rychlostí v okolí mostu v ř. km 22,785, simulace  $Q_{100}$ , varianta A (porovnat s obr. 51); tok teče zprava doleva, bílé čáry značí směr a velikost vektorů rychlostí, modrá plocha značí vodní hladinu, šedé čáry kopírující koryto značí lateral structures, šedá čára kolmo na osu koryta značí příslušný silniční most (foto autor)

#### 8.6 Zhodnocení

Úrovně hladin v korytě byly porovnány s údaji z podélného profilu od Povodí Moravy, s.p. [A]

Jako přijatelná hodnota odchylky úrovní hladin byla vzhledem k nejistotám (viz kapitola 7.3.1) shledána hodnota ±0,5 m. Na modelu se místy vyskytovaly i vyšší odchylky, viz níže (pro konkrétní hodnoty úrovní hladin a odchylek v jednotlivých profilech viz příloha E.1).

Při simulaci průtoku  $Q_5$  byla průměrná odchylka -0,61 m (tzn. úroveň hladin z příčného profilu od Povodí Moravy, s.p. byla průměrně o 61 cm nižší než výsledná úroveň hladin ve variantě A).

Při simulaci průtoku  $Q_{20}$  byla průměrná odchylka -0,48 m (tzn. úroveň hladin z příčného profilu od Povodí Moravy, s.p. byla průměrně o 48 cm nižší než výsledná úroveň hladin ve variantě A).

Při simulaci průtoku  $Q_{100}$  byla průměrná odchylka -0,31 m (tzn. úroveň hladin z příčného profilu od Povodí Moravy, s.p. byla průměrně o 31 cm nižší než výsledná úroveň hladin ve variantě A).

Vliv na velikost odchylek měla drsnost koryta n. Při tvorbě modelu se prováděla kalibrace čistě 1D koryta, u níž se zjistilo, že změna hodnot drsností tak, aby byl model zkalibrován na 1 konkrétní průtok, zvýší chybu u zbylých 2 průtoků (např. kalibrace na  $Q_{100}$  zvýší chybu u  $Q_{20}$  a  $Q_5$ ). Tento trend lze vidět i v 1D/2D modelu, který byl kalibrován na průtok povodně z roku 1997 (tj. 950 m<sup>3</sup>/s), následně byly místně zvýšeny drsnosti v některých problémových úsecích a poté byla provedena simulace  $Q_{100}$  (tj. 908 tj. 908 m<sup>3</sup>/s). Čím nižší průtok byl v takto nastaveném modelu simulován, tím vyšší byla průměrná hodnota odchylky a tím delší úsek koryta byl nadměrnými odchylkami zasažen. [I, K, N, O]

V příčném profilu na ř. km 17,282 se v případě simulací  $Q_{20}$  a  $Q_{100}$  vyskytly nadměrné odchylky, což bylo způsobeno volbou okrajových podmínek, které se do příčného profilu zadávaly. K ustálení úrovní hladin ovšem došlo již v následujícím příčném profilu, takže výpočet nebyl nijak negativně ovlivněn. [C]

Nadměrné odchylky hladin oproti hodnotám z podélného profilu od Povodí Moravy, s.p. se vyskytovaly i v okolí objektů na toku.

V profilech pod silničním mostem na ř. km 18,745, který sloužil jako hranice mezi oblastí pro ustálení spodní okrajové podmínky a stabilizací neovlivněnou oblastí, došlo v případě simulace  $O_5$  ke zvýšení hladiny. To bylo způsobeno pravděpodobně vyššími hodnotami drsností n, než které by byly pro simulaci  $Q_5$  vhodné (viz výše). [I, N, O]

V širokém okolí silničního mostu na ř. km 22,785 vznikly odchylky pro všechny simulované stavy. V případě  $Q_5$  se jednalo o úsek mezi 19,195 až 23,697 ř. km. Za průtoku  $Q_{20}$  měl úsek s nadměrnou odchylkou rozsah od 22,016 až do 24,221 ř. km, tj. sahal až do nadjezí dále v textu zmiňovaného stupně Osek. Při průtoku  $Q_{100}$  se nadměrná odchylka vyskytovala v rozsahu 22,016 až 23,697 ř. km, což je nejmenší délka ze všech 3 simulovaných stavů. Tyto odchylky

vznikly pravděpodobně vlivem ne zcela přesné volby hodnot drsností n a přítokem vody z levobřežní inundace. [N, O]

V nadiezí stupně Osek, ř. km 24,202, vznikla odchylka při simulaci  $Q_{20}$ . Způsobená byla pravděpodobně ovlivněním od spodní vody, jež byla moc vysoká, což byl následek odchylek popsaných v předchozím odstavci.

V nadjezí pohyblivého jezu Osek, ř. km 24,666, vznikla nadměrná odchylka za všech simulovaných stavů, tj.  $Q_5$ ,  $Q_{20}$  a  $Q_{100}$ . U jezu nebyla známa jeho přesná geometrie, geometrie koryta v nadjezí a podjezí, hodnota přepadových součinitelů m [-] jednotlivých polí ani Q-h křivka, což vneslo do modelu velkou nepřesnost, důsledkem čehož nastala výše uvedená odchylka. [E, F]

Zjednodušení převodu vody z 1D oblasti koryta do 2D oblasti za břehovými čarami bylo provedeno pomocí lateral structures, které celý model proudění ovlivnily především zjednodušením terénu (v případě, že do koryta ústí přítok, lateral structure ústí přítoku v podstatě zatarasí a voda může proudit mezi korytem a inundací až poté, co přesáhne úroveň koruny příslušné lateral structure).

Důležitým faktorem ovlivňujícím proudění v modelu byla taktéž přesnost použitého digitálního modelu reliéfu a přesnost 2D výpočtové sítě. Na obr. 35 a 36 je ukázán most nacházející se na jednom z malých toků v oblasti, který je ve skutečnosti pravděpodobně dostatečně kapacitní pro odvedení vody přitékající ze severní a východní části obrázku, ale díky zjednodušení geometrie digitálního modelu reliéfu funguje jako hráz. Pro redukci této chyby by bylo nutné do digitálního modelu reliéfu zakomponovat detailní geodetické zaměření objektů, které autorovi diplomové práce nebylo k dispozici. [C]

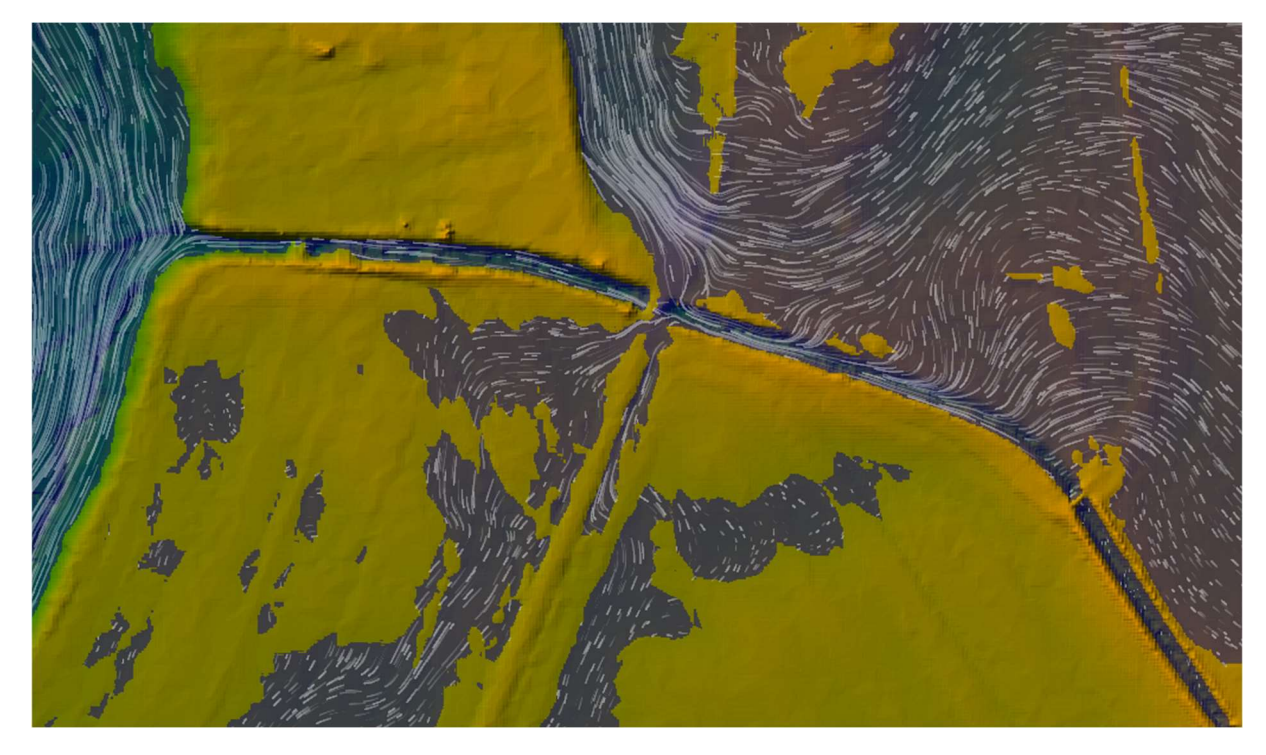

Obr. 35 – Půdorysný pohled na nedokonale vymodelovaný most v oblasti inundace, simulace  $Q_{100}$ , varianta A; tok teče zprava doleva, bílé čáry značí směr a velikost vektorů rychlostí, modrá plocha značí vodní hladinu (foto autor)

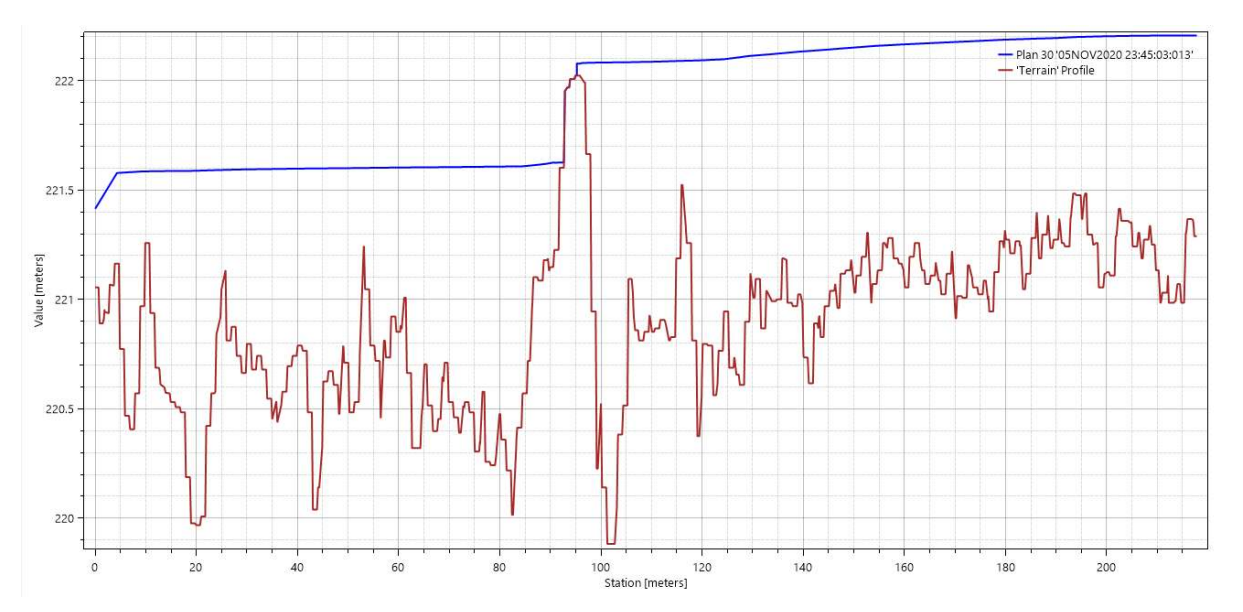

Obr. 36 – Podélný profil nedokonale vymodelovaného mostu v oblasti inundace z obr. 35, simulace  $Q_{100}$ , varianta A; tok teče zprava doleva, červená čára značí terén v ose koryta, modrá úroveň hladiny v korytě (foto autor)

Další vlivy na výsledky viz kapitoly 7.3.1, 8.1. a 8.3.

Rozsah rozlivů je v některých místech výrazně vyšší, než jak tomu je v podkladech od Povodí Moravy, s.p. (viz obr. 37 až 39). Rozdíly jsou způsobeny rozdílnými úrovněmi hladin v korytě a taktéž rozdílným digitálním modelem reliéfu použitým k interpretaci rozlivů. [C, M]

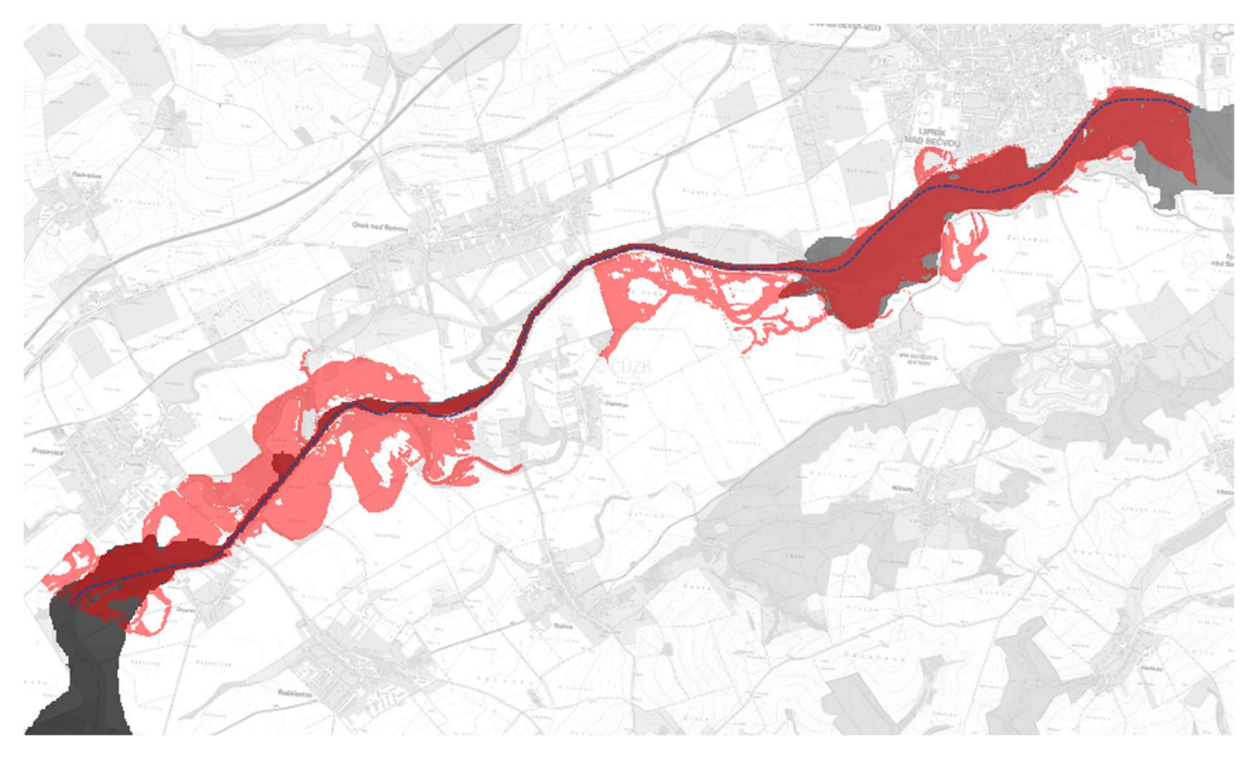

Obr. 37 – Rozliv  $Q_5$ u varianty A a modelu od Povodí Moravy, s.p.; modrá čerchovaná čára značí osu toku, světle červená barva značí místa, kde se nacházejí rozlivy pouze z varianty A, šedá barva značí rozlivy od Povodí Moravy, s.p., tmavě červená barva značí překryv uvedených rozlivů [M] (foto autor)

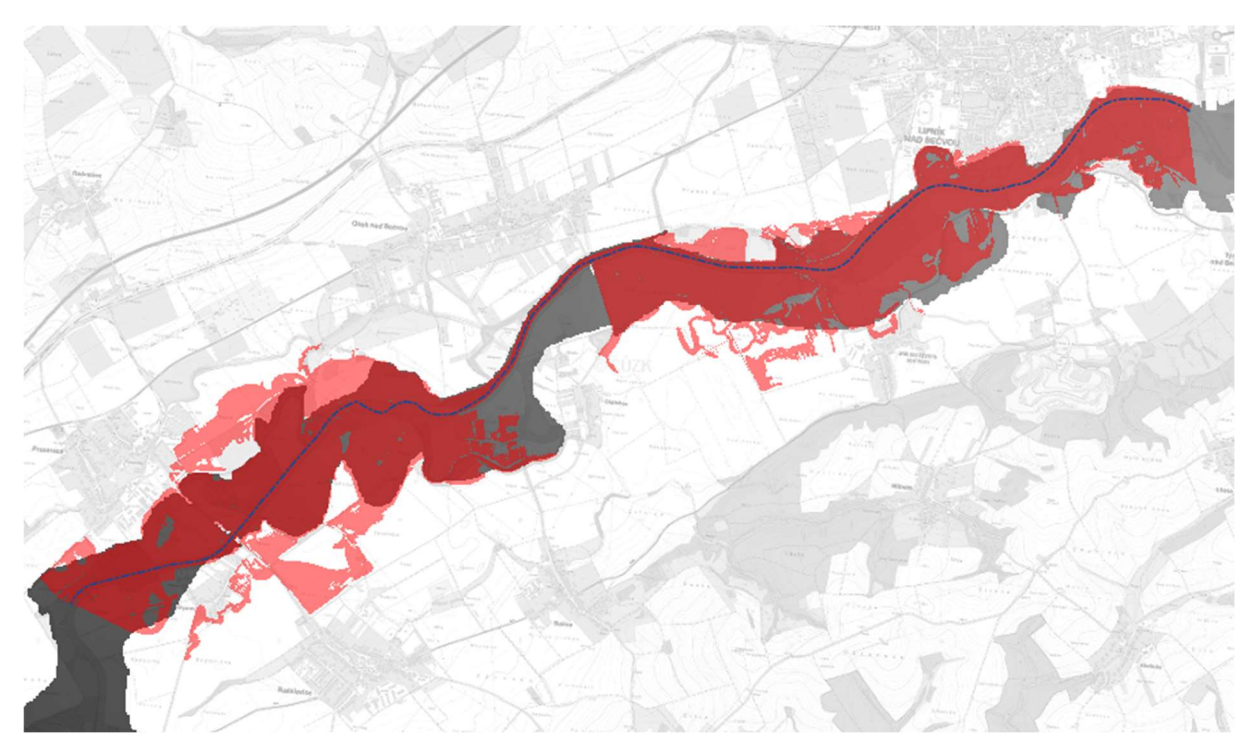

Obr. 38 – Rozliv  $Q_{20}$ u varianty A a modelu od Povodí Moravy, s.p.; modrá čerchovaná čára značí osu toku, světle červená barva značí místa, kde se nacházejí rozlivy pouze z varianty A, šedá barva značí rozlivy od Povodí Moravy, s.p., tmavě červená barva značí překryv uvedených rozlivů [M] (foto autor)

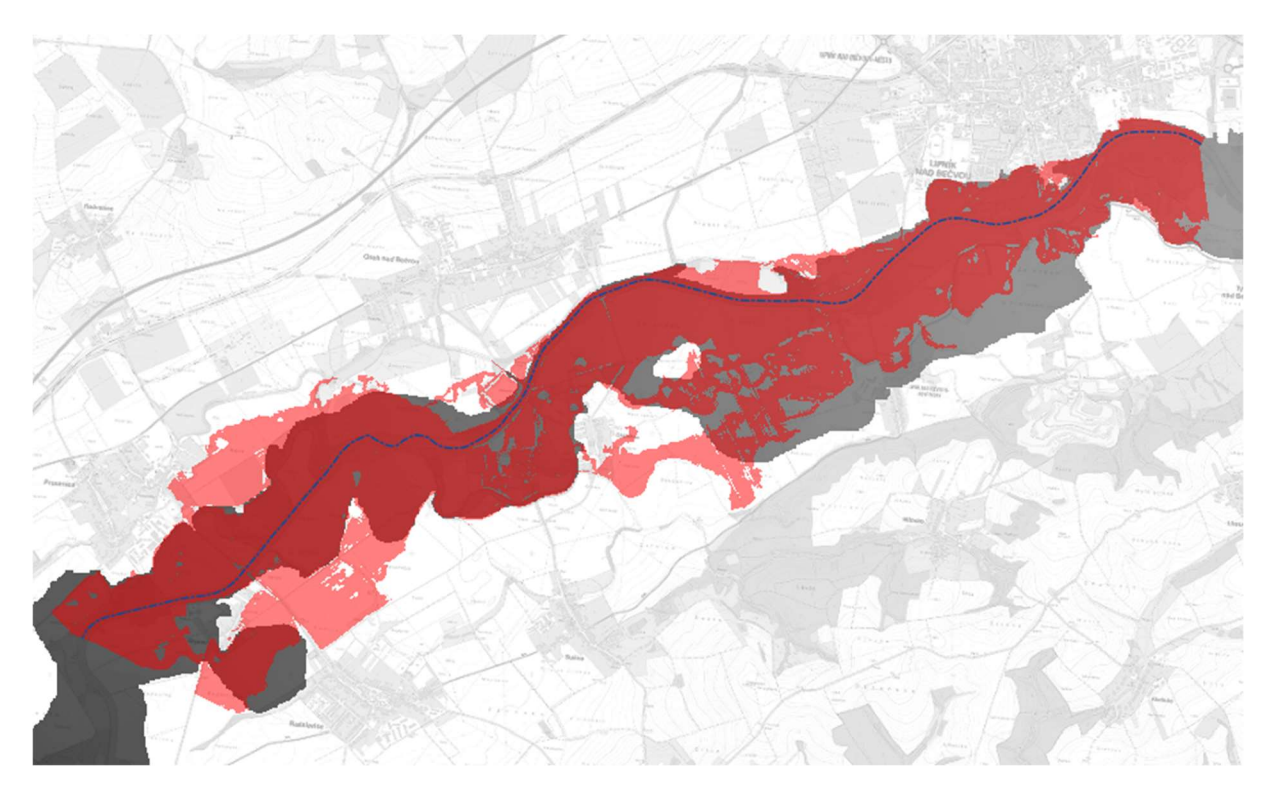

Obr. 39 – Rozliv Q100 u varianty A a modelu od Povodí Moravy, s.p.; modrá čerchovaná čára značí osu toku, světle červená barva značí místa, kde se nacházejí rozlivy pouze z varianty A, šedá barva značí rozlivy od Povodí Moravy, s.p., tmavě červená barva značí překryv uvedených rozlivů [M] (foto autor)

# 9 MODEL – VARIANTA B (2D PROUDĚNÍ)

Druhá varianta simulačního modelu byla provedena jako čistě 2D model (viz tab. 8).

Propojení oblasti koryta a inundačních území nebylo třeba provádět pomocí nástroje lateral structures – v místech, kde byly v 1D/2D variantě modelu použity lateral structures, byly ve 2D modelu použity pouze breaklines. Znamená to, že v okolí břehových čar byla 2D výpočtová síť zhuštěna. nhá varianta simulačního modelu byla provedena jako čistě 2D model (viz tab. 8).<br>
pojení oblasti koryta a inundačních území nebylo třeba provádět pomocí nást<br>
a tuctures – v místech, kde byly v 1D/2D variantě modelu použit

Ve 2D modelu již koryto nebylo složeno z příčných profilů, v nichž se počítají úrovně hladiny a rychlosti, ale z buněk 2D výpočtové sítě. 2D výpočtová síť byla v oblasti koryta, břehových čar a objektů na toku zhuštěná (buňky s rozměry 5 m ve směru x i ve směru y), viz obr. 40. [6]

Oblast Rozměry hladin v oblasti Úrovně oblasti Průměrné pro každou buňku **Oblast** mimo 2D k**oryto** | buňku | 2D pro každou Průměrné

Tab. 8 – Popis modelu, varianta B [31]

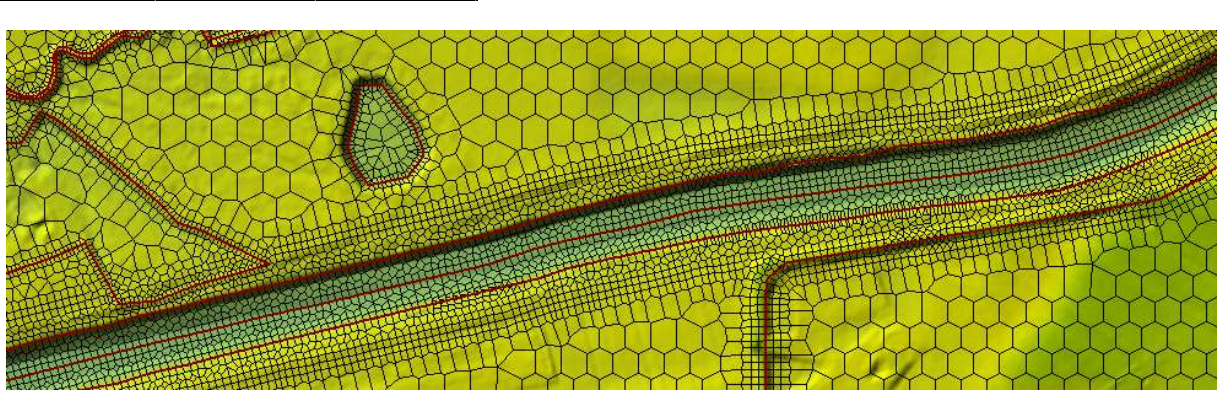

Obr. 40 – Zhuštěná 2D výpočtová síť v oblasti koryta toku a přilehlém okolí, varianta B (foto autor)

### 9.1 Předpoklady řešení

Velká část předpokladů řešení byla shodná s předpoklady pro variantu A (viz kapitola 8.1), a proto nebyla v této kapitole opakovaně popisována. Jediným lišícím se předpokladem byl předpoklad o úrovních hladin – v příčných řezech koryta ve variantě B již nebyly konstantní. 2D výpočet totiž detailněji zaznamenává příčné snížení nebo zvýšení hladiny v místě odtoku nebo přítoku vody, jelikož vypočítává úrovně hladin pro každou jednotlivou buňku 2D výpočtové sítě. [6,31]

### 9.2 Postup tvorby modelu

Varianta B přímo navazovala na variantu A. Model varianty B byl vytvořen tak, že byl zkopírován finální model z varianty A, 1D oblast byla nahrazena 2D výpočtovou sítí, která byla v oblasti koryta, břehových čar a objektů na toku zhuštěna. Následně byly zadány objekty, přičemž mostní konstrukce byly zadány jako geometricky co nejpodobnější propustky, jelikož HEC-RAS 5.0.7 neumožňoval zadávání mostů ve 2D oblasti. [A, B, C, D, E, F, G, H, I, J, K, L, M, N, O]

## 9.3 Schematizace

Plocha i reálná délka osy toku jsou shodné s variantou A.

Drsnosti byly shodné s variantou A, aby bylo možno modely mezi sebou co nejkorektněji porovnat. 9.3 Schematizace<br>
cha i reálná délka osy toku jsou shodné s variantou A.<br>
nosti byly shodné s variantou A, aby bylo možno modely mezi sebou co n<br>
ovnat.<br>
nje o schematizaci varianty B jsou uvedeny v tab. 9 a tab. 10.<br>
10.

Údaje o schematizaci varianty B jsou uvedeny v tab. 9 a tab. 10.

Tab. 9 – Schematizace, varianta B [A, B, C]

| <b>Prvek</b>                           | Počet                     |                           |                       |
|----------------------------------------|---------------------------|---------------------------|-----------------------|
| Příčný profil                          | $\pmb{0}$                 |                           |                       |
| <b>Most</b><br>(propustek)             | $\mathsf{3}$              |                           |                       |
| Jez                                    | $\overline{2}$            |                           |                       |
| Lateral<br>structure                   | $\pmb{0}$                 |                           |                       |
| Mesh                                   | $\mathbf 1$               |                           |                       |
| Okrajové a<br>počáteční<br>podmínky    | $\boldsymbol{6}$          |                           |                       |
| Tab. 10 - Popis 2D oblasti, varianta B |                           |                           |                       |
| Počet<br>buněk                         | Rozměry<br>buňky x<br>[m] | Rozměry<br>buňky y<br>[m] | Tvar buněk<br>v meshi |
|                                        | 18                        | $18\,$                    | Šestistěn             |

Tab. 10 – Popis 2D oblasti, varianta B

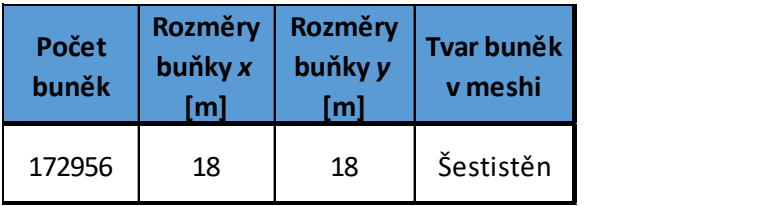

K nejvýznamnějšímu zjednodušení objektů na toku došlo v případě všech 3 mostních konstrukcí. Z důvodů omezení softwarem musely být zadány jako propustky (viz obr. 41). [A, C, E, F, G, H]

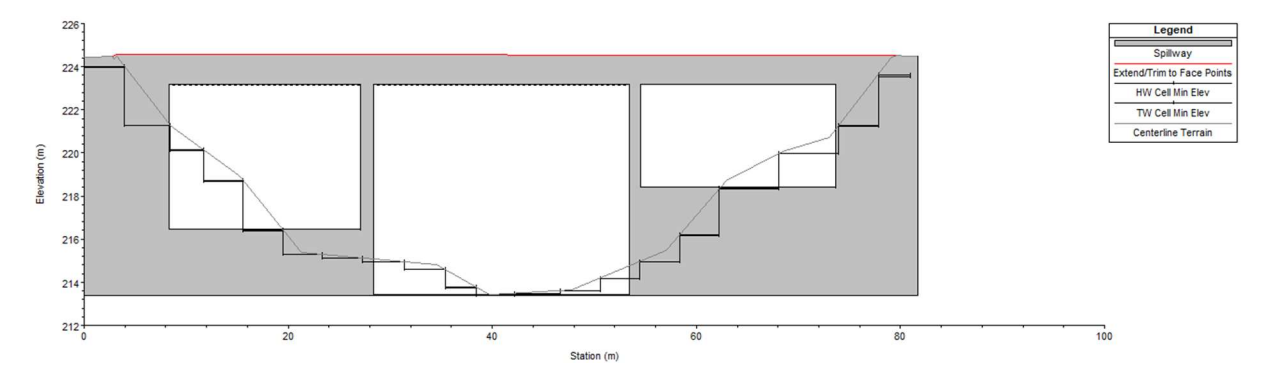

Obr. 41 – Pohled směrem poproudně na schematizovanou konstrukci mostu, respektive propustku, spojujícího Osek nad Bečvou a Oldřichov, ř. km 22,785, varianta B (foto autor)

### 9.4 Okrajové a počáteční podmínky

Okrajové a počáteční podmínky byly převzaty z varianty A.

Vzhledem k tomu, že varianta B byl čistě 2D model, bylo nutno navíc zadat okrajovou podmínku sklonu čáry energie i do horního profilu koryta. Její hodnoty byly odměřeny ze sklonů hladin  $Q_5$ , Q20, Q100 v úseku mezi posledními 2 zaměřenými profily, tj. mezi 28,071 až 28,419 ř. km, z podélného profilu od Povodí Moravy, s.p., viz tab. 11. [A]

Hodnoty simulovaných průtoků Q5, Q20 a Q100 a příslušné hydrogramy byly shodné s variantou A.

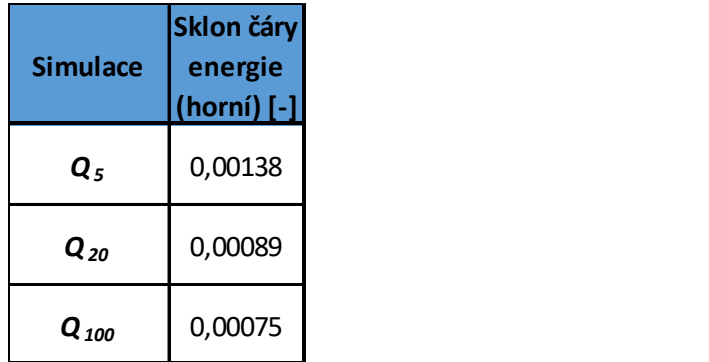

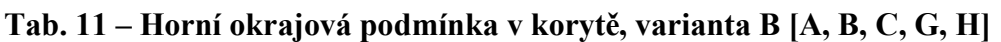

### 9.5 Výsledky

Pro výsledné mapy hloubek viz přílohy B.1 až B.3.

Pro výsledné mapy rychlostí viz přílohy B.4 až B.6. Příklad rychlostních profilů v korytě viz obr. 42 až 44 a v bezprostřední blízkosti objektů viz obr. 45 až 50 (lze porovnat s obr. 25 až 33 z varianty A).

Pro porovnání rozdílu rozsahu rozlivů mezi variantou B a A viz přílohy C.1 až C.3 a kapitola 10.

Pro porovnání výsledných hladin s hladinami z podkladů od Povodí Moravy, s.p. ve všech příčných profilech viz přílohy E.2 a F.2. [A]

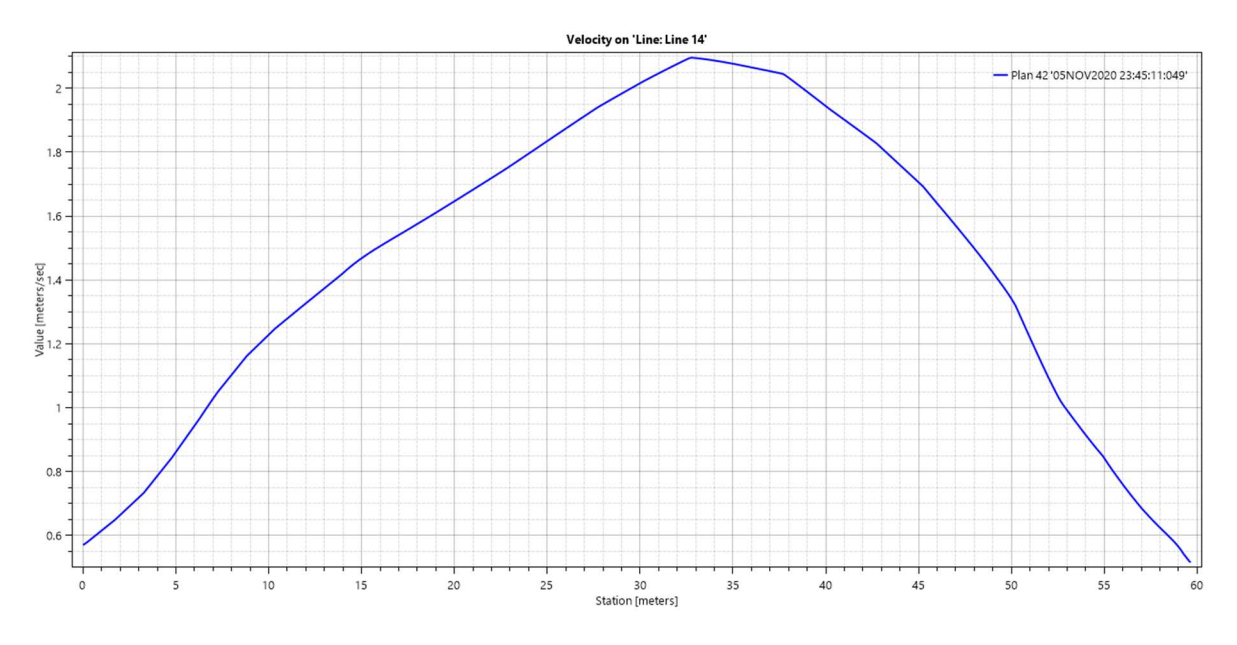

Obr. 42 – Rozložení rychlostí v příčném profilu koryta na cca 26,146 ř. km, simulace  $Q_5$ , varianta B; modrá křivka je křivka rozložení rychlosti po šířce příčného profilu (foto autor)

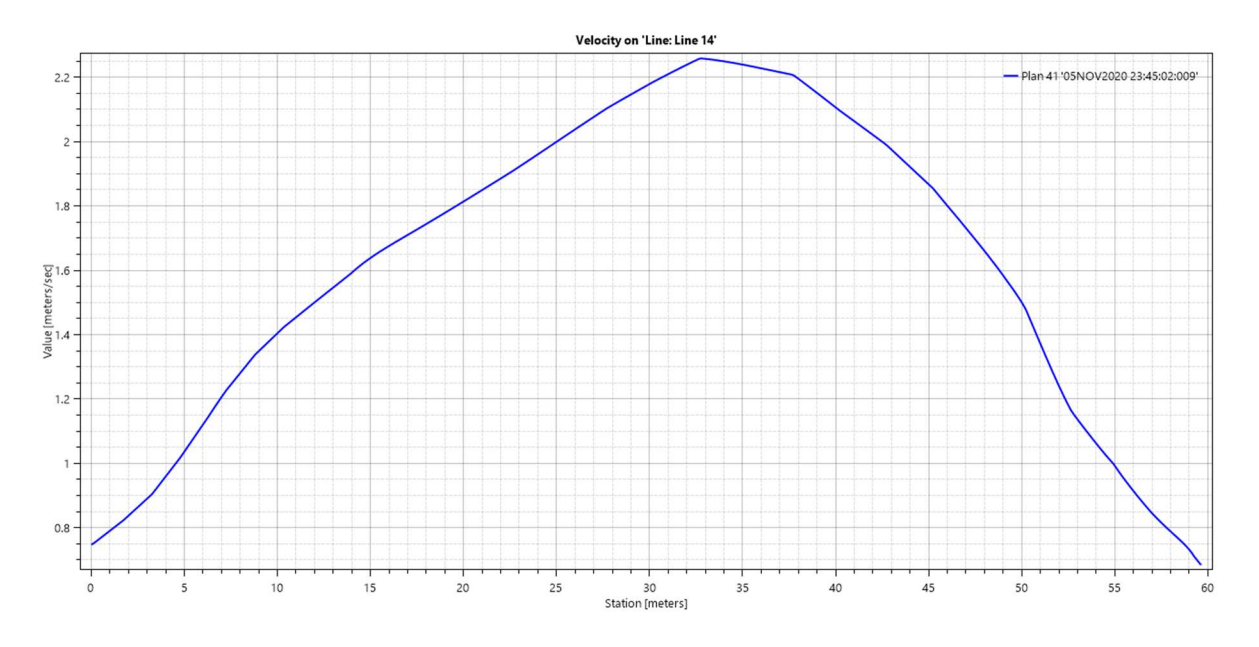

Obr. 43 – Rozložení rychlostí v příčném profilu koryta na cca 26,146 ř. km, simulace  $Q_{20}$ , varianta B; modrá křivka je křivka rozložení rychlosti po šířce příčného profilu (foto

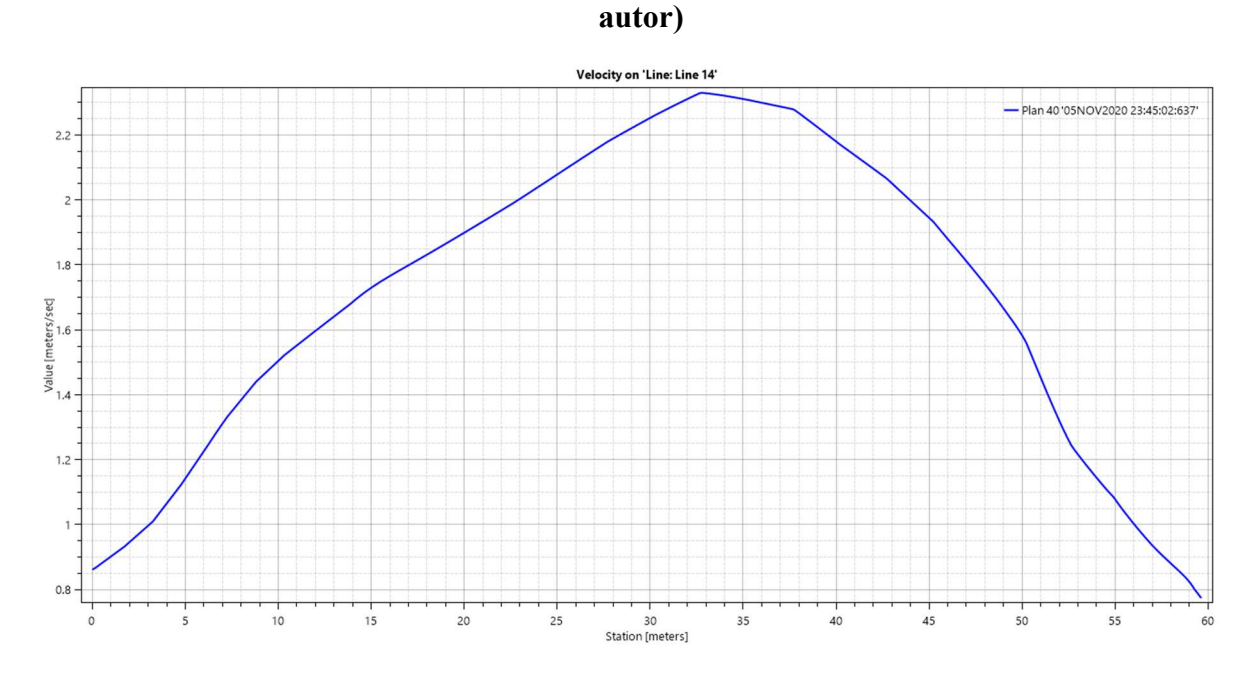

Obr. 44 – Rozložení rychlostí v příčném profilu koryta na cca 26,146 ř. km, simulace  $Q_{100}$ , varianta B; modrá křivka je křivka rozložení rychlosti po šířce příčného profilu (foto autor)

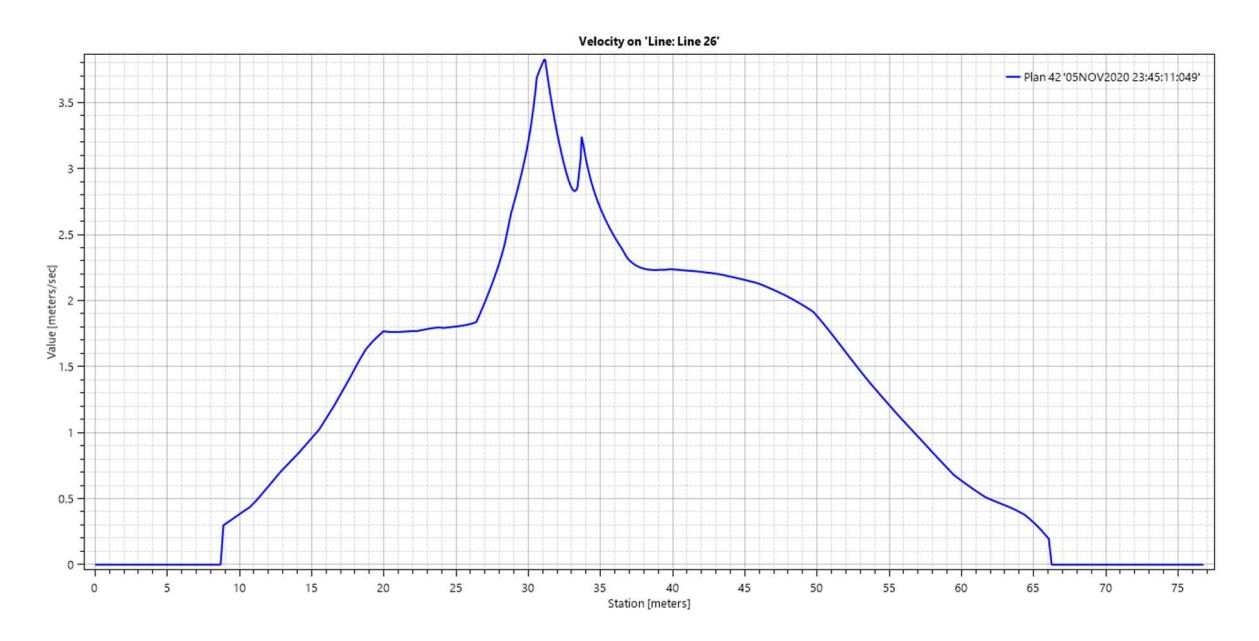

Obr. 45 – Rozložení rychlostí v příčném profilu nad silničním mostem (propustkem) na ř. km 22,785, simulace Q5, varianta B; modrá křivka je křivka rozložení rychlosti po šířce příčného profilu (foto autor)

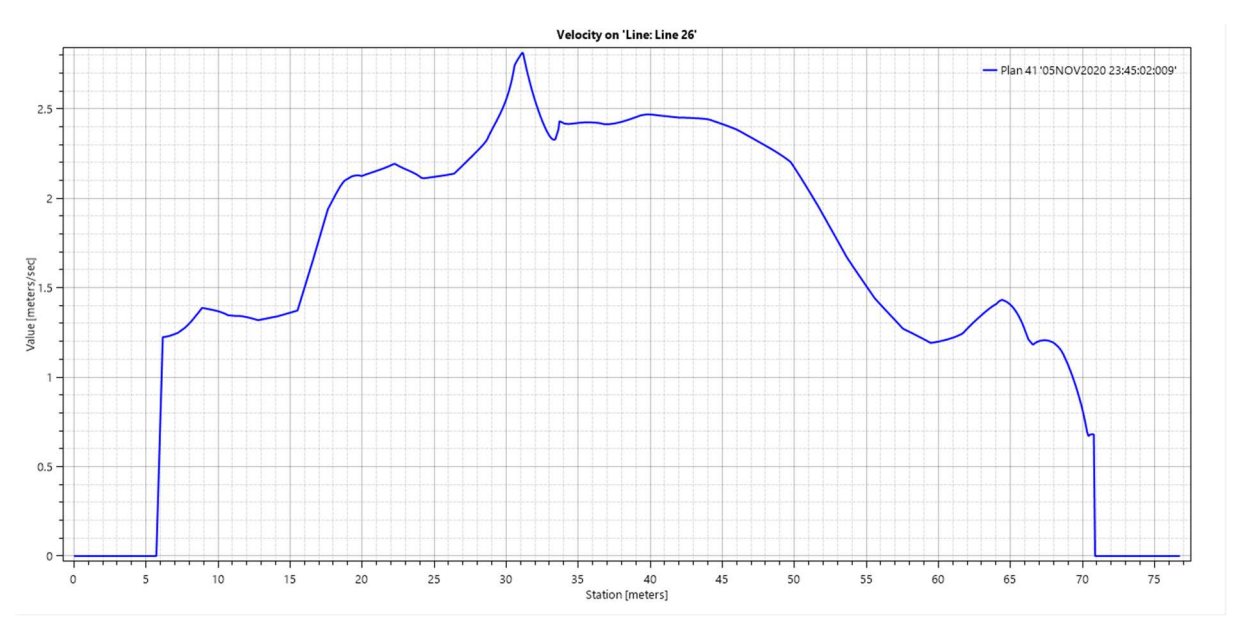

Obr. 46 – Rozložení rychlostí v příčném profilu nad silničním mostem (propustkem) na ř. km 22,785, simulace  $Q_{20}$ , varianta B; modrá křivka je křivka rozložení rychlosti po šířce příčného profilu (foto autor)

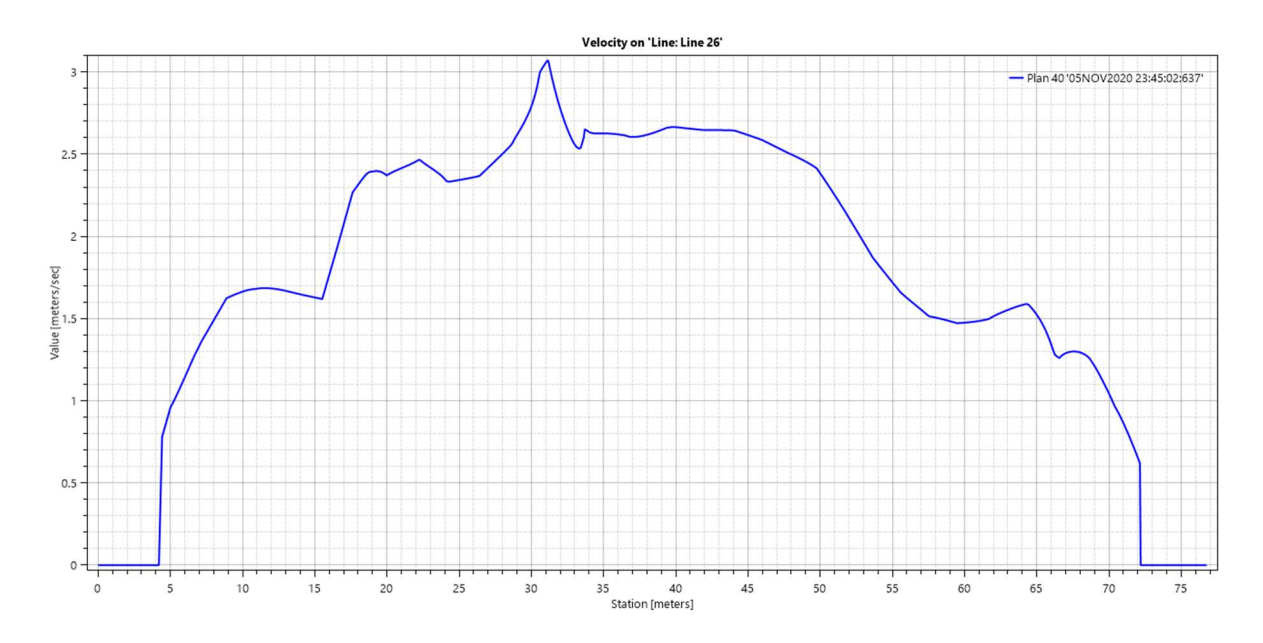

Obr. 47 – Rozložení rychlostí v příčném profilu nad silničním mostem (propustkem) na ř. km 22,785, simulace  $Q_{100}$ , varianta B; modrá křivka je křivka rozložení rychlosti po šířce příčného profilu (foto autor)

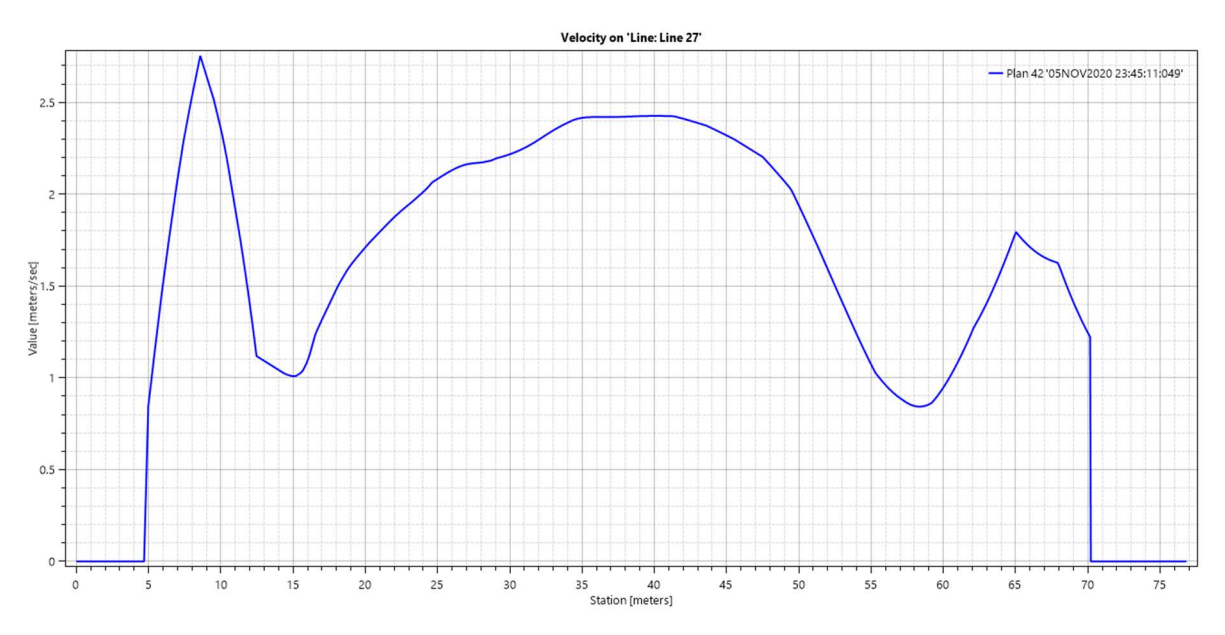

Obr. 48 – Rozložení rychlostí v příčném profilu pod silničním mostem (propustkem) na ř. km 22,785, simulace  $Q_5$ , varianta B; modrá křivka je křivka rozložení rychlosti po šířce příčného profilu (foto autor)

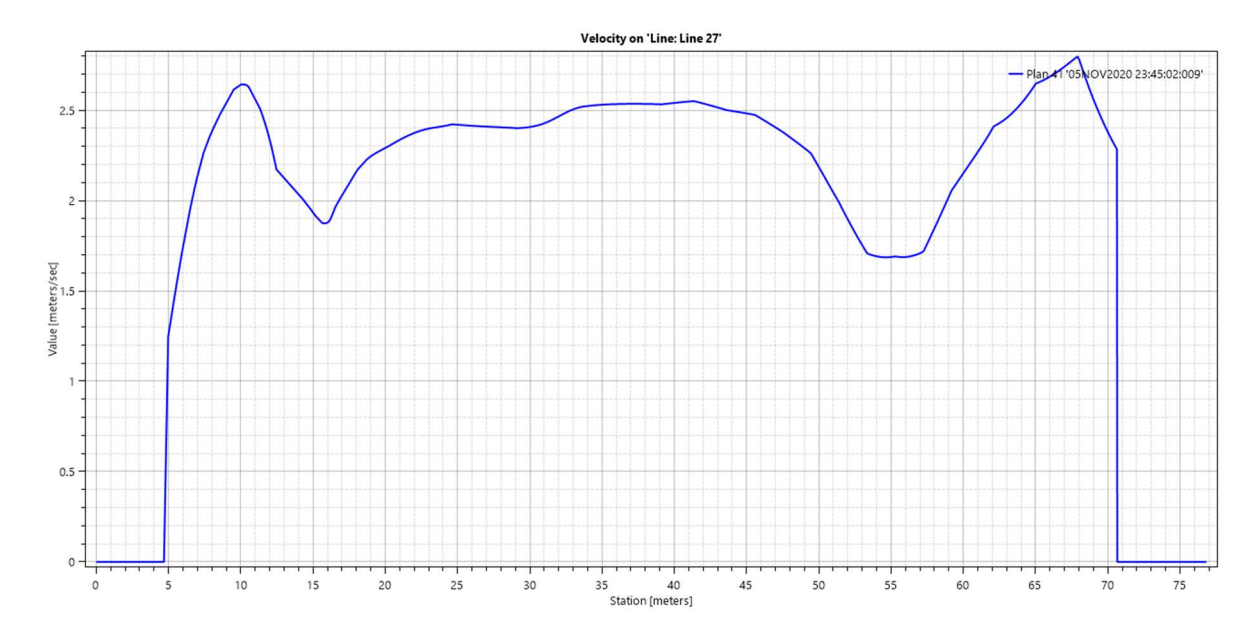

 Obr. 49 – Rozložení rychlostí v příčném profilu pod silničním mostem (propustkem) na ř. km 22,785, simulace  $Q_{20}$ , varianta B; modrá křivka je křivka rozložení rychlosti po šířce příčného profilu (foto autor)

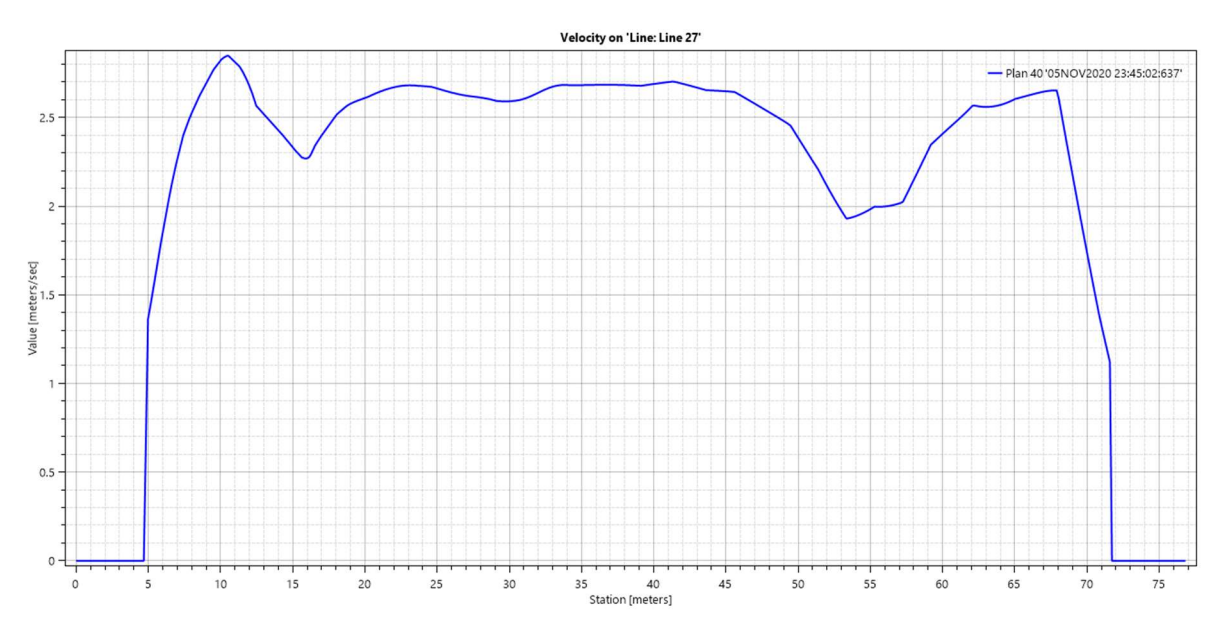

Obr. 50 – Rozložení rychlostí v příčném profilu pod silničním mostem (propustkem) na ř. km 22,785, simulace  $Q_{100}$ , varianta B; modrá křivka je křivka rozložení rychlosti po šířce příčného profilu (foto autor)

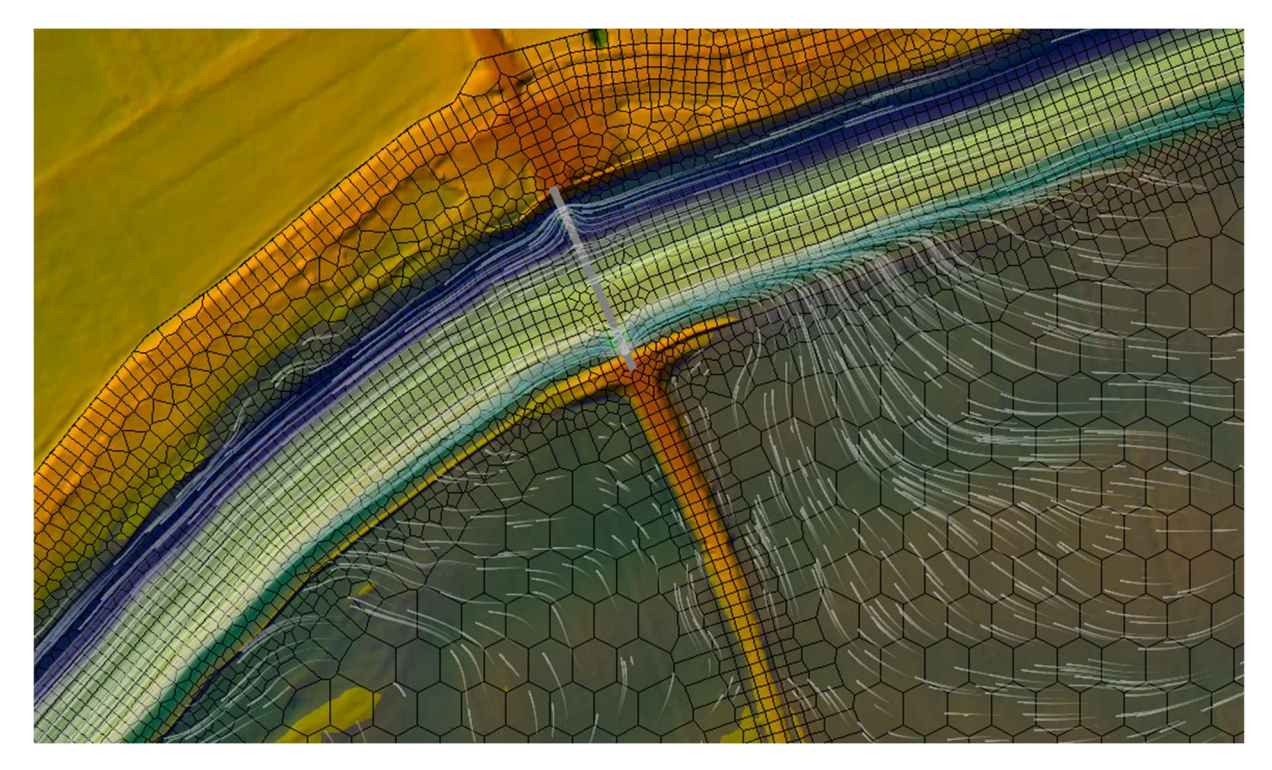

Obr. 51 – Směr vektorů rychlostí v okolí mostu (propustku) v ř. km 22,785, simulace  $Q_{100}$ , varianta B (porovnat s obr. 34); tok teče zprava doleva, bílé čáry značí směr a velikost vektorů rychlostí, modrá plocha značí vodní hladinu, šedá čára kolmo na osu koryta značí příslušný silniční most (foto autor)

### 9.6 Zhodnocení

V případě, že se některé jevy vyskytovaly i ve variantě A a nejsou v této kapitole dále vysvětleny, viz kapitola 8.6.

Stejně jako ve variantě A, úrovně hladin v korytě byly porovnány s údaji z podélného profilu od Povodí Moravy, s.p. [A]

Jako přijatelná odchylka úrovní hladin byla, stejně jako ve variantě A, uvažována hodnota ±0,5 m. Na modelu se místy vyskytovaly i vyšší odchylky (pro konkrétní hodnoty úrovní hladin a odchylek v jednotlivých profilech viz příloha E.2).

Při simulaci průtoku O<sub>5</sub> byla průměrná odchylka -0,27 m (tzn. úroveň hladin z příčného profilu od Povodí Moravy, s.p. byla průměrně o 27 cm nižší než výsledná úroveň hladin ve variantě B).

Při simulaci průtoku  $Q_{20}$  byla průměrná odchylka -0,22 m (tzn. úroveň hladin z příčného profilu od Povodí Moravy, s.p. byla průměrně o 22 cm nižší než výsledná úroveň hladin ve variantě B).

Při simulaci průtoku  $Q_{100}$  byla průměrná odchylka -0,16 m (tzn. úroveň hladin z příčného profilu od Povodí Moravy, s.p. byla průměrně o 16 cm nižší než výsledná úroveň hladin ve variantě B).

Do příčného profilu v ř. km 17,282 byly zadány spodní okrajové podmínky, které ovlivnily úroveň hladiny v něm. V případě  $Q_{20}$  a  $Q_{100}$  nabývaly hladiny v tomto profilu hodnot s nadměrnou odchylkou, ovšem již v dalším profilu výše po toku se výpočet stabilizoval. [C]

V okolí silničního mostu na ř. km 27,785 (respektive propustku, jelikož HEC-RAS 5.0.7 neumožňuje zadávat objekty mostů do 2D oblasti) se vyskytly nadměrné odchylky úrovní hladin. Konkrétně se jednalo o úsek mezi 22,403 až 23,697 ř. km pro  $Q_5$  a  $Q_{20}$  a 22,016 až 23,697 ř. km v případě  $Q_{100}$ . Vysoká výsledná hodnota hladin v modelu byla způsobena pravděpodobně ne zcela přesně zvolenými hodnotami drsností v daném úseku koryta a, stejně jako ve variantě A, přitékáním vody z levé inundace (viz obr. 52). [N, O]

V nadjezí jezu Osek taktéž vznikly nadměrné odchylky, odůvodnění jejich vzniku je stejné jako v případě varianty A.

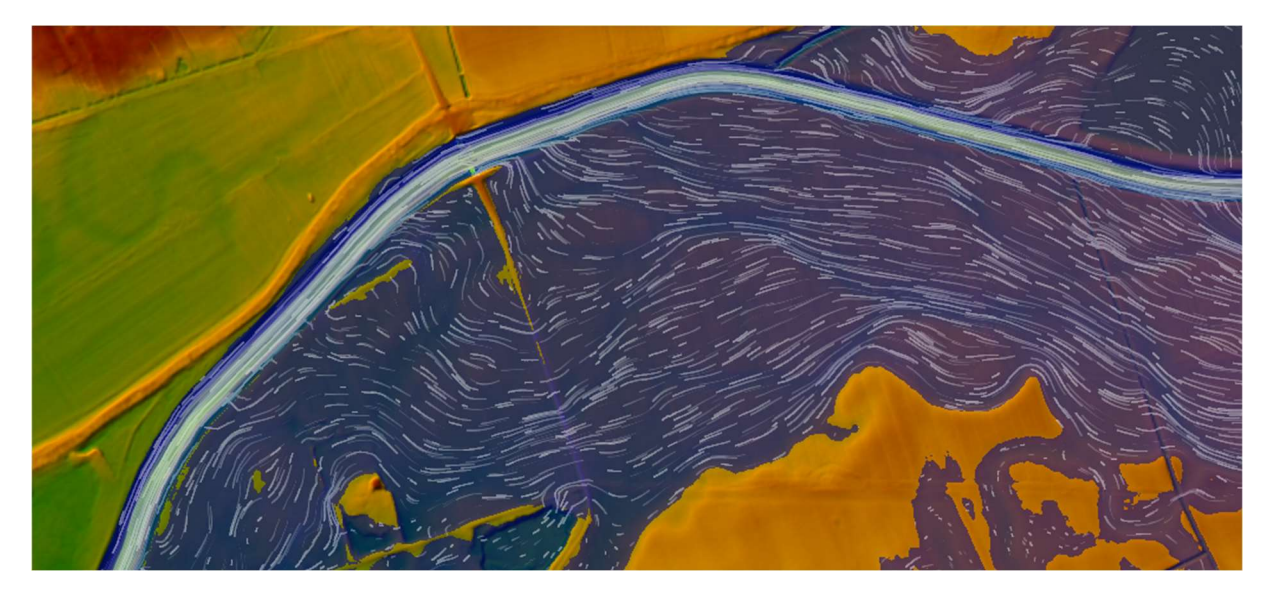

Obr. 52 – Půdorysný pohled na úsek v okolí mostu (propustku) na 22,785 ř. km, simulace  $Q_{100}$ , varianta B; tok teče zprava doleva, bílé čáry značí směr a velikost vektorů rychlostí, modrá plocha značí vodní hladinu (foto autor)

Přechod mezi oblastí koryta a inundacemi byl v případě varianty B vázán na podrobnost provedení 2D výpočtové sítě. Síť byla v korytě a v jeho bezprostřední blízkosti provedena buňkami o velikosti 5x5 m (a menšími), což bylo dostačující.

Vliv nedostatku digitálního modelu reliéfu ve variantě B, stejně u varianty A, nelze zanedbat. [C]

Další vlivy na výsledky viz kapitoly 7.3.1, 9.1. a 9.3.

Rozsah rozlivů ve variantě B se k rozlivům Povodí Moravy, s.p. blíží více, než tomu bylo ve variantě A, což je důsledek lepší shody úrovní hladin v korytě s daty od Povodí Moravy, s.p. I přesto je rozsah rozlivů v některých místech vyšší, než jak tomu je v podkladech od Povodí Moravy, s.p. (viz obr. 53 až 55). Rozdíly jsou, stejně jako v případě varianty A, způsobeny rozdílnými úrovněmi hladin v korytě a rozdílným digitálním modelem reliéfu použitým k interpretaci rozlivů. [C, M]

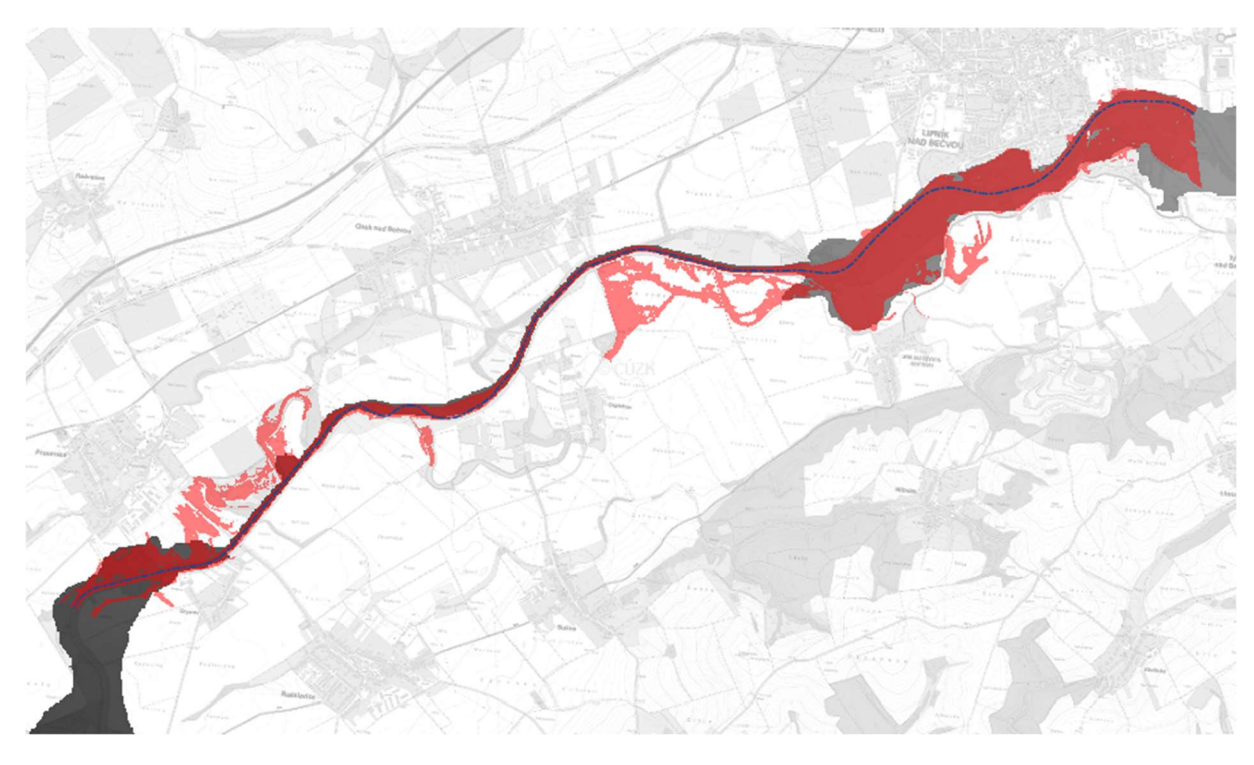

Obr. 53 – Rozliv  $Q_5$ u varianty B a modelu od Povodí Moravy, s.p.; modrá čerchovaná čára značí osu toku, světle červená barva značí místa, kde se nacházejí rozlivy pouze z varianty B, šedá barva značí rozlivy od Povodí Moravy, s.p., tmavě červená barva značí překryv uvedených rozlivů [M] (foto autor)

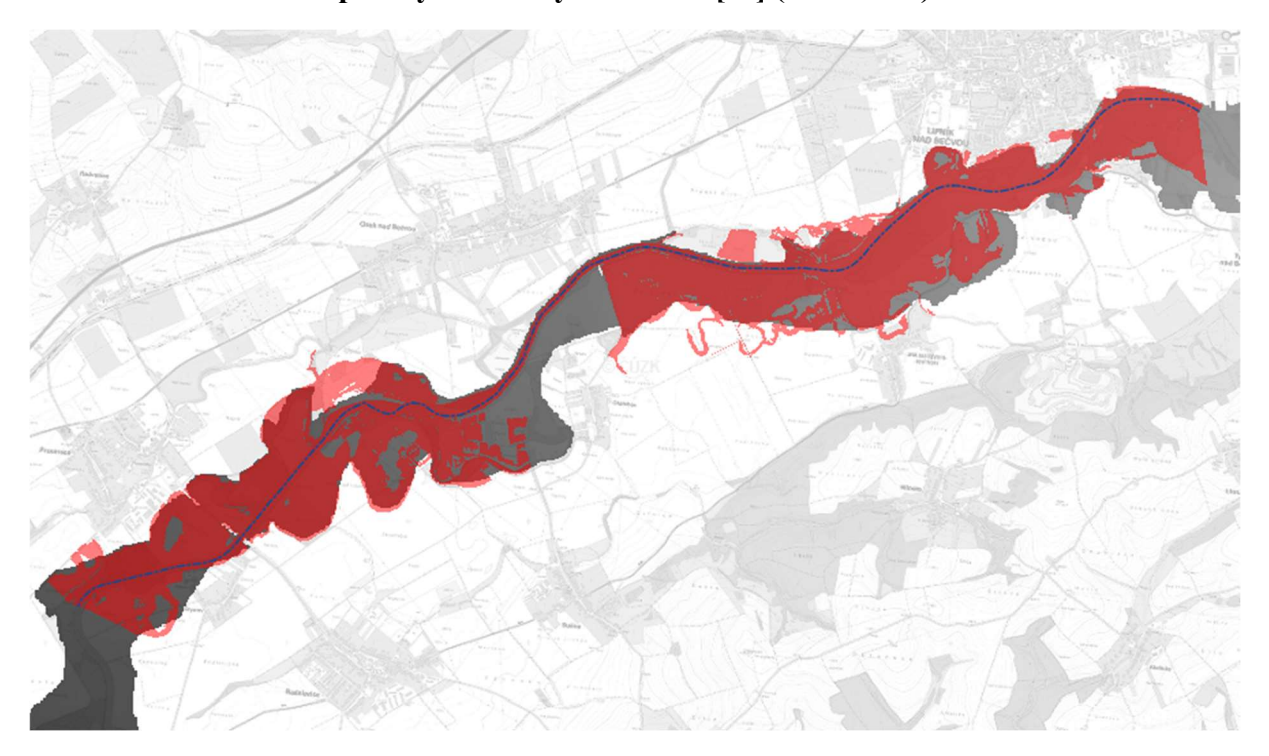

Obr. 54 – Rozliv  $Q_{20}$ u varianty B a modelu od Povodí Moravy, s.p.; modrá čerchovaná čára značí osu toku, světle červená barva značí místa, kde se nacházejí rozlivy pouze z varianty B, šedá barva značí rozlivy od Povodí Moravy, s.p., tmavě červená barva značí překryv uvedených rozlivů [M] (foto autor)

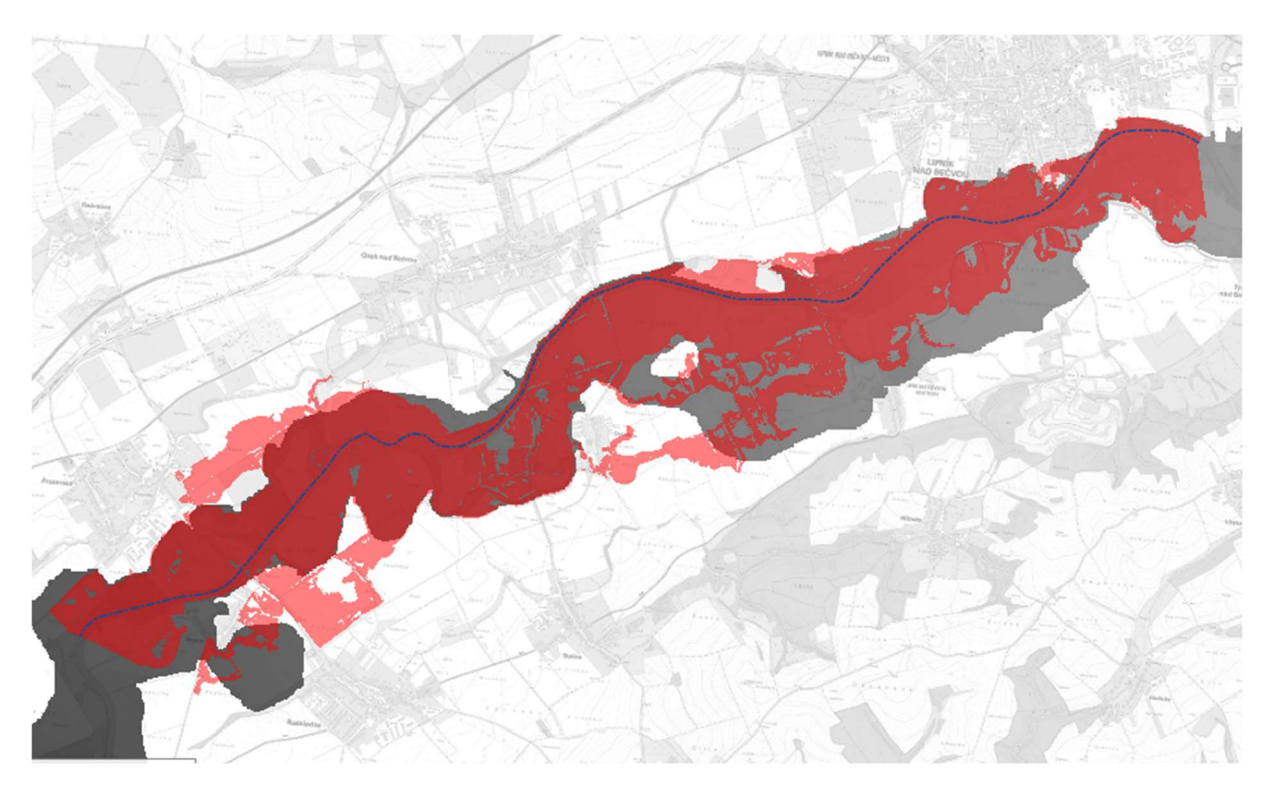

Obr. 55 – Rozliv Q100 u varianty B a modelu od Povodí Moravy, s.p.; modrá čerchovaná čára značí osu toku, světle červená barva značí místa, kde se nacházejí rozlivy pouze z varianty B, šedá barva značí rozlivy od Povodí Moravy, s.p., tmavě červená barva značí překryv uvedených rozlivů [M] (foto autor)

## 10 POROVNÁNÍ VARIANTY A A VARIANTY B

Pro porovnání:

- **map hloubek** viz přílohy A.1 až A.6;
- **map rychlostí** viz přílohy B.1 až B.6;
- **rozsahů rozlivů** viz přílohy C.1 až C.6;
- hodnot výsledných úrovní hladin v korytě viz přílohy E.1 a E.2;
- **schématických příčných profilů** viz přílohy F.1 a F.2.

Z hlediska pracnosti vytvoření modelu bylo náročnější vytvořit variantu A, jelikož tvorba 1D koryta vyžadovala [A, C, N, O]:

- Vytvoření osy toku a zadání geometrie všech příčných profilů čistě 2D řešená úloha nevyžaduje tyto úkony;
- **Zadat drsnosti n do každého jednotlivého příčného profilu** v HEC-RAS 5.0.7 nebylo možno pro zadání drsností v 1D korytě použít georeferencované polygony drsností, což by proces zadávání drsností zjednodušilo a urychlilo;
- Vyřešení přechodu mezi 1D a 2D oblastmi pomocí lateral structures lateral structures musely být mírně upraveny téměř pokaždé, když se geometrie 2D buněk v jejich blízkém okolí změnila. Navíc bylo nutno řádně uvážit, jakou výškovou úroveň koruny lateral structures zadat v místech, kde se lateral structures křížily s přítoky Bečvy, což do modelu vnášelo chybu.

Délka simulace potřebná k ustálení poměrů proudění v řešené oblasti byla ve variantě A kratší, jelikož voda nemusela koryto toku postupně plnit (viz obr. 56 a 57).

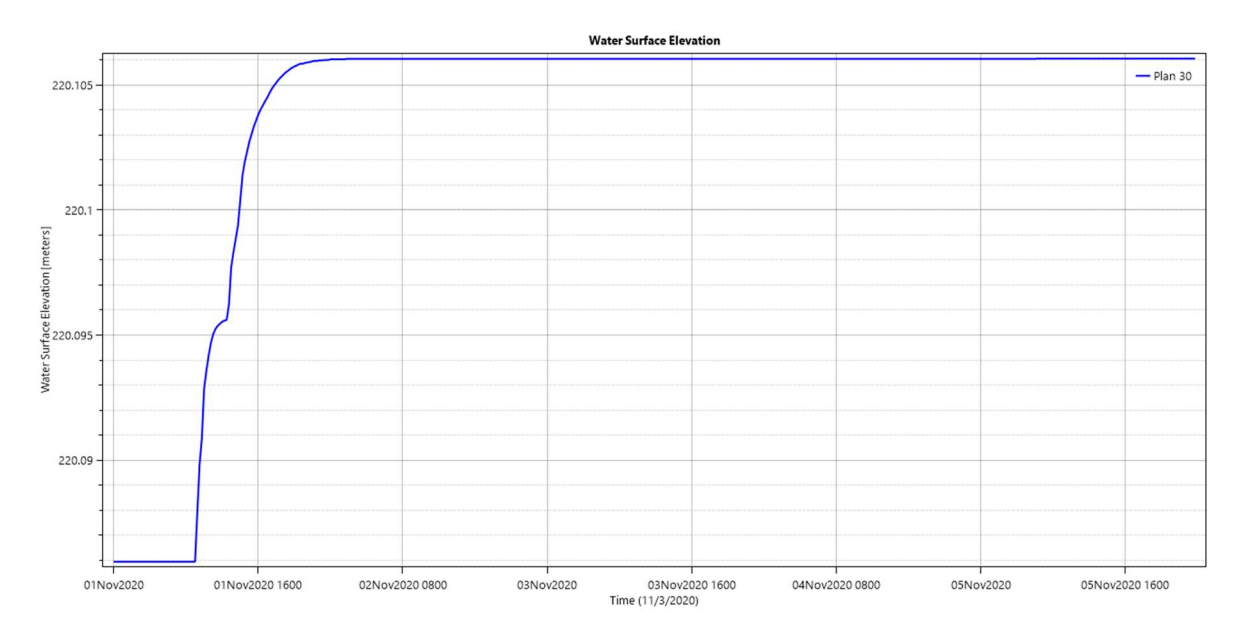

Obr. 56 – Časový průběh úrovně hladiny v bodu nacházejícím se na okraji oblasti, simulace  $Q_{100}$ , varianta A; modrá křivka značí průběh úrovně hladiny v čase (foto autor)

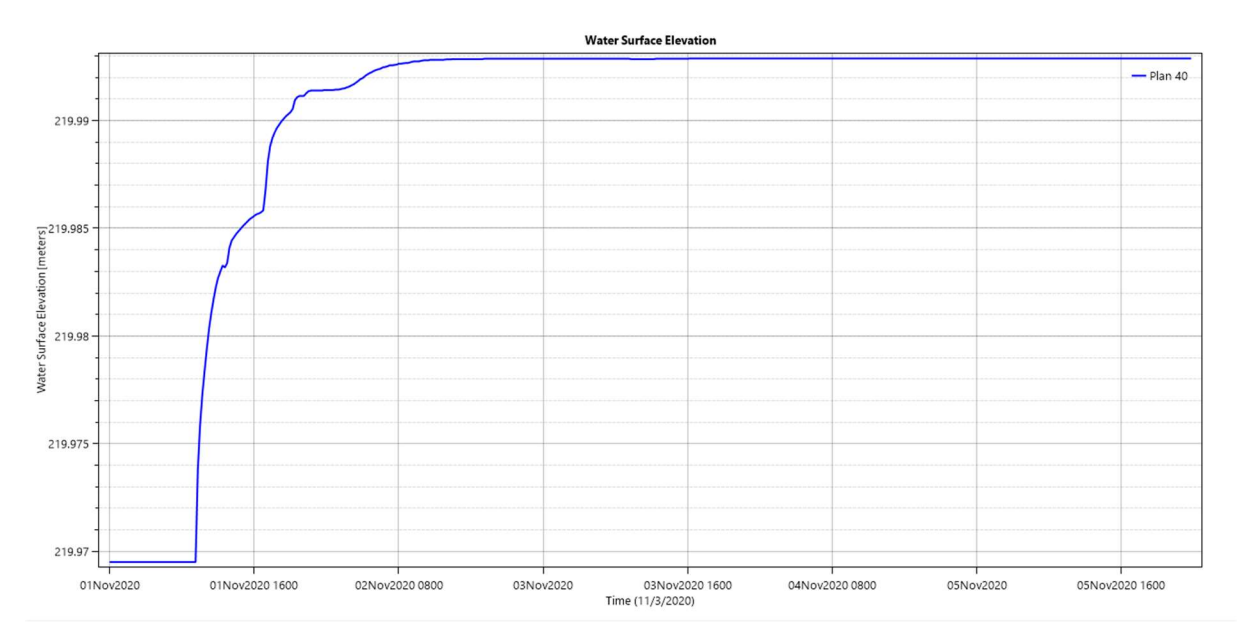

### Obr. 57 – Časový průběh úrovně hladiny v bodu nacházejícím se na okraji oblasti, simulace  $Q_{100}$ , varianta B; modrá křivka značí průběh úrovně hladiny v čase (foto autor)

Rozsah rozlivů byl vyšší v případě varianty A, a to za všech simulovaných průtoků (viz obr. 58 až 63 a dříve uvedené přílohy). Důvodem byla obecně vyšší úroveň hladin v korytě (detailněji viz dříve uvedené přílohy).

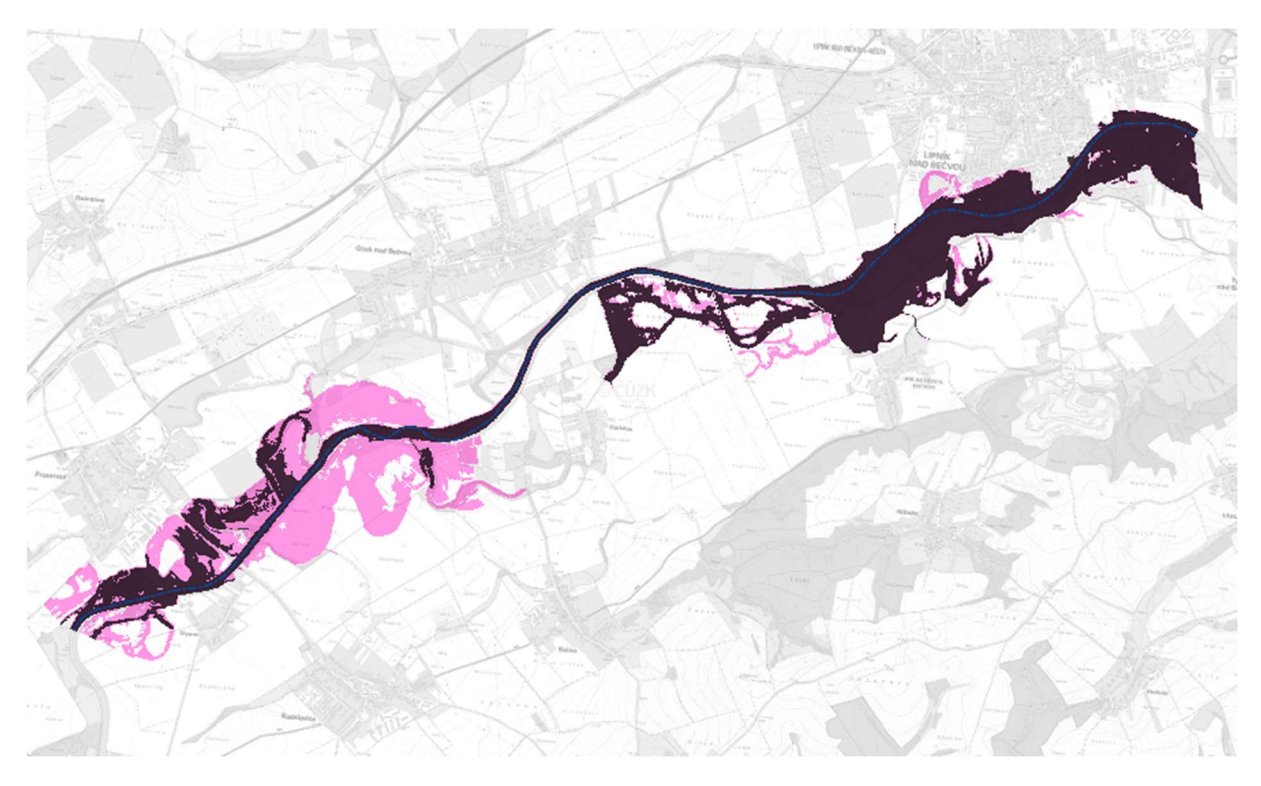

Obr. 58 – Porovnání rozlivů  $Q_5$ z variant A a B; modrá čerchovaná čára značí osu toku, růžová barva značí rozliv varianty A, tmavě fialová barva značí rozliv varianty B a tím pádem i překrytí rozlivů A a B (foto autor)

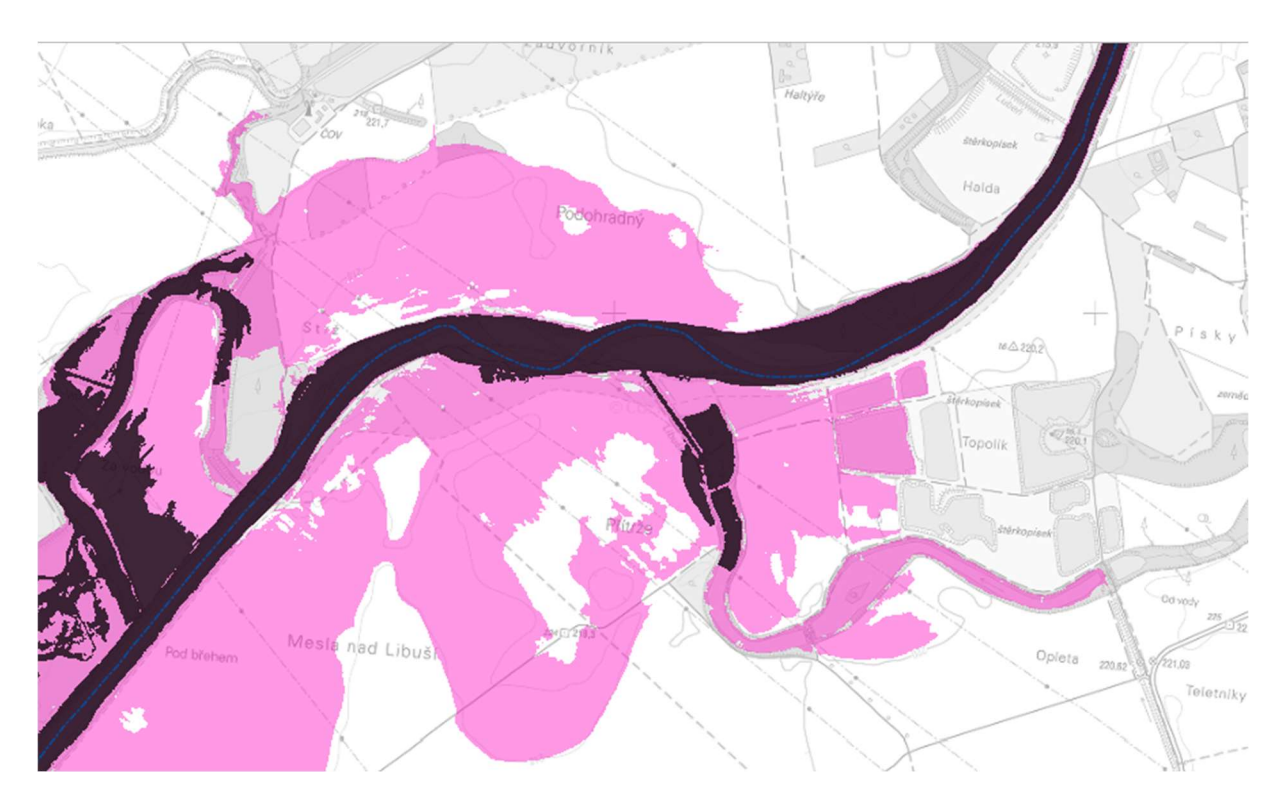

Obr. 59 – Porovnání rozlivů  $Q_5$ z variant A a B, detail v oblasti meandrujícího koryta; modrá čerchovaná čára značí osu toku, růžová barva značí rozliv varianty A, tmavě fialová barva značí rozliv varianty B a tím pádem i překrytí rozlivů A a B (foto autor)

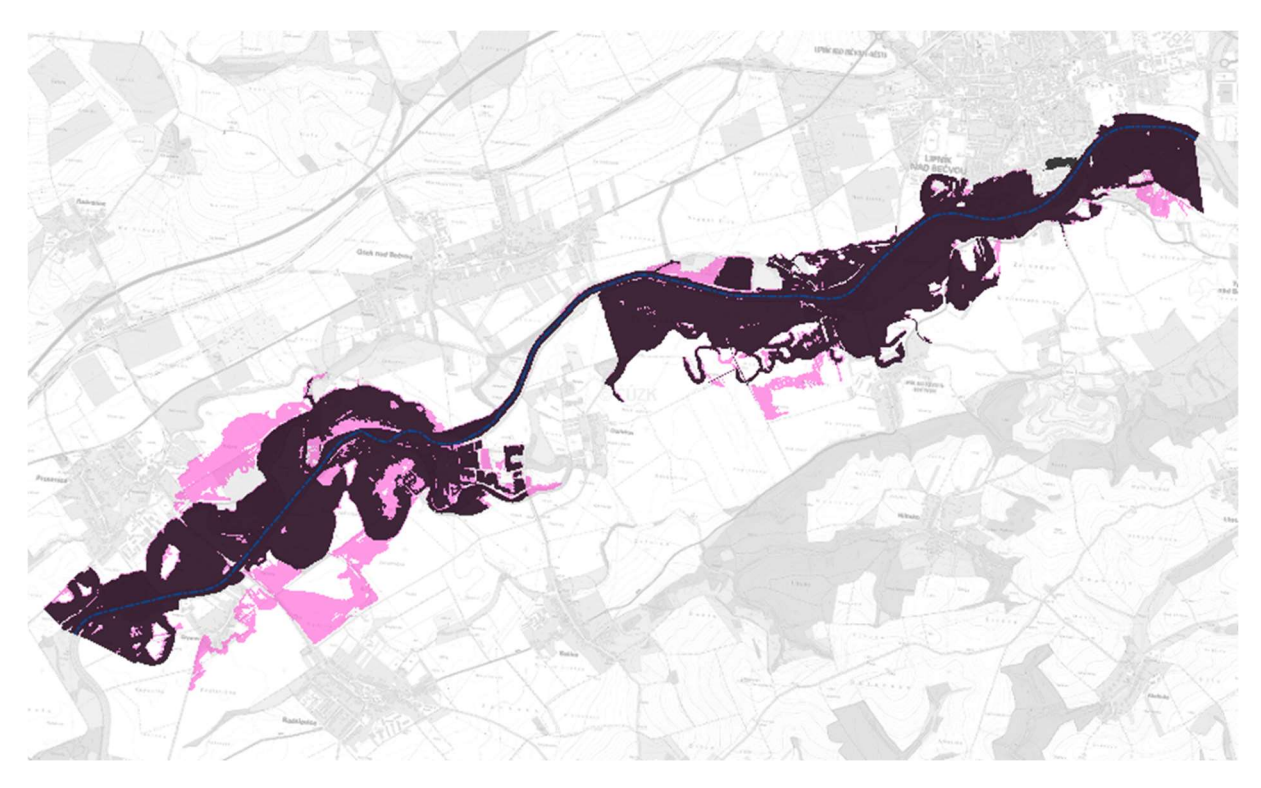

Obr. 60 – Porovnání rozlivů  $Q_{20}$ z variant A a B; modrá čerchovaná čára značí osu toku, růžová barva značí rozliv varianty A, tmavě fialová barva značí rozliv varianty B a tím pádem i překrytí rozlivů A a B (foto autor)

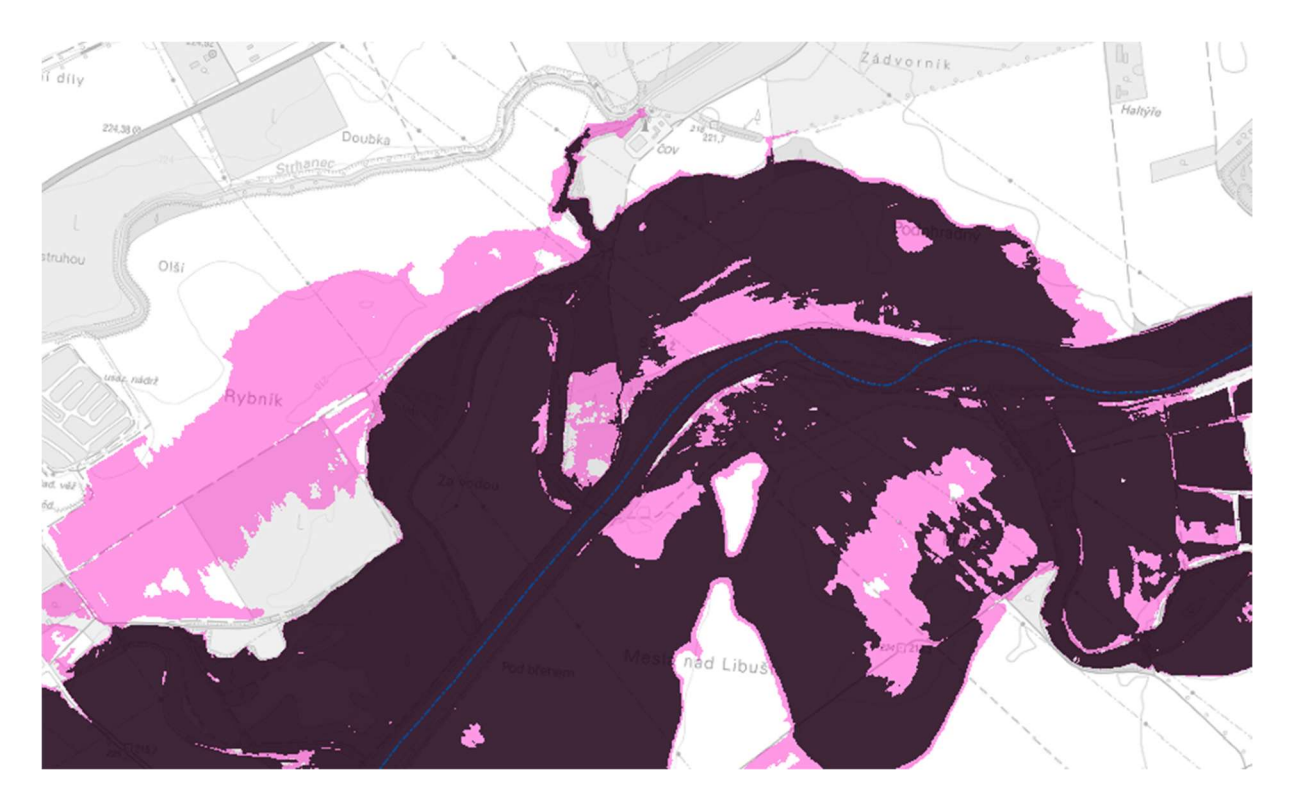

Obr. 61 – Porovnání rozlivů  $Q_{20}$  z variant A a B, detail v oblasti meandrujícího koryta; modrá čerchovaná čára značí osu toku, růžová barva značí rozliv varianty A, tmavě fialová barva značí rozliv varianty B a tím pádem i překrytí rozlivů A a B (foto autor)

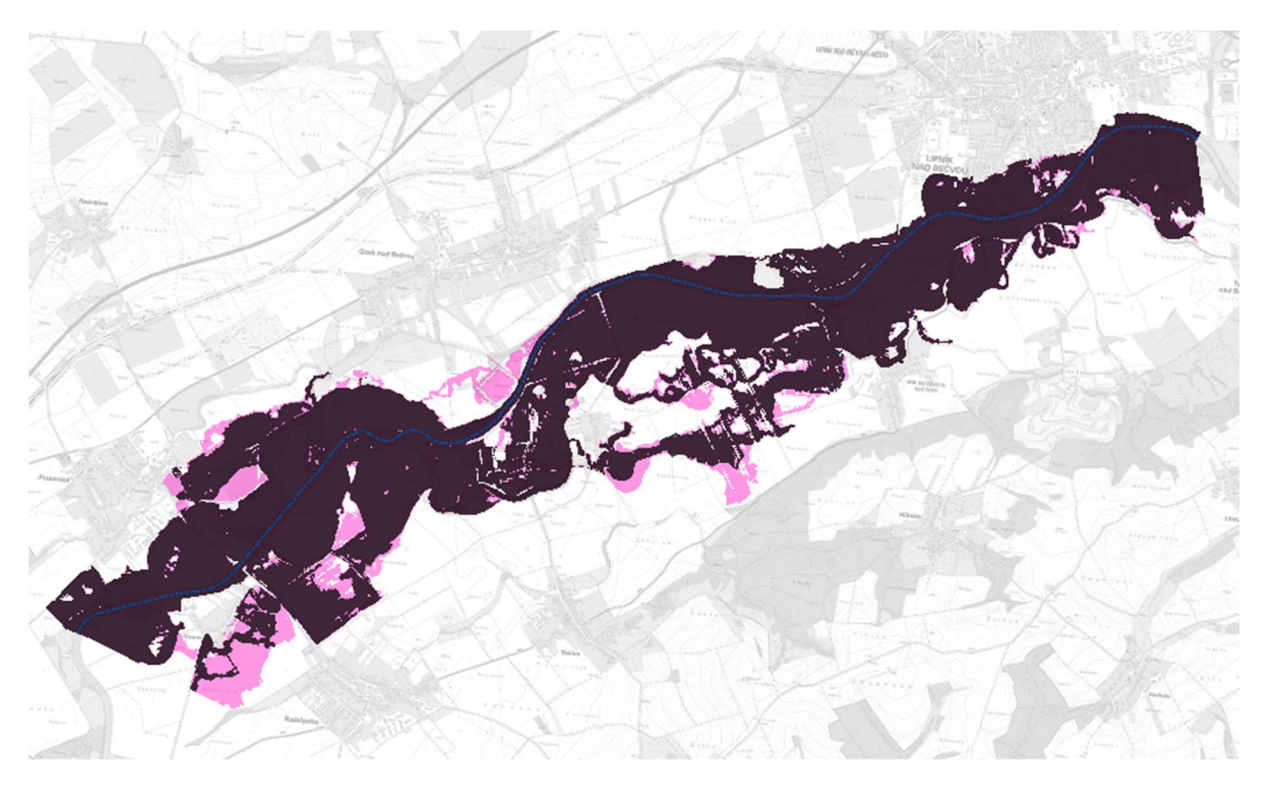

Obr. 62 – Porovnání rozlivů  $Q_{100}$ z variant A a B; modrá čerchovaná čára značí osu toku, růžová barva značí rozliv varianty A, tmavě fialová barva značí rozliv varianty B a tím pádem i překrytí rozlivů A a B (foto autor)

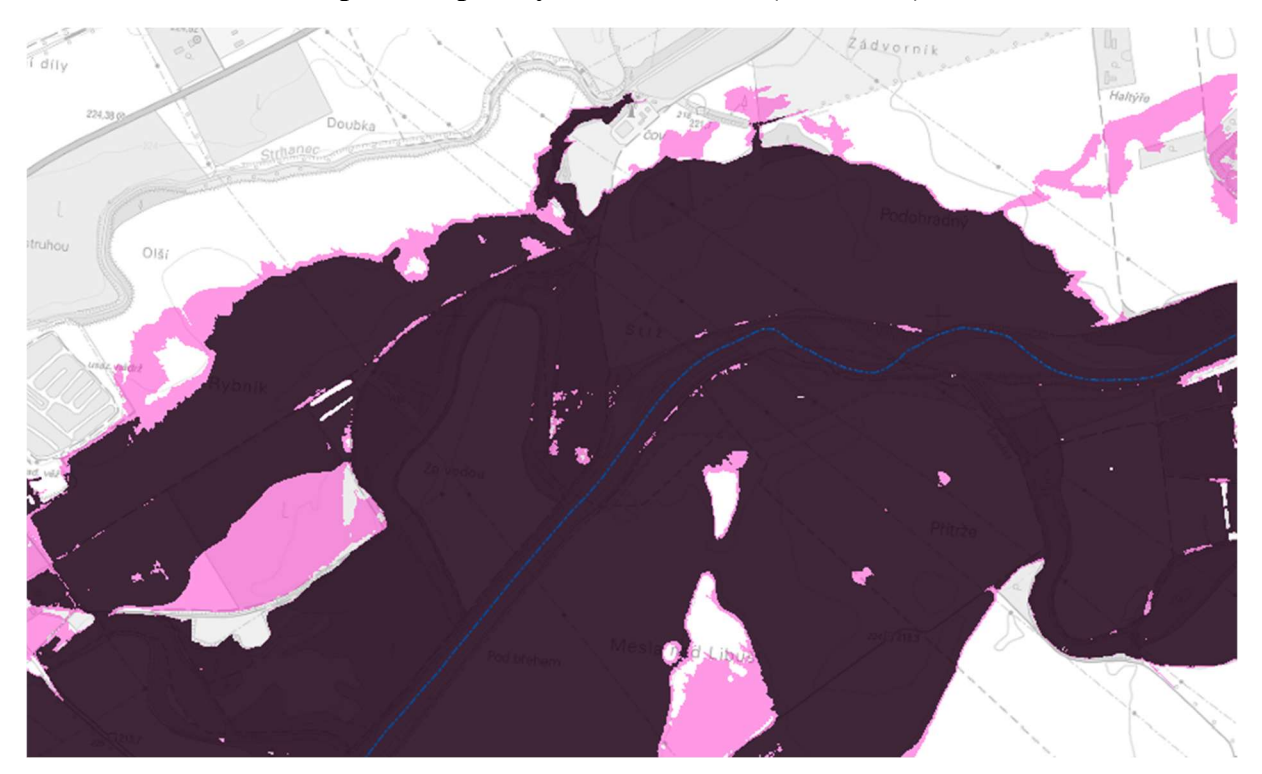

Obr. 63 – Porovnání rozlivů  $Q_{100}$ z variant A a B, detail v oblasti meandrujícího koryta; modrá čerchovaná čára značí osu toku, růžová barva značí rozliv varianty A, tmavě fialová barva značí rozliv varianty B a tím pádem i překrytí rozlivů A a B (foto autor)
Rozdíl v úrovních hladin v příčných profilech nacházejících se bezprostředně pod a nad objekty v toku lze vidět v tab. 12. Uvedené hodnoty uvádějí, o kolik metrů je úroveň hladiny z varianty A vyšší než úroveň hladiny z varianty B. Z odchylek lze konstatovat, že čím vyšší byl průtok, tím více se úrovně hladin obou variant v okolí objektů vzájemně přibližovaly. Výjimkou byly příčné profily pod silničním mostem (ř. km 18,745) a v podjezí jezu Osek (ř. km 24,666), kde byly odchylky úrovní hladin při simulaci  $Q_{20}$  nižší než při  $Q_{100}$ . V případě uvedeného silničního mostu byl jev způsoben tím, že most byl ve variantě B nahrazen geometricky podobným propustkem, který způsobil větší vzdutí než uvedený most. U jezu Osek došlo k ovlivnění spodní vodou. U obou objektů mohlo také mít vliv uspořádání buněk 2D výpočtové sítě.

| <b>Objekt</b><br>Umístění příčného profilu<br>$[\check{r}, km]$<br>$Q_5$<br>$Q_{20}$<br>$Q_{100}$ |
|---------------------------------------------------------------------------------------------------|
|                                                                                                   |
| Silniční<br>Pod objektem (ř. km 18,734)<br>0,37<br>0,17<br>0,07<br>18,745                         |
| Nad objektem (ř. km 18,756)<br>0,20<br>$-0,01$<br>$-0,12$<br>most                                 |
| Silniční<br>Pod objektem (ř. km 22,779)<br>0,67<br>0,46<br>0,58<br>22,785                         |
| Nad objektem (ř. km 22,791)<br>0,37<br>0,35<br>0,18<br>most                                       |
| Pod objektem (ř. km 24,200)<br>Stupeň<br>0,06<br>0,19<br>$-0,03$<br>24,202                        |
| Nad objektem (ř. km 24,2023)<br>Osek<br>0,20<br>0,25<br>0,06                                      |
| Pod objektem (ř. km 24,665)<br>0,19<br>0,20<br>0,05<br>24,666<br>Jez Osek                         |
| Nad objektem (ř. km 24,669)<br>$-0,03$<br>0,01<br>0,11                                            |
| Silniční<br>Pod objektem (ř. km 27,4395)<br>0,33<br>0,29<br>0,24<br>27,445                        |
| Nad objektem (ř. km 27,455)<br>0,25<br>0,21<br>0,17<br>most                                       |
| Průměr [m]<br>0,26<br>0,22<br>0,12                                                                |

Tab. 12 – Porovnání úrovní hladin v okolí objektů na toku

## 11 ZÁVĚR

V rámci diplomové práce byly v programu HEC-RAS 5.0.7 vytvořeny 2 varianty numerických modelů, provedena kalibrace a následně simulace průtoků  $O_5$ ,  $O_{20}$  a  $O_{100}$ . Oba modely byly vytvořeny ve stejné řešené oblasti, která zahrnovala úsek vodního toku Bečva (rozsah mezi 17,282 až 28,419 ř. km), a přilehlá inundační území. Hodnoty zadaných hodnot drsností n [-] byly pro oba modely taktéž shodné.

Výstupy ze simulací byly zpracovány jako mapy rychlostí, mapy hloubek, rozdílové mapy, tabulky porovnávající výsledné úrovně hladin v korytě a schématické podélné profily. Všechny tyto uvedené výstupy jsou k diplomové práci přiloženy jako přílohy, navíc je k nim přiložen i výkres situace širších vztahů.

První model, označovaný jako tzv. varianta A, byl proveden jako 1D/2D model. Koryto v řešeném úseku bylo vymodelováno jako 1D oblast, inundační území jako 2D oblast. Propojení oblastí bylo zajištěno pomocí tzv. lateral structures, což je nástroj softwaru HEC-RAS 5.0.7 umožňující propojování 1D a 2D oblastí.

Druhý model, označovaný jako tzv. varianta B, byl proveden jako čistě 2D model. Koryto i inundace v řešeném úseku byly vymodelovány jako 2D výpočtová síť, přičemž oblast koryta a její bezprostřední okolí bylo zpracováno detailněji (2D výpočtová síť byla oproti zbytku řešené oblasti zhuštěna). Vzhledem k tomu, že v programu HEC-RAS 5.0.7 nebylo možno zadání mostních objektů v rámci 2D oblasti, byly mosty provedeny jako co geometricky nejshodnější propustky.

Simulace všech 3 výše uvedených průtoků v obou variantách trvaly 5 dní, čímž bylo zajištěno ustálení rozlivů v řešené oblasti.

Obecně lze konstatovat, že vyšší úrovně hladin v korytě byly dosaženy ve variantě A, a tudíž, při porovnání s variantou B, došlo k větším plošným rozsahům výsledných rozlivů.

Průměrná odchylka úrovní hladin v korytě od údajů z podélného profilu, který poskytlo Povodí Moravy, s.p., byla v případě varianty B nižší pro všechny 3 simulované průtoky. Ve vztahu k průměrné odchylce z varianty A byla tato odchylka cca poloviční. Rozsah rozlivů z varianty B se tedy více blížil rozlivům z podkladů od Povodí Moravy, s.p.

Z výše uvedeného plyne, že varianta B, tj. čistě 2D model, dosáhla přesnějších výsledků než varianta A, tj. 1D/2D model.

Pro vykreslování detailních map rychlostí se na základě výsledků této diplomové práce jeví jako vhodnější vytvoření čistě 2D modelu, jako tomu bylo u varianty B, jelikož vykreslení rozložení rychlostí v příčných profilech koryta je detailnější, jak je ostatně uvedeno v dokumentaci k softwaru HEC-RAS 5.0.7.

V případě, že by se v budoucnosti objevila snaha model zpřesnit, doporučuje se zhustit 2D výpočtovou síť v oblasti inundací, zpřesnit digitální model reliéfu (např. lze zaměřit a následně do digitálního modelu reliéfu vyříznout přítoková koryta a objekty, které se v nich nachází), získat přesnější podklady k objektům na toku a v problémových úsecích snížit drsnost koryta n v návaznosti na modelovaném průtoku (tj. zadat mírně odlišné hodnoty n pro  $Q_5$ ,  $Q_{20}$  a  $Q_{100}$ , nebo zkusit využít možnost změny drsností s měnící se hloubkou vody v korytě, kterou software HEC-RAS 5.0.7 nabízí). Lze zvážit i výpočet formou dynamické vlny.

## 12 SEZNAM POUŽITÝCH ZDROJŮ

[1] JANDORA, Jan a Jan ŠULC. Hydraulika: modul 01. Brno: Akademické nakladatelství CERM, 2007. Studijní opory pro studijní programy s kombinovanou formou studia. ISBN 978-80-7204-512-9.

[2] JANDORA, Jan. Matematické modelování ve vodním hospodářství: modul 01. Fakulta stavební VUT, 2008.

Pozn.: Poskytnuto autorem publikace jako studijní opora ke cvičením z předmětu CR005 (Matematické modelování ve vodním hospodářství) na Fakultě stavební VUT zimní semestru 2020

[3] JANDORA, Jan, Vlastimil STARA a Miloš STARÝ. Hydraulika a hydrologie. Brno: Akademické nakladatelství CERM, 2011. ISBN 978-80-7204-739-0.

[4] ŘÍHA, Jaromír. Matematické modelování hydrodynamických a disperzních jevů. Brno: Vysoké učení technické, 1997. ISBN 80-214-0827-8.

[5] BRUNNER, Gary W. a CEIWR-HEC. US ARMY CORPS OF ENGINEERS. HEC-RAS River Analysis System, 2D Modeling User's Manual: Version 5.0 [online]. Únor 2016. 171 s. [cit. 2020-11-30].

Dostupné z: https://www.hec.usace.army.mil/software/hec-ras/documentation/HEC-RAS%205.0%202D%20Modeling%20Users%20Manual.pdf

[6] BRUNNER, Gary W. US ARMY CORPS OF ENGINEERS. HEC-RAS, River Analysis System Hydraulic Reference Manual [online]. Únor 2016. 547 s. [cit. 2020-11-30].

Dostupné z: https://www.hec.usace.army.mil/software/hec-ras/documentation/HEC-RAS%205.0%20Reference%20Manual.pdf

[7] BRUNNER, Gary W. a CEIWR-HEC. US ARMY CORPS OF ENGINEERS. HEC-RAS River Analysis System User's Manual: Version 5.0 [online]. Únor 2016. 962 s. [cit. 2020-11-30].

Dostupné z: https://www.hec.usace.army.mil/software/hec-ras/documentation/HEC-RAS%205.0%20Users%20Manual.pdf

[8] RAS News Feed – Kleinschmidt [online]. [cit. 2020-11-30].

Dostupné z: https://www.kleinschmidtgroup.com/ras-post/

[9] GŘEGOŘ, Adam. Návrh úpravy toku s přihlédnutím k protipovodňové ochraně a revitalizaci. Brno, 2019. Bakalářská práce. Vysoké učení technické v Brně. Vedoucí práce Ing. DAVID DUCHAN, Ph.D.

[10] Výzkumný ústav vodohospodářský T. G. Masaryka, v.v.i., Praha, Ústav vodních staveb, FAST, Vysoké učení technické, Brno, Katedra hydrotechniky, FSv, České vysoké učení

technické v Praze, Geografický ústav, PřF, Masarykova univerzita, Brno. Metodika tvorby map povodňového nebezpečí a povodňových rizik. 2011. Poslední aktualizace 13.3.2012.

[11] Povodí Moravy [online]. [cit. 2020-11-30].

Dostupné z: http://www.pmo.cz

[12] Město Přerov [online]. [cit. 2020-11-30].

Dostupné z: https://www.prerov.eu

[13] Lipník nad Bečvou: Titulní stránka [online]. [cit. 2020-11-30].

Dostupné z: https://www.mesto-lipnik.cz

[14] Týn nad Bečvou  $\vert$  Úvodní stránka [online]. [cit. 2020-11-30].

Dostupné z: https://www.tynnadbecvou.cz

[15] *iKatastr: Mapa a informace z KN* [online]. [cit. 2020-10-16].

Dostupné z: https://www.ikatastr.cz

[16] Průběh srážek ve stanici – hydrologická služba [online]. [cit. 2020-11-30].

Dostupné z: http://hydro.chmi.cz/hpps/hpps\_srzmap.php?seq=24928113

[17] *Portál ČHMÚ : Home* [online]. [cit. 2020-11-30].

Dostupné z: http://portal.chmi.cz

[18] Lokalizační a mapová aplikace – Česká geologická služba [online]. [cit. 2020-09-26].

Dostupné z: http://www.geology.cz/app/ciselniky/lokalizace/

[19] VISUALCAD, s.r.o. Územní plán Prosenice, Úplné znění po vydání změny č.1, Hlavní výkres. Únor 2019. Formát PDF

[20] INTEGRAPLAN v.o.s. Územní plán Osek nad Bečvou, Úplné znění po vydání změny č. 2, Hlavní výkres – urbanistická koncepce, doprava, ÚSES. Březen 2020. Formát PDF

[21] Ing. arch. Stanislav VRUBEL. Územní plán Lipník nad Bečvou, Úplné znění po vydání změny č. 9, Hlavní výkres. Říjen 2018. Formát PDF

[22] Urbanistické středisko Ostrava, s.r.o. Územní plán Radslavice, 2. Hlavní výkres – urbanistická koncepce a koncepce krajiny. Listopad 2009. Formát PDF

[23] Ing. arch. Vladimír DUJKA. Územní plán obce Grymov, Hlavní výkres. Prosinec 2005. Formát PDF

[24] Ing. arch. Stanislav VRUBEL. Územní plán – Sušice, Návrh, Hlavní výkres – urbanistická koncepce. Listopad 2005. Formát PDF

[25] Ing. arch. Stanislav VRUBEL. Územní plán – Oldřichov, Návrh, Hlavní výkres – urbanistická koncepce. Prosinec 2006. Formát PDF

[26] INTEGRAPLAN v.o.s. Územní plán Týn nad Bečvou, Úplné znění po vydání změny č. 3, Hlavní výkres – urbanistická koncepce, doprava, ÚSES. Srpen 2019. Formát PDF

[27] *Mapy.cz* [online]. [cit. 2020-05-27].

Dostupné z: http://mapy.cz

[28] Services.cuzk.cz [online]. [cit. 2021-01-08].

Dostupné z: https://services.cuzk.cz/shp/ku/epsg-5514/

[29] Databáze DIBAVOD, A02 – vodní tok (jemné úseky). Duben 2006. Formát SHP

[30]  $\check{C}VZK$ : Geoportál [online]. [cit. 2020-05-25].

Dostupné z:

https://geoportal.cuzk.cz/(S(n5pnp0ggfvtduwtkk0c5mwhm))/Default.aspx?head\_tab=sekce-00 gp&mode=TextMeta&text=uvod\_uvod&menu=01&news=yes&UvodniStrana=yes

[31] BRUNNER, Gary, Gaurav SAVANT a Ronald E. HEATH. US ARMY CORPS OF ENGINEERS. Modeler Application Guidance for Steady versus Unsteady, and 1D versus 2D versus 3D Hydraulic Modeling [online]. Srpen 2020. 114 s. [cit. 2020-01-09].

Dostupné z: https://www.hec.usace.army.mil/software/hec-ras/documentation/HEC-RAS%205.0%20Reference%20Manual.pdf

## 13 SEZNAM POUŽITÝCH ZKRATEK A SYMBOLŮ

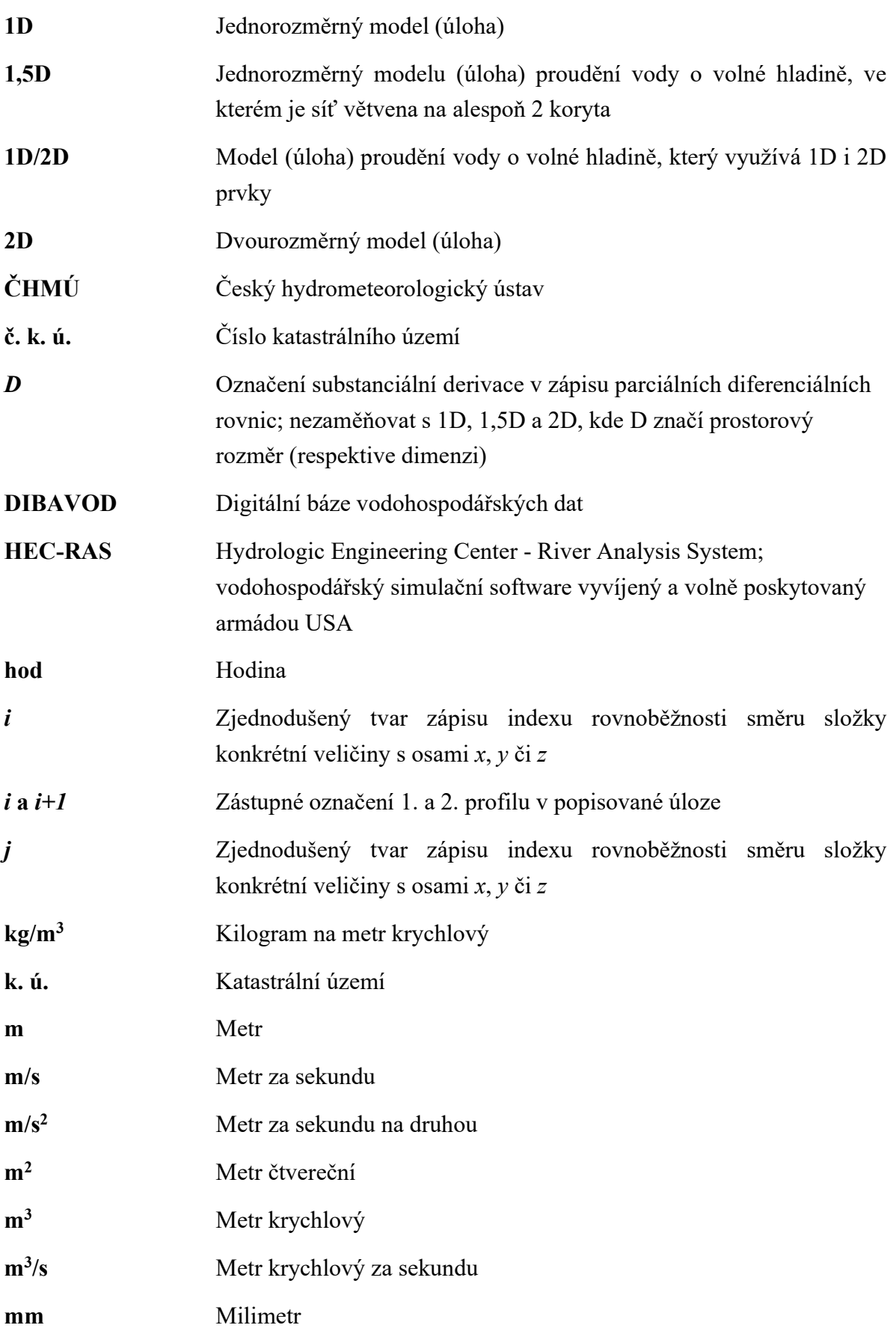

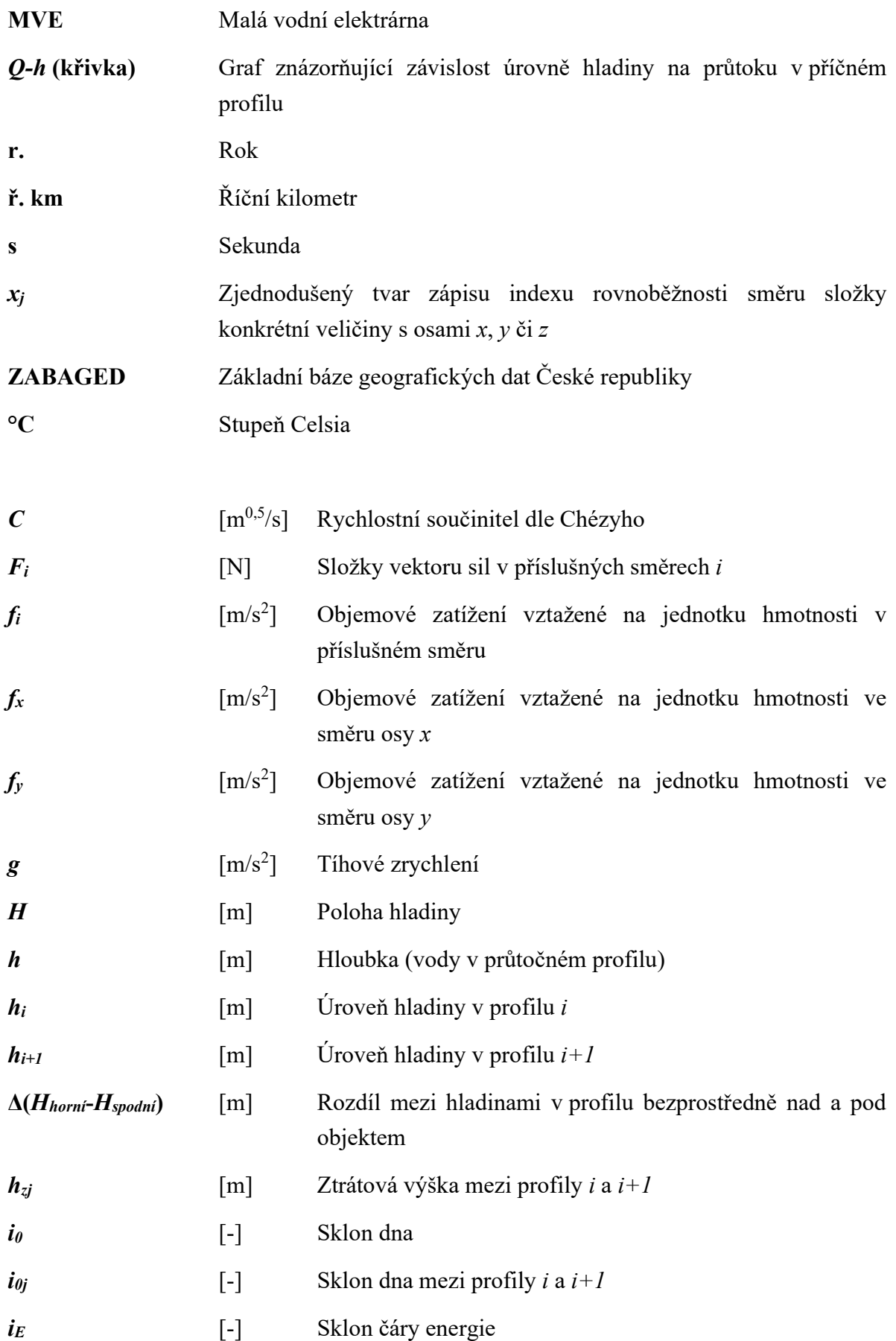

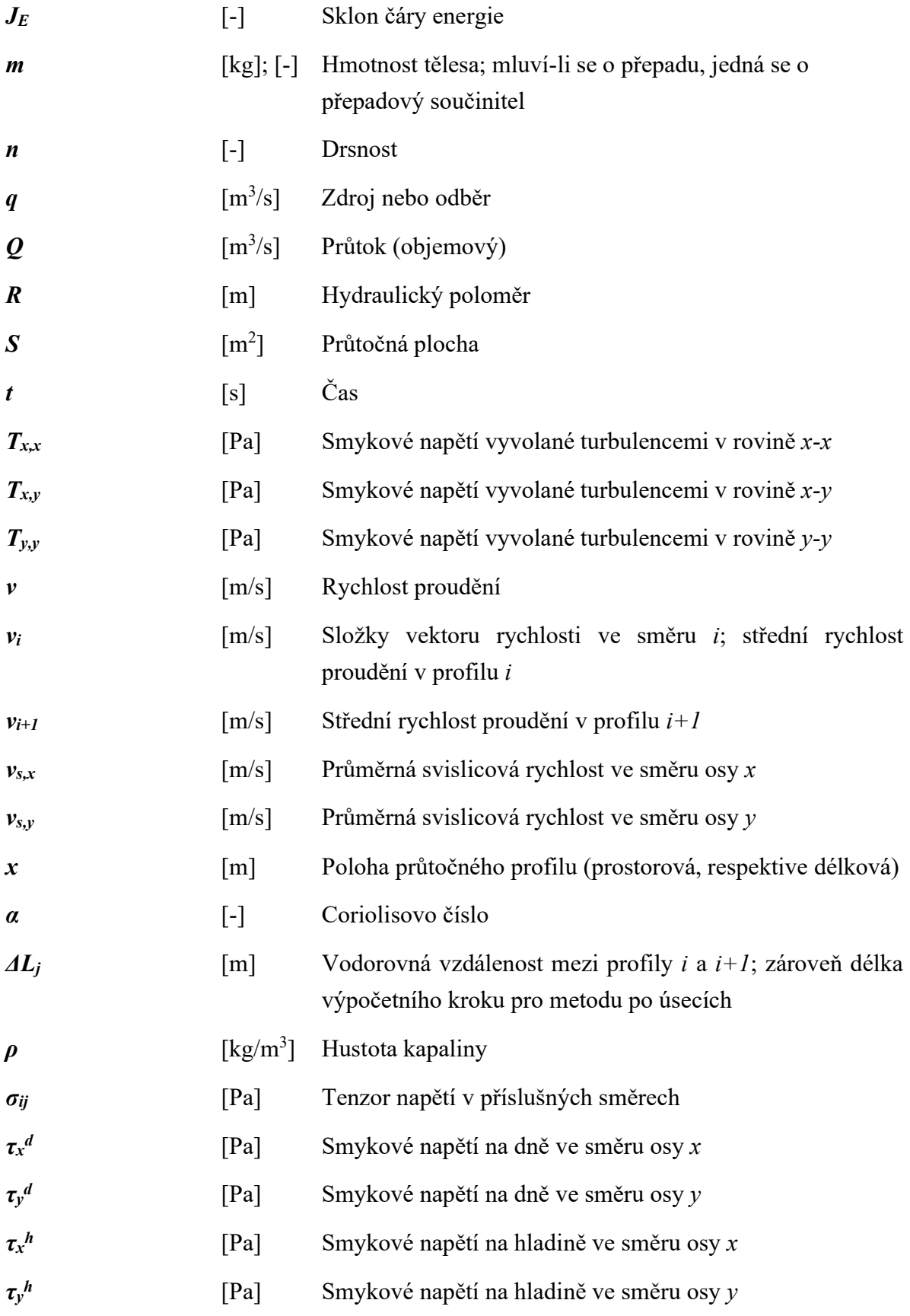

## 14 SEZNAM PŘÍLOH

- A.1 Varianta A Mapa hloubek  $O_5$
- A.2 Varianta A Mapa hloubek  $Q_{20}$
- A.3 Varianta A Mapa hloubek  $Q_{100}$
- A.4 Varianta A Mapa rychlostí  $Q_5$
- A.5 Varianta A Mapa rychlostí  $Q_{20}$
- A.6 Varianta A Mapa rychlostí  $Q_{100}$
- B.1 Varianta B Mapa hloubek  $Q_5$
- B.2 Varianta B Mapa hloubek  $Q_{20}$
- B.3 Varianta B Mapa hloubek  $Q_{100}$
- B.4 Varianta B Mapa rychlostí  $Q_5$
- B.5 Varianta B Mapa rychlostí  $Q_{20}$
- B.6 Varianta B Mapa rychlostí  $Q_{100}$
- C.1 Rozdílová mapa  $Q_5$
- C.2 Rozdílová mapa  $Q_{20}$
- C.3 Rozdílová mapa  $Q_{100}$
- D.1 Situace širších vztahů
- E.1 Porovnání výsledných hladin, varianta A
- E.2 Porovnání výsledných hladin, varianta B
- F.1 Schématický podélný profil, varianta A
- F.2 Schématický podélný profil, varianta B